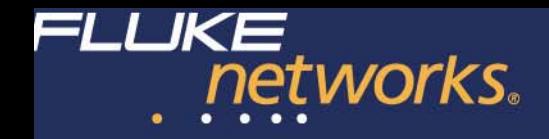

# **Monitorización y análisis de redes VoIP**

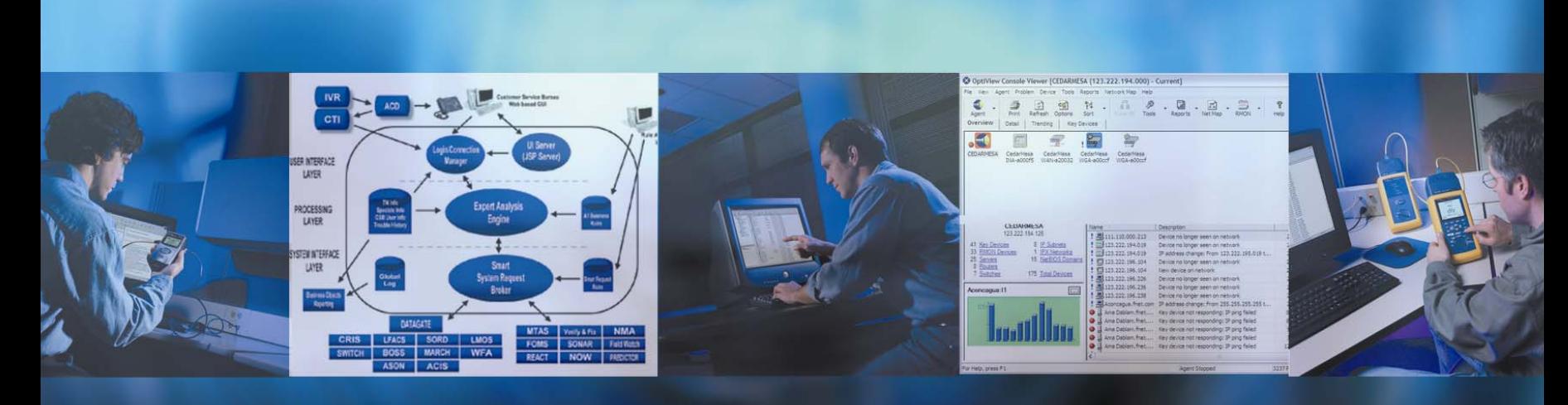

#### NETWORKSUPERVISION

**Web: www.flukenetworks.com/es**

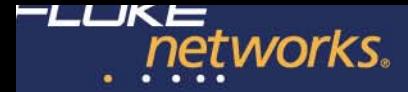

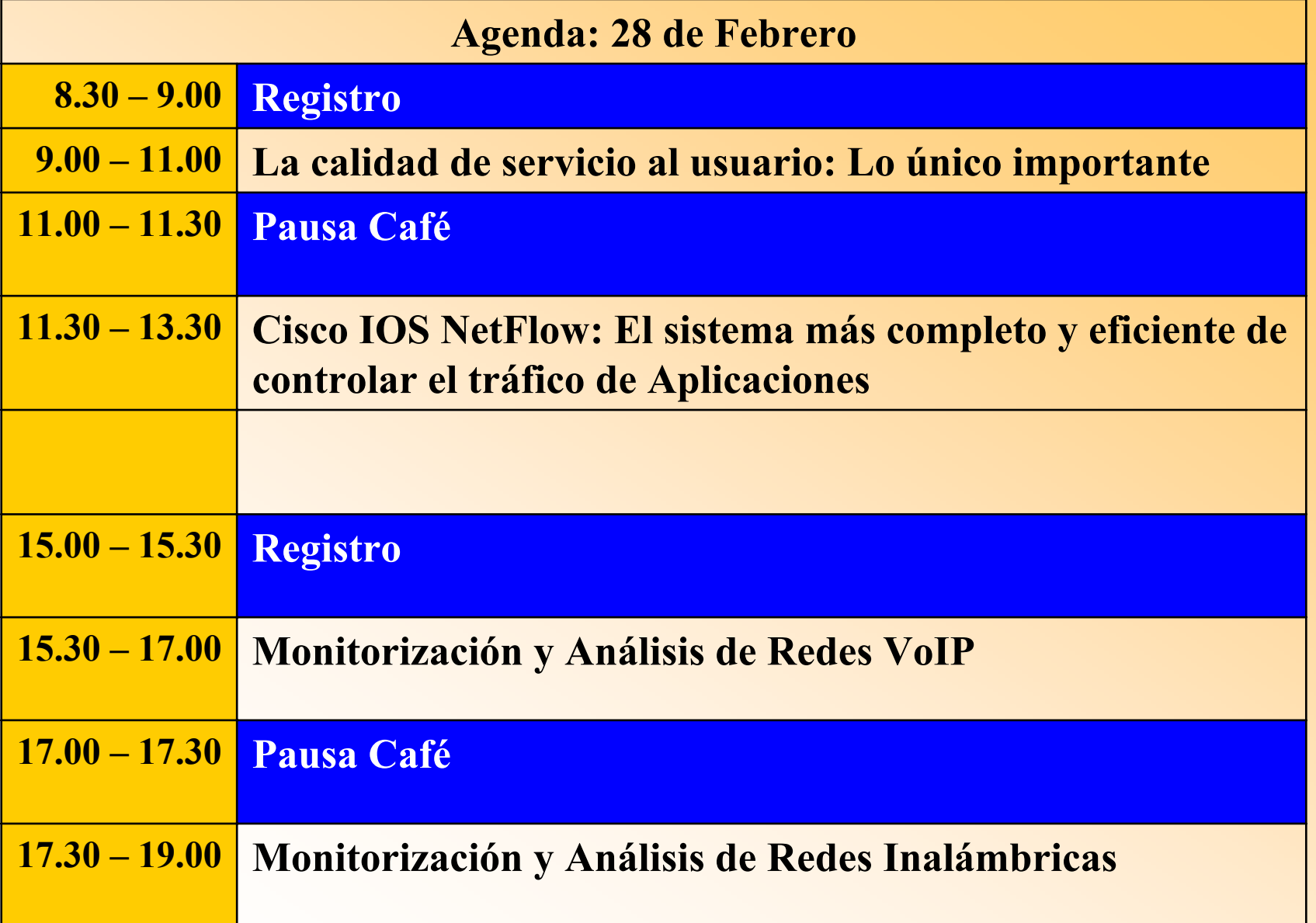

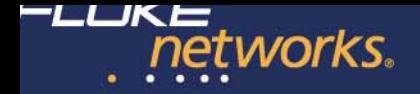

#### **Más de 100 años de telefonía**

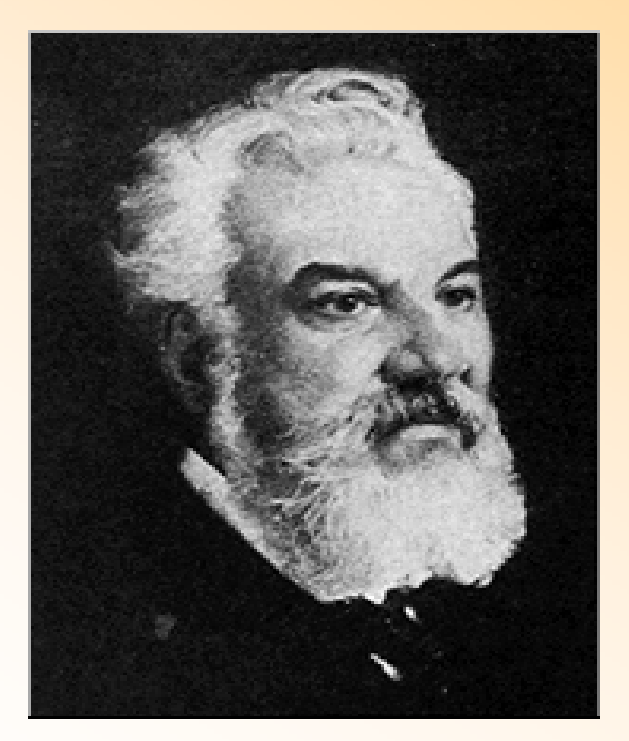

**Alexander Graham Bell Scottish Inventor** 1847 -1922

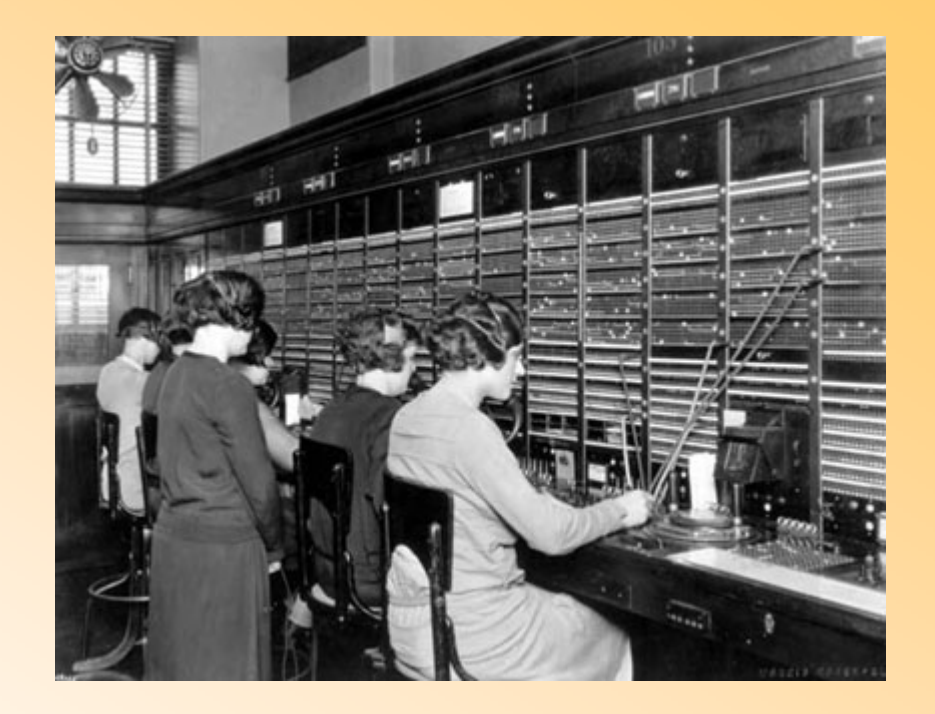

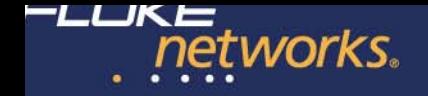

#### **VoIP en la torre OSI**

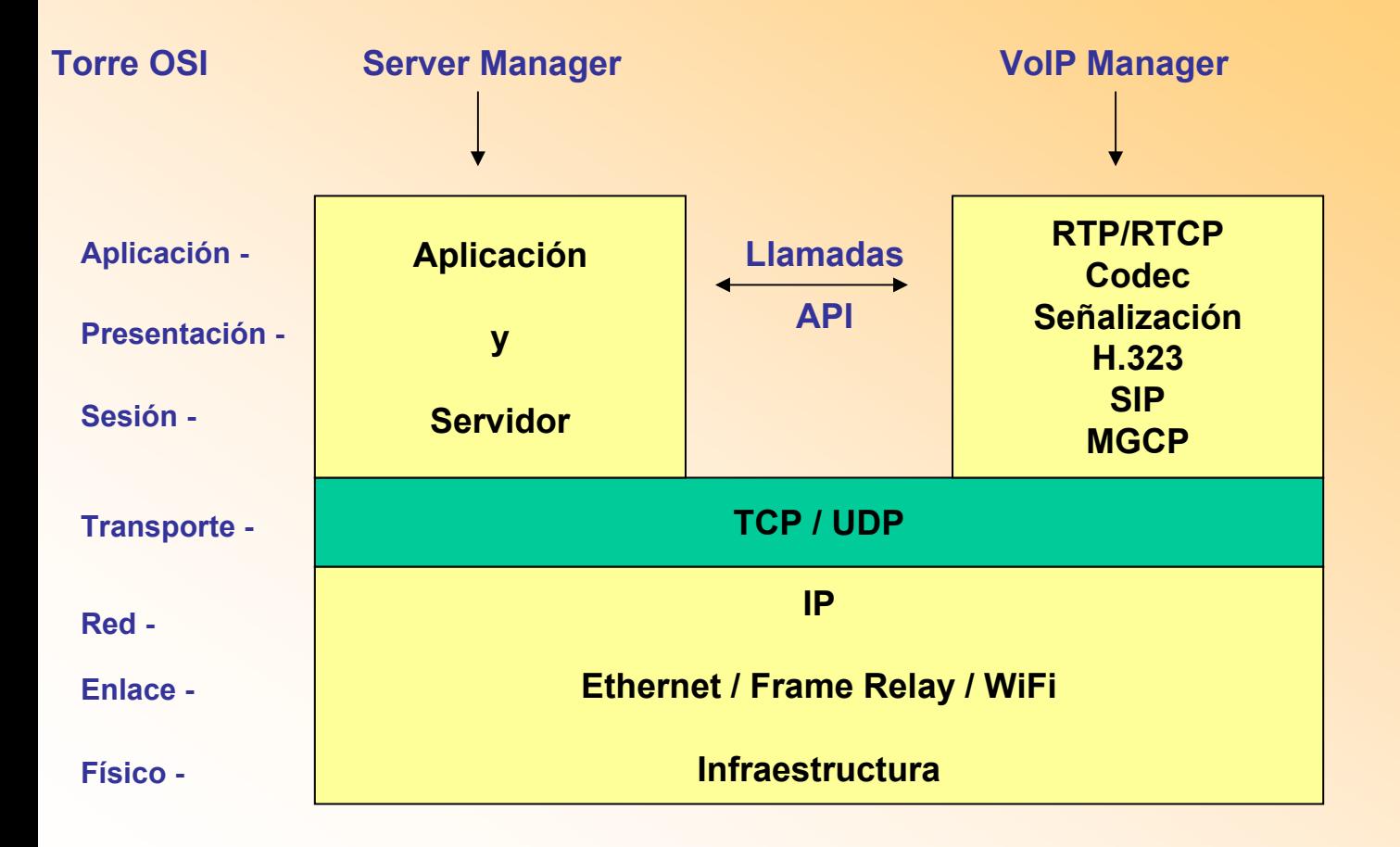

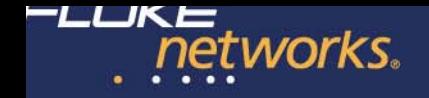

# **Las fases de VoIP**

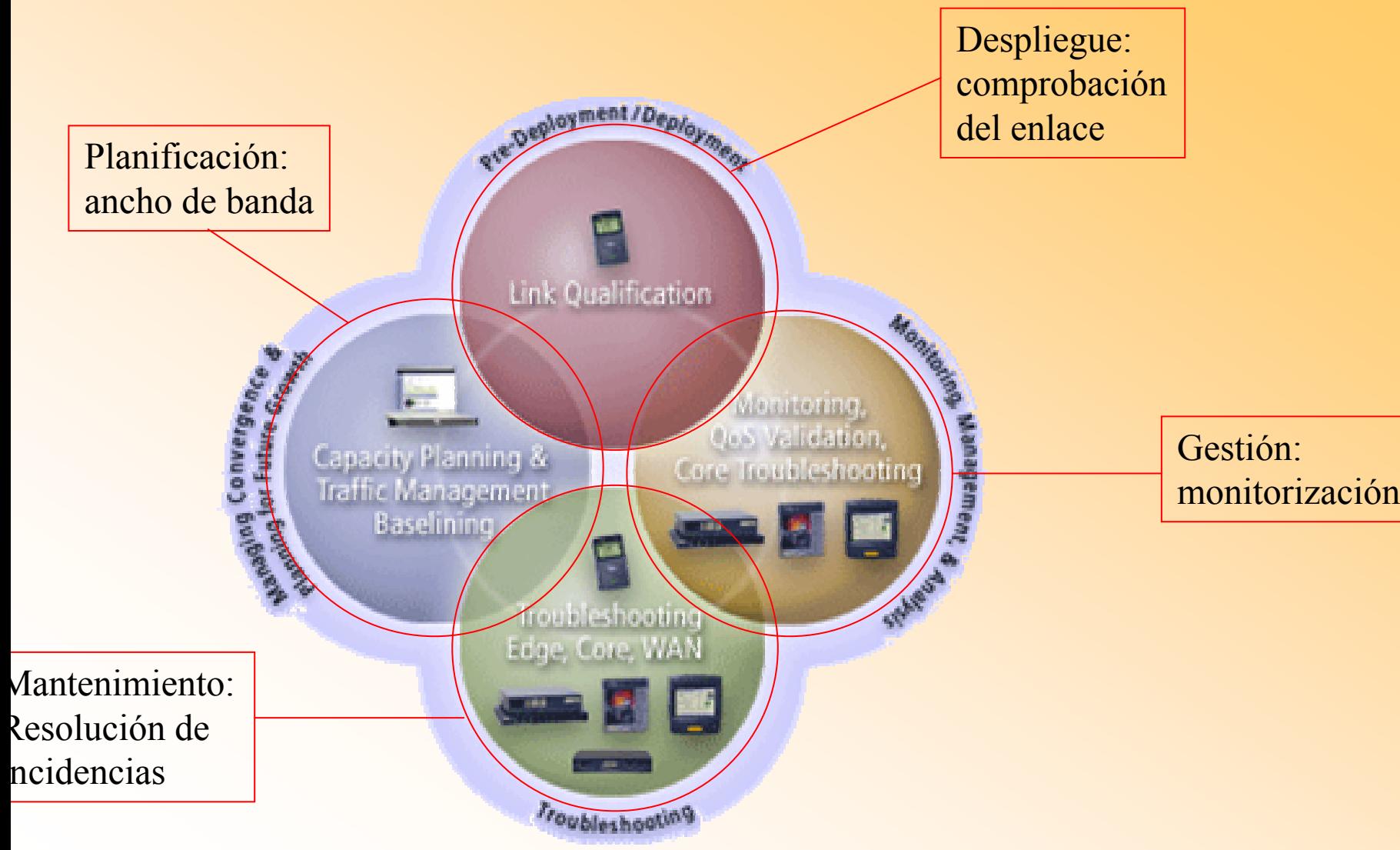

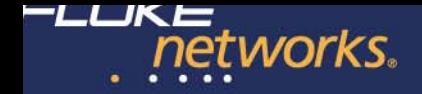

### **Gamas de productos**

**Enterprise SuperVision** **Infrastructure SuperVision**

**Certificación de la infraestructurade cobre y fibra**

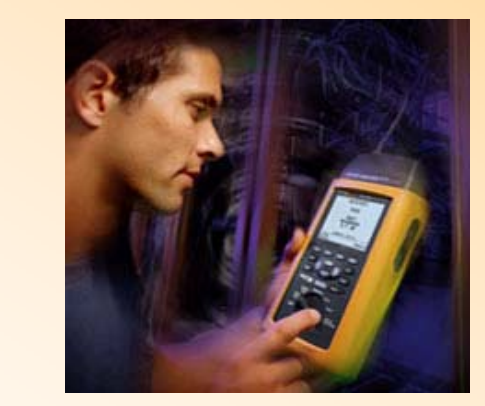

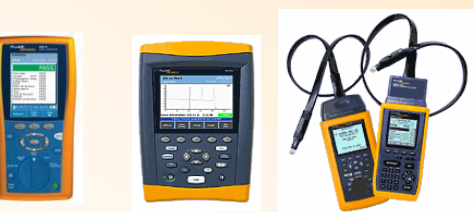

#### **Outside PlantSuperVision**

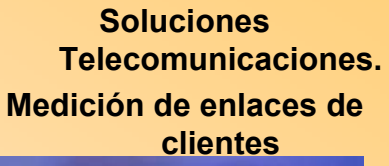

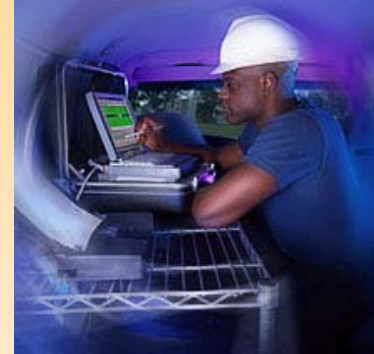

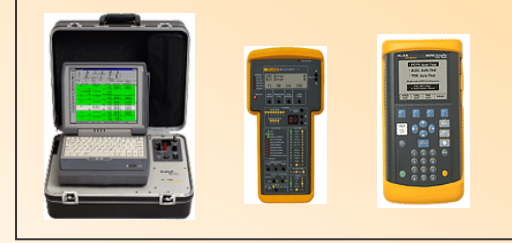

**Sistemas distribuidosy analizadores portátiles**

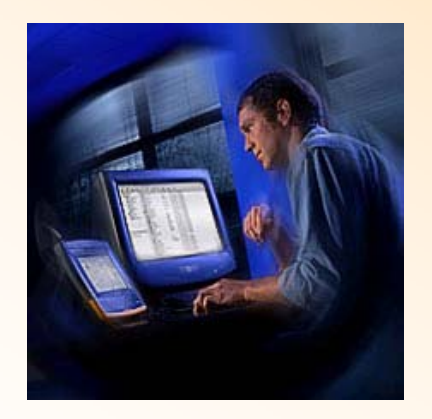

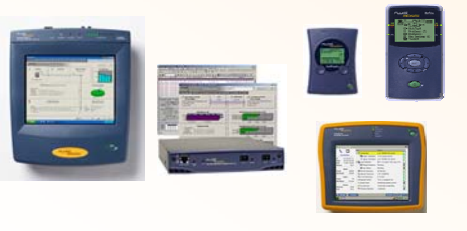

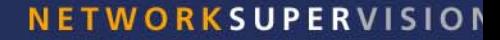

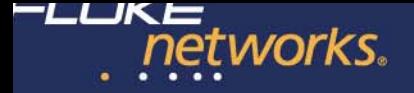

#### **Sondas LAN y WAN Análisis VoIPAnálisis Rendimiento de Aplicaciones Gestión de tráfico con NetFlow Sistemas Distribuidos**

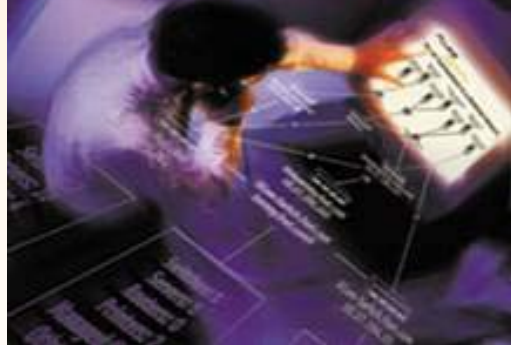

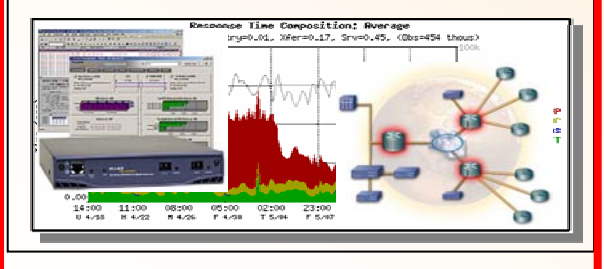

#### **AnalizadoresPortátiles**

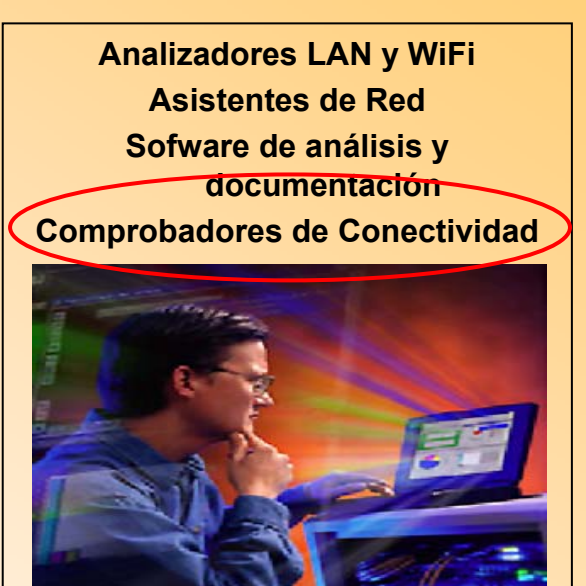

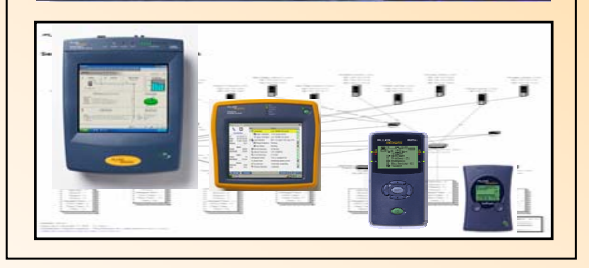

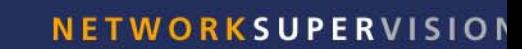

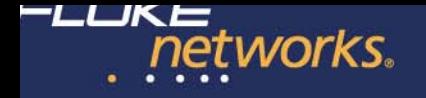

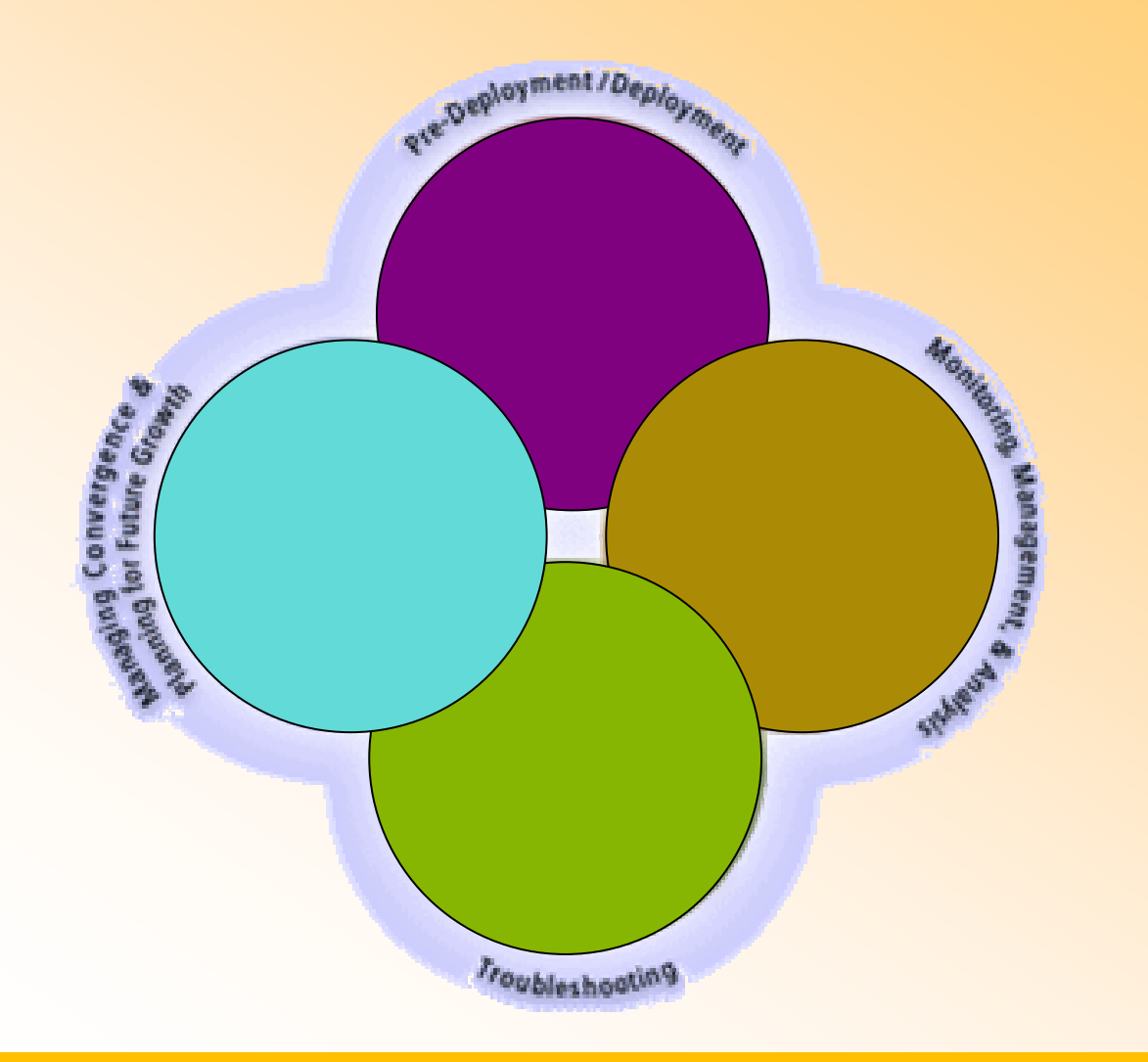

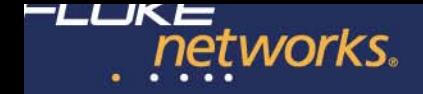

Asegurarse que se dispone del ancho de banda necesario:

1. Por un lado, VoIP necesita suficiente ancho de banda para funcionar con una calidad razonable.

2. Por otro lado, VoIP va a disminuir el ancho de banda disponible para las aplicaciones de datos.

3. Verificar e implementar políticas de calidad de servicio.

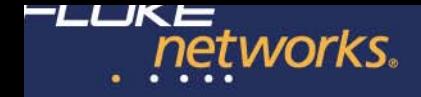

- ¿Cuánto ancho de banda tengo disponible?
- ¿Qué aplicaciones y conversaciones consumen el ancho de banda?
- ¿Qué flujos de tráfico puedo eliminar?
- ¿Qué aplicaciones debo priorizar?
- ¿Cuáles son las tendencias de crecimiento?

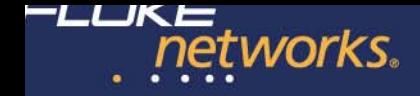

Solución Fluke Networks: ReporterAnalyzer

Monitorización del tráfico de la red basado en NetFlow

Ofrece informes avanzados que nos permiten conocer en qué gastamos el ancho de banda de la red así como prever el crecimiento.

#### **ReporterAnalyzer™**

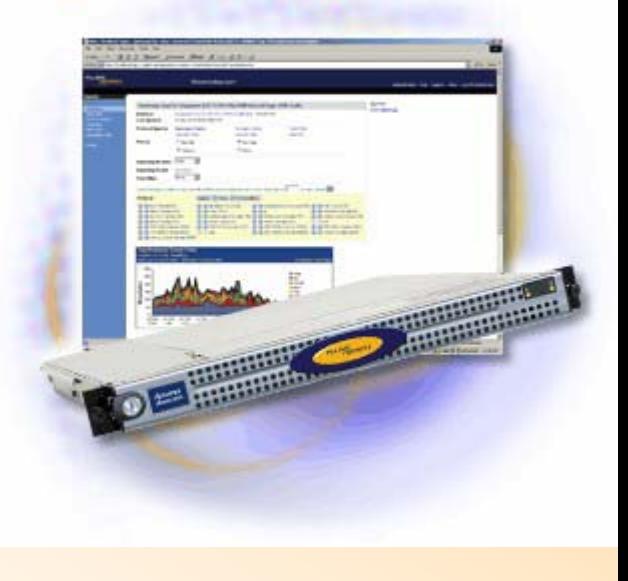

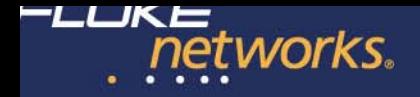

#### Solución Fluke Networks: ReporterAnalyzer

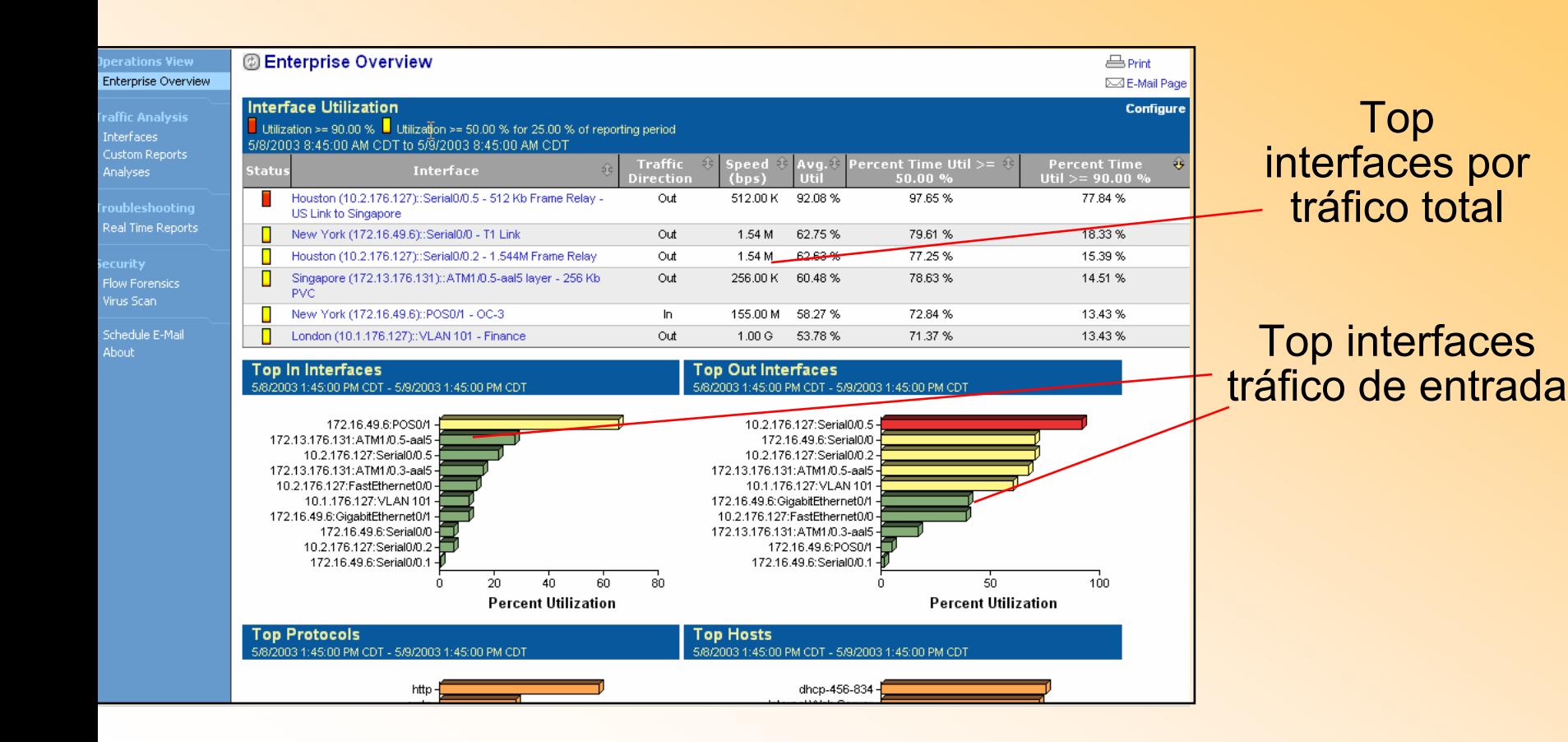

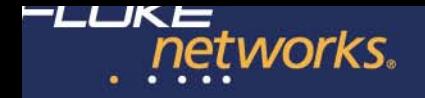

#### Solución Fluke Networks: ReporterAnalyzer

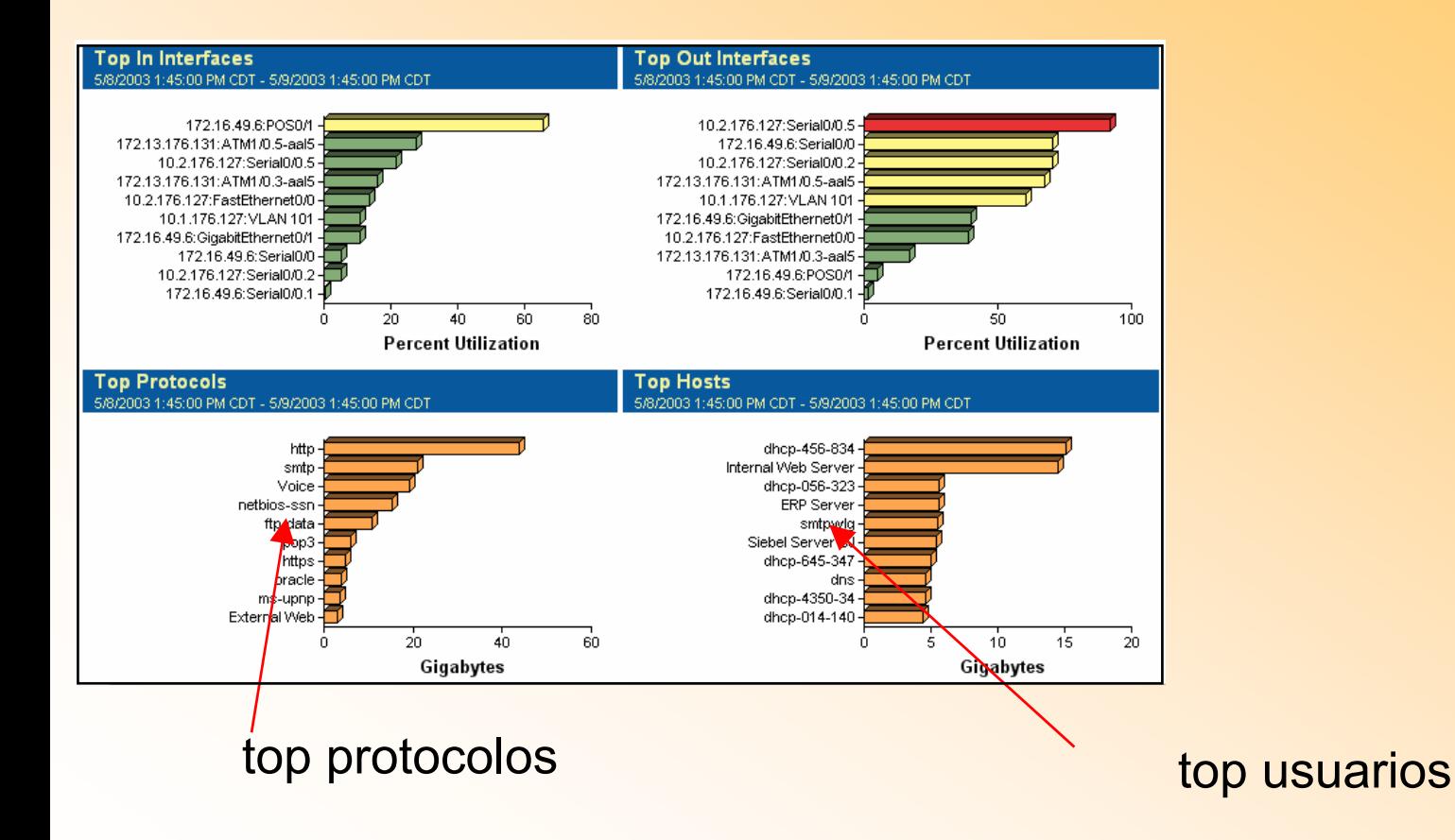

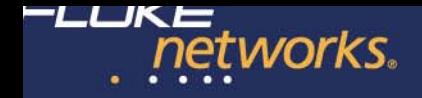

Solución Fluke Networks: ReporterAnalyzer

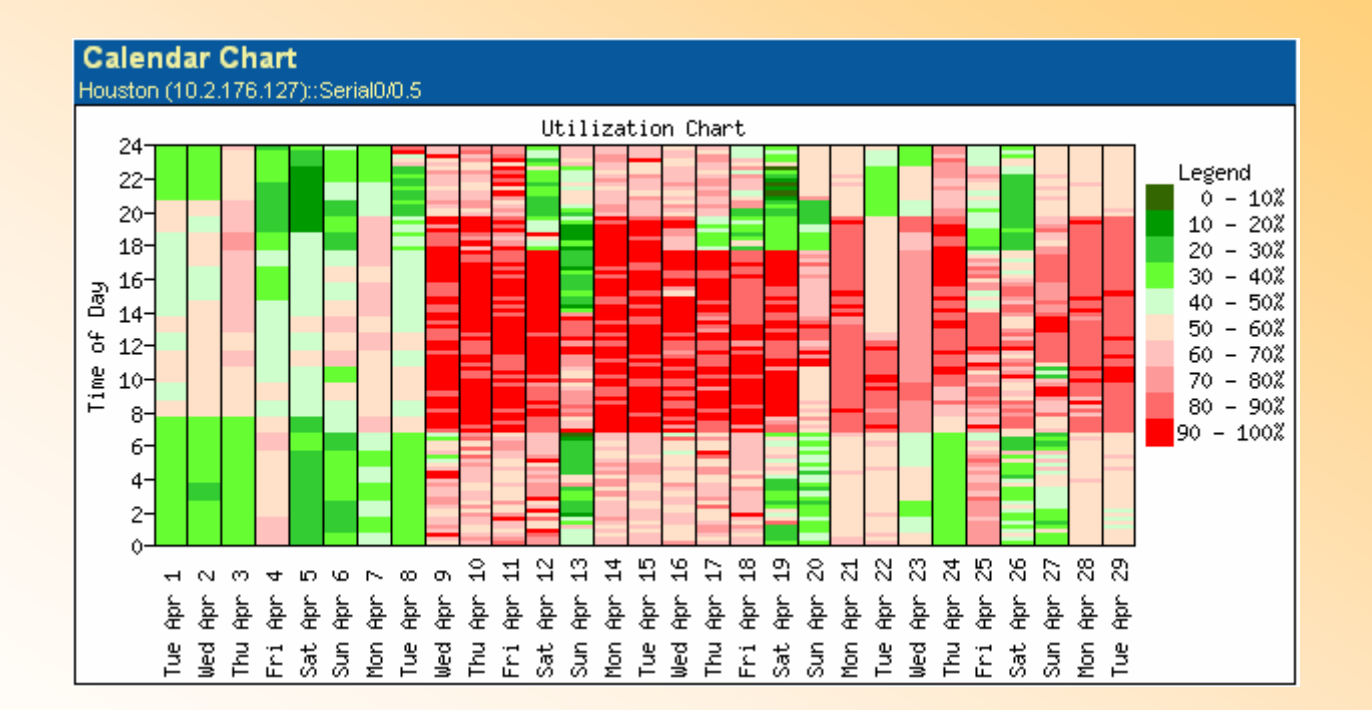

Gráfico de calendario: muestra qué días y horas del mes se produce la congestión

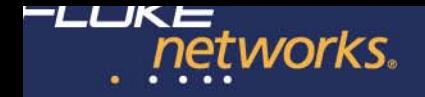

#### Solución Fluke Networks: ReporterAnalyzer

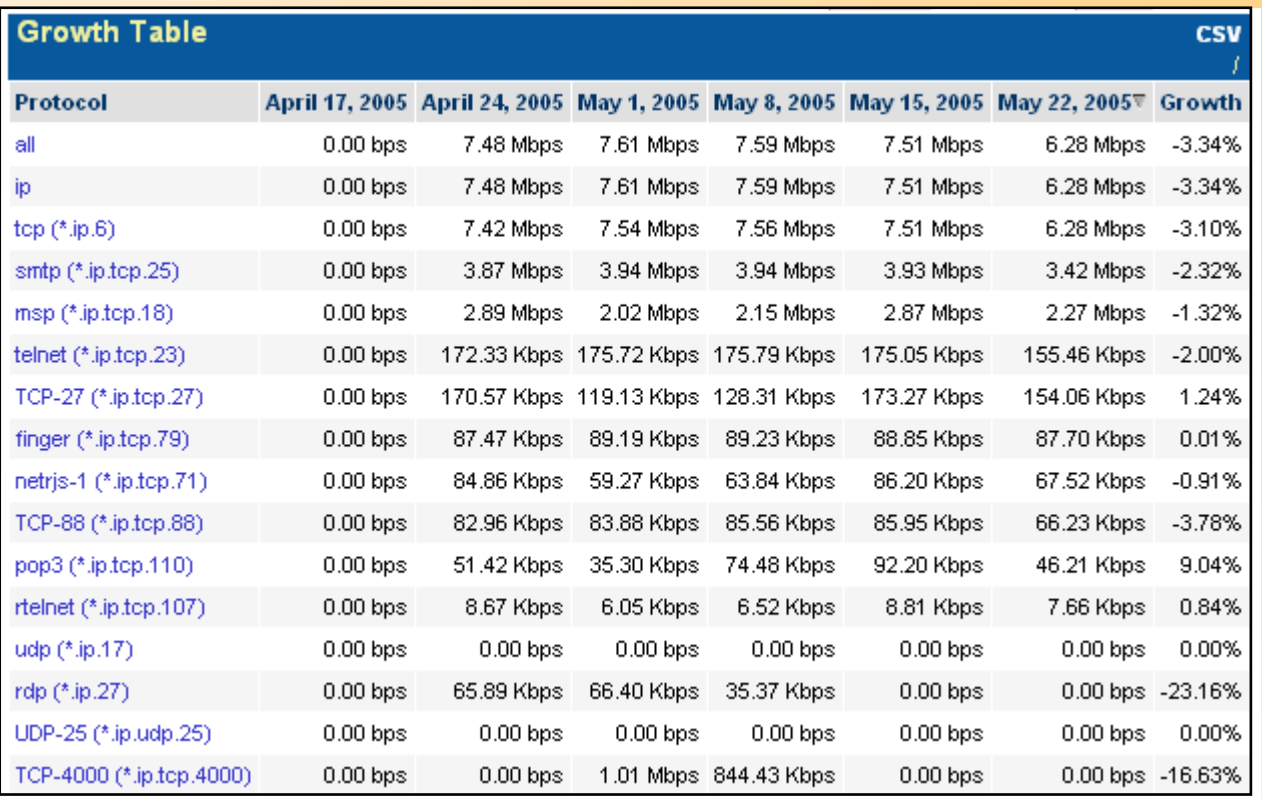

Tabla de crecimiento: comparación mes tras mes del consumo de ancho de banda y aplicaciones que causan el crecimiento.

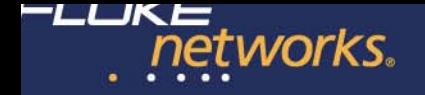

NETWORKSUPERVISION

# **Las fases de VoIP: Despliegue**

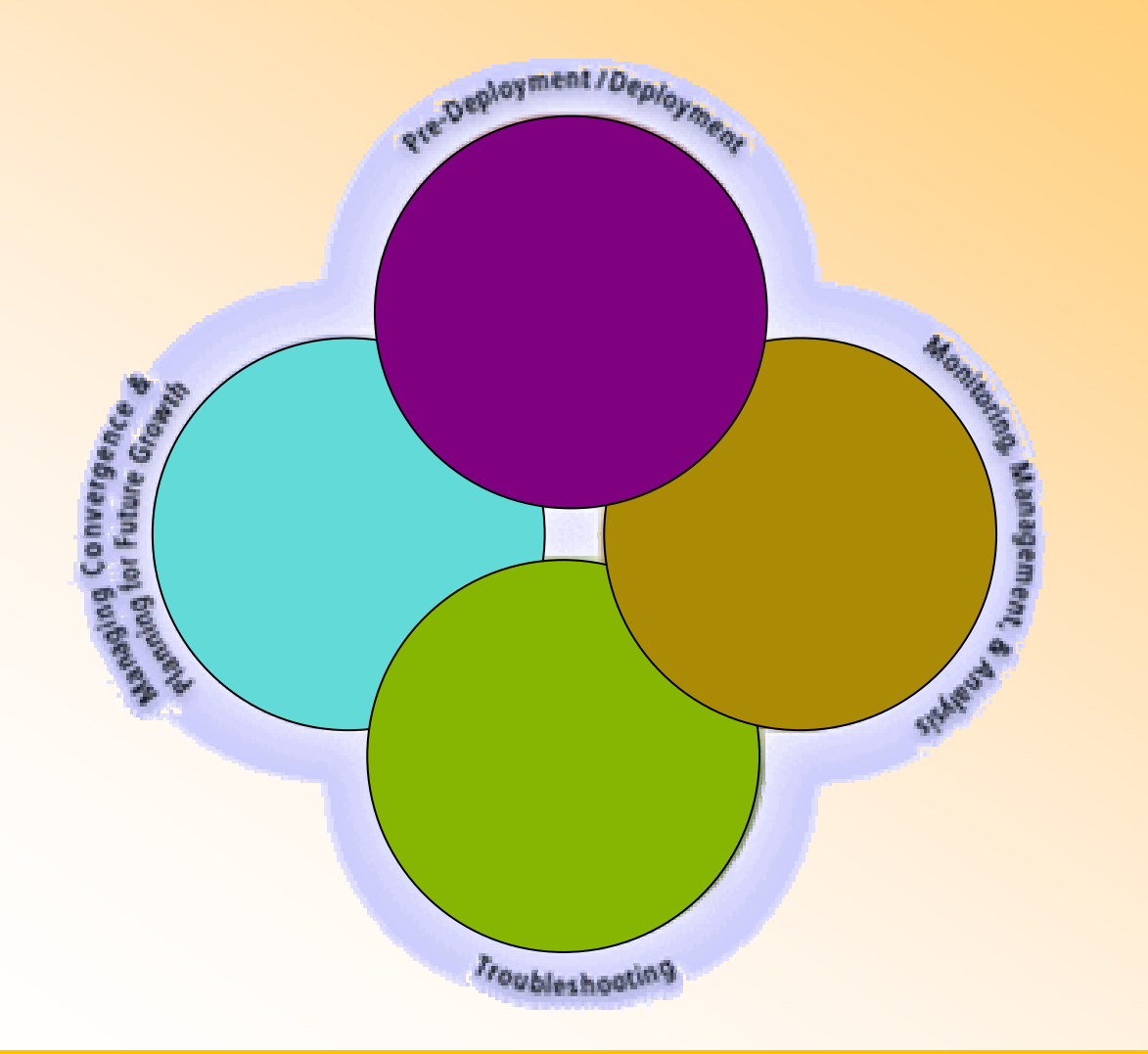

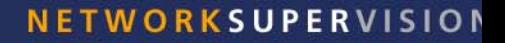

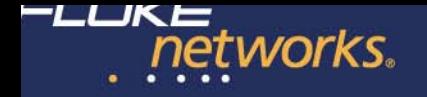

- 1. Asegurarse de que la infraestructura de cableado es apta
	- 1. Auditoria del cableado
- 2. Instalación y puesta en marca de los terminales VoIP
	- 1. Comprobar la conectividad
	- 2. Comprobar el funcionamiento

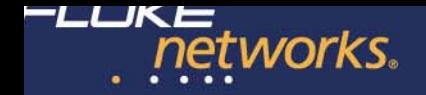

- 1. Asegurarse de que la infraestructura de cableado es apta
	- 1. Auditoria del cableado

### Solución Fluke Networks: Certificador DTX y cualificador CableIQ

Si se trata de una instalación nueva: instalar y certificar el cableado

- Si se trata de una instalación existente: auditar el cableado
- puede realizarse con un certificador
- o si la instalación ya fue certificada en su momento puede utilizarse un cualificador

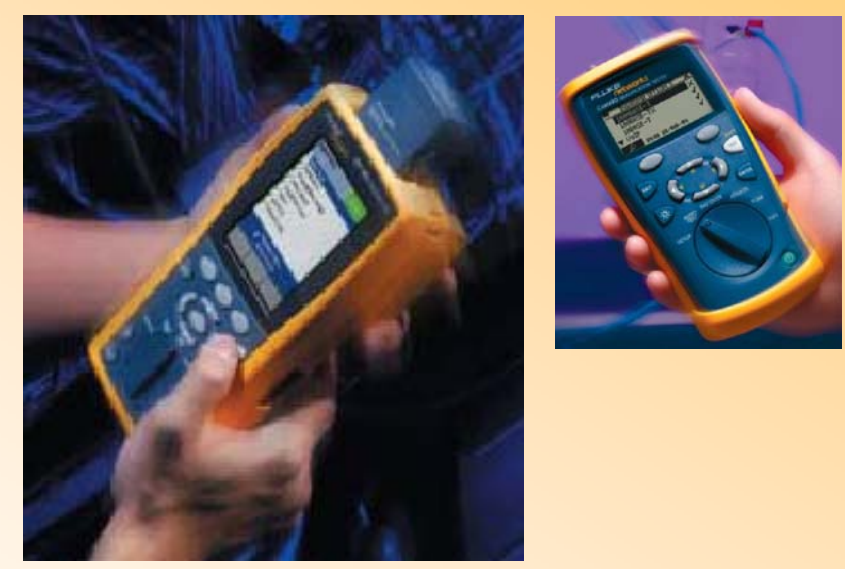

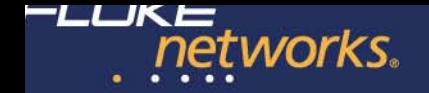

- 1. Asegurarse de que la infraestructura de cableado es apta
	- 1. Auditoria del cableado
- Solución Fluke Networks: Certificador DTX
- El certificador asegura que la instalación cumple con una categoría (Cat. 5, Cat. 6, Clase F, etc.).
- Esto nos permite asegurar que tanto las aplicaciones actuales (FastEthernet, Gigabit) como las futuras funcionarán sin problemas.

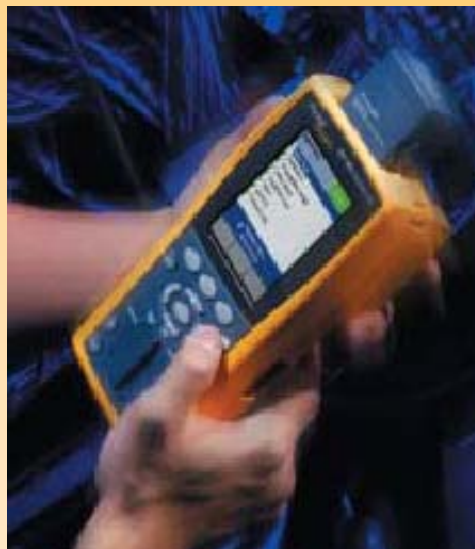

En caso de un fallo en la instalación, las capacidades avanzadas de diagnóstico del certificador permiten localizar y resolver cualquier fallo

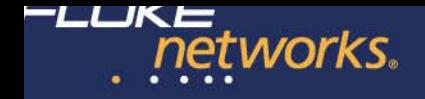

- 1. Asegurarse de que la infraestructura de cableado es apta 1. Auditoria del cableado
- Solución Fluke Networks: Cualificador CableIQ
- alida si una instalación apta para correr un tipo ncreto de aplicación <sup>7</sup>oIP, Gigabit, etc.).
- ealiza solo las medidas más <u>enificativas</u> (NEXT, atenuación) ra hacer la validación.

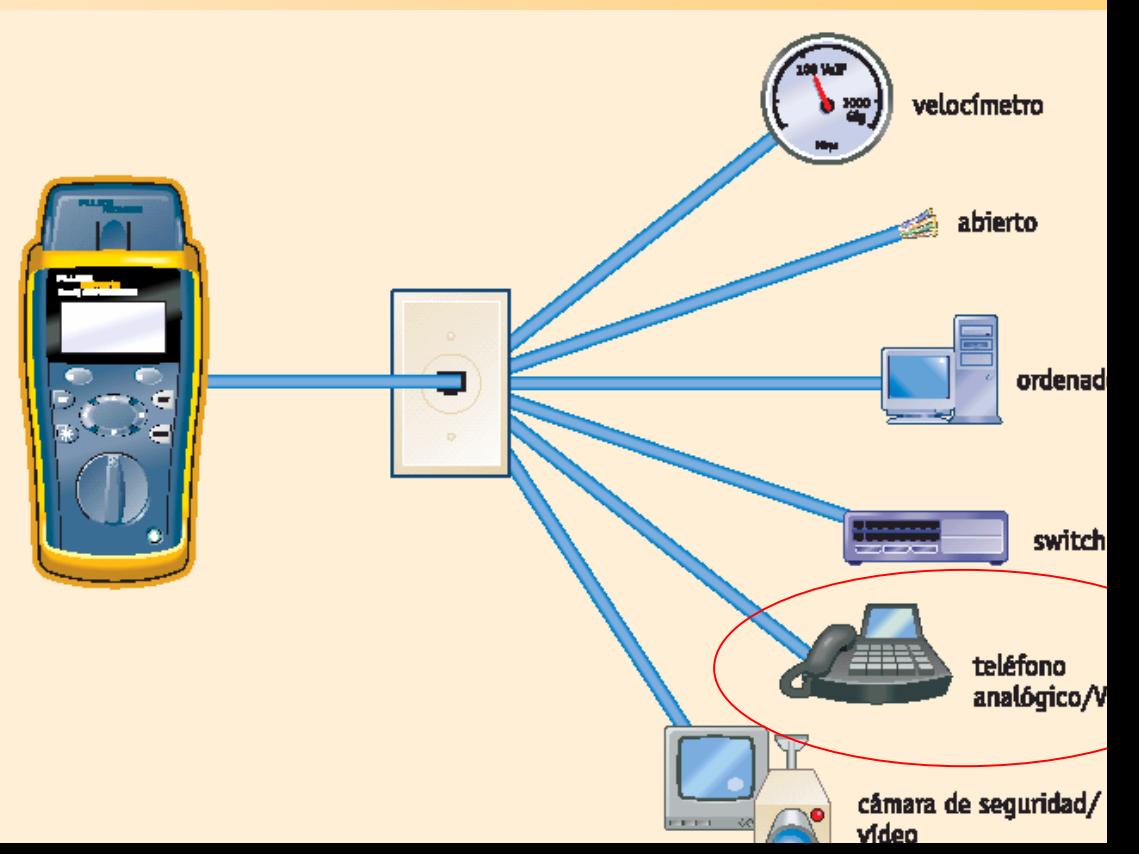

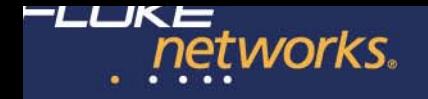

2. Instalación y puesta en marca de los terminales VoIP

- 1. Comprobar la conectividad
- 2. Comprobar el funcionamiento

Si durante el despliegue de los terminales VoIP ocurren problemas, Es necesario disponer de una herramienta compacta y eficiente para resolverlos.

Una vez instalado, realizar un muestreo y medir los factores de calidad (jitter, perdida de tramas, etc.) para algunos terminales.

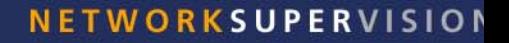

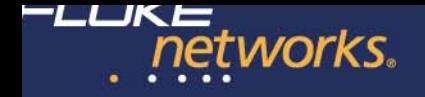

- 2. Instalación y puesta en marca de los terminales VoIP
	- 1. Comprobar la conectividad
	- 2. Comprobar el funcionamiento
- Solución Fluke Networks: Comprobador NetTool Inline

Realiza una comprobación completa del segmento donde se conecta: cableadoenlace (velocidad y modo dúplex) tráfico (utilización, errores, colisiones) configuración (DHCP, DNS, TFTP, etc.) calidad VoIP (jitter, packet loss, etc.)

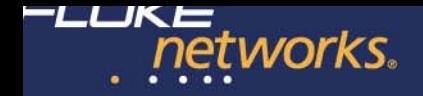

# **NetTool Inline**

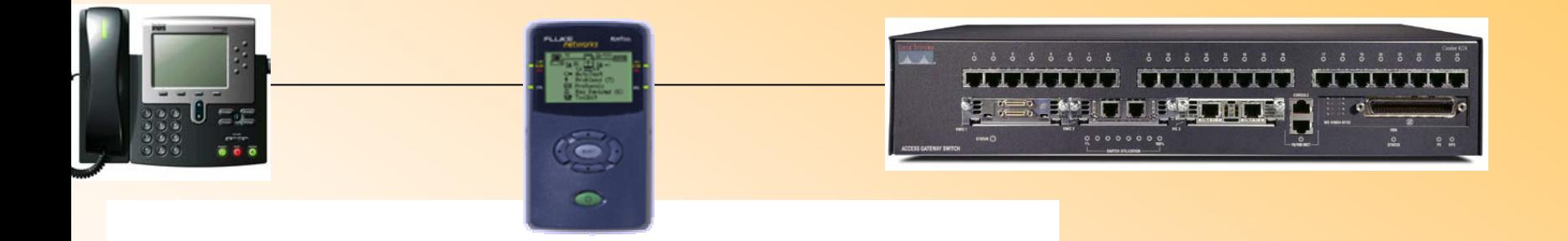

# **Permite intercalarse entre el terminal VoIP (o un terminal de datos) y la red**

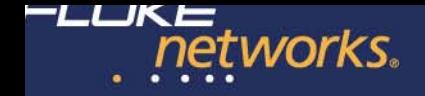

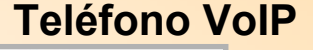

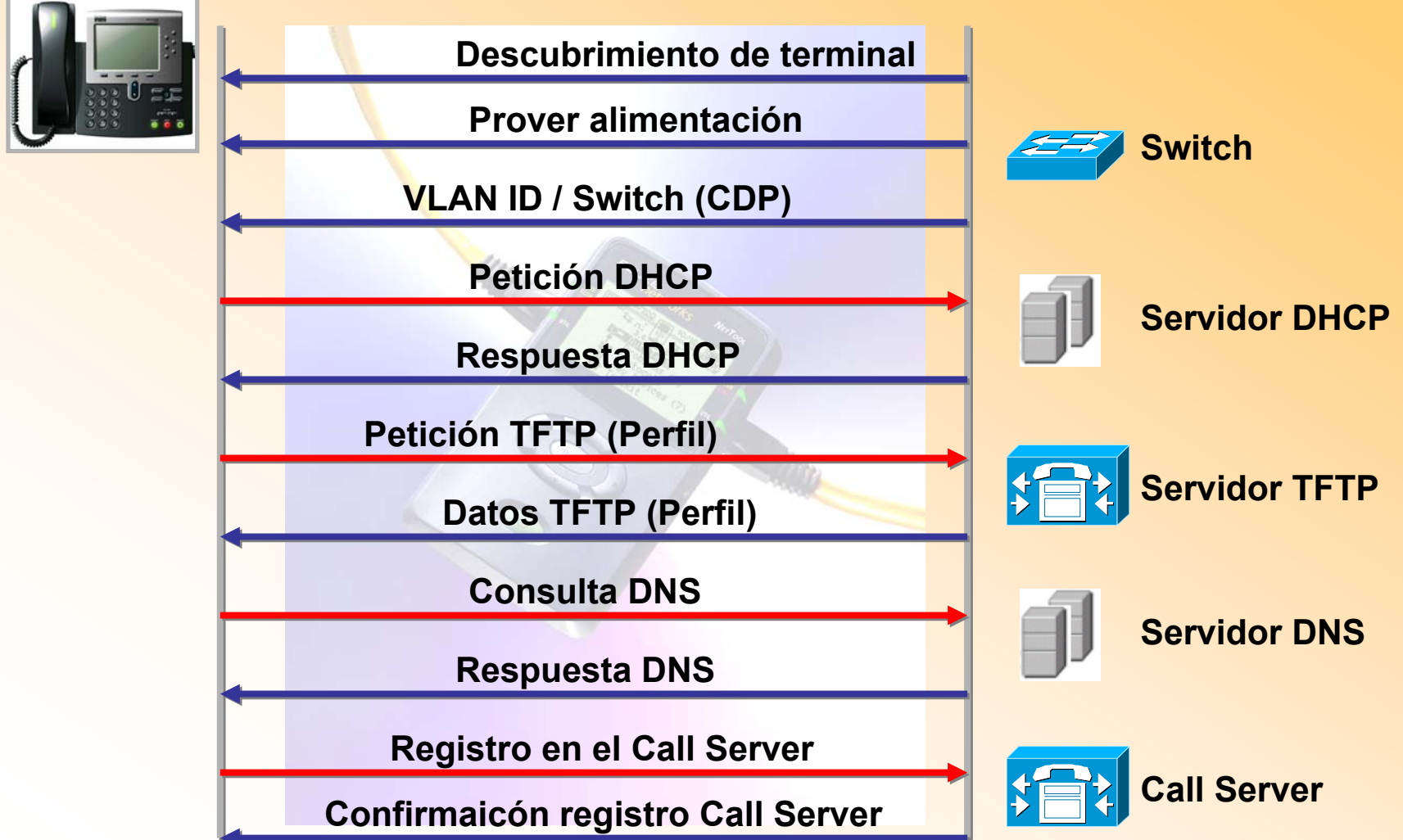

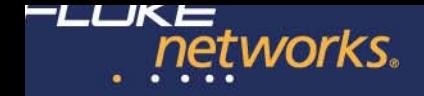

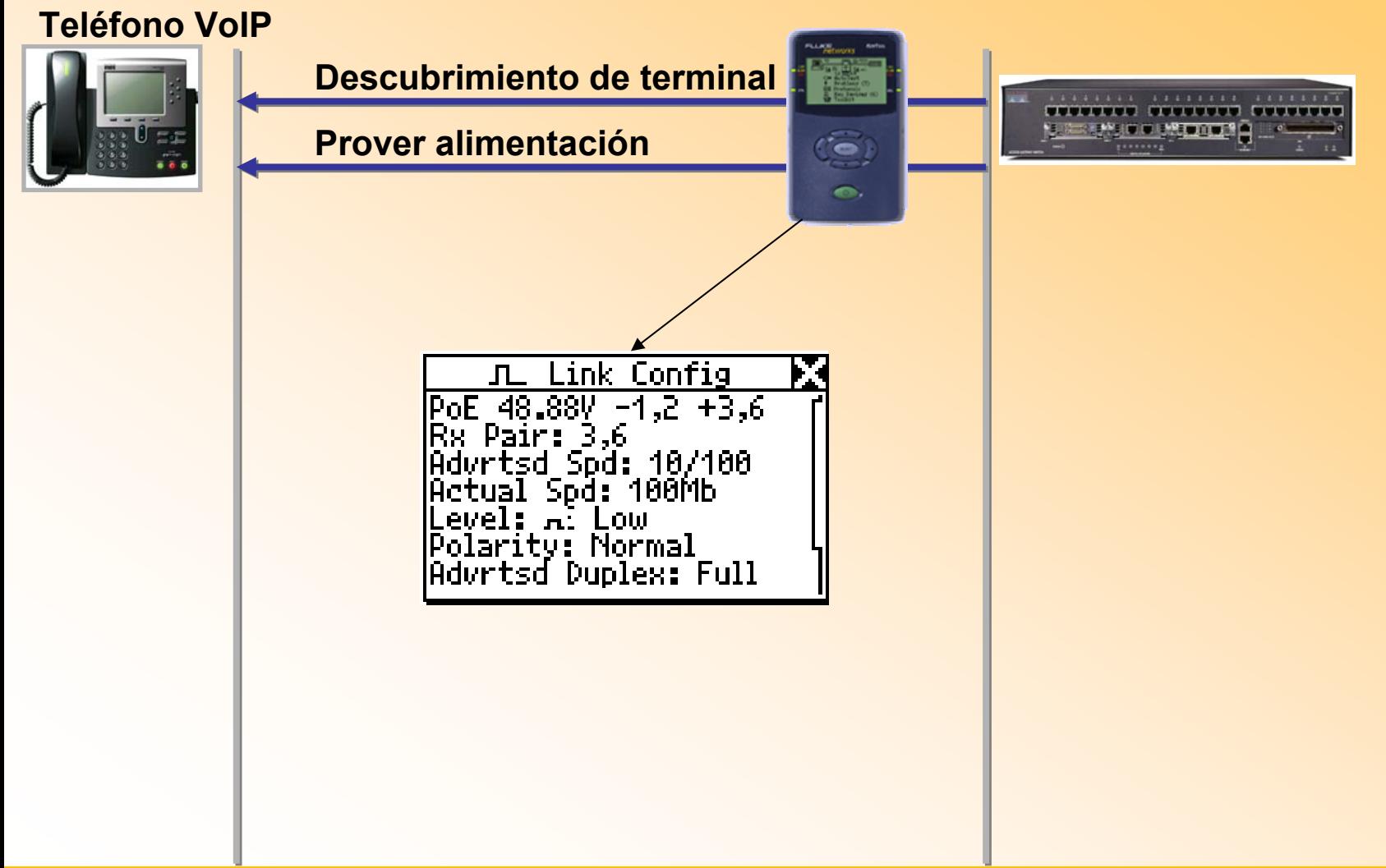

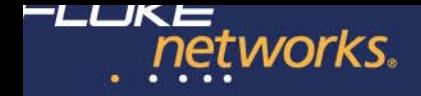

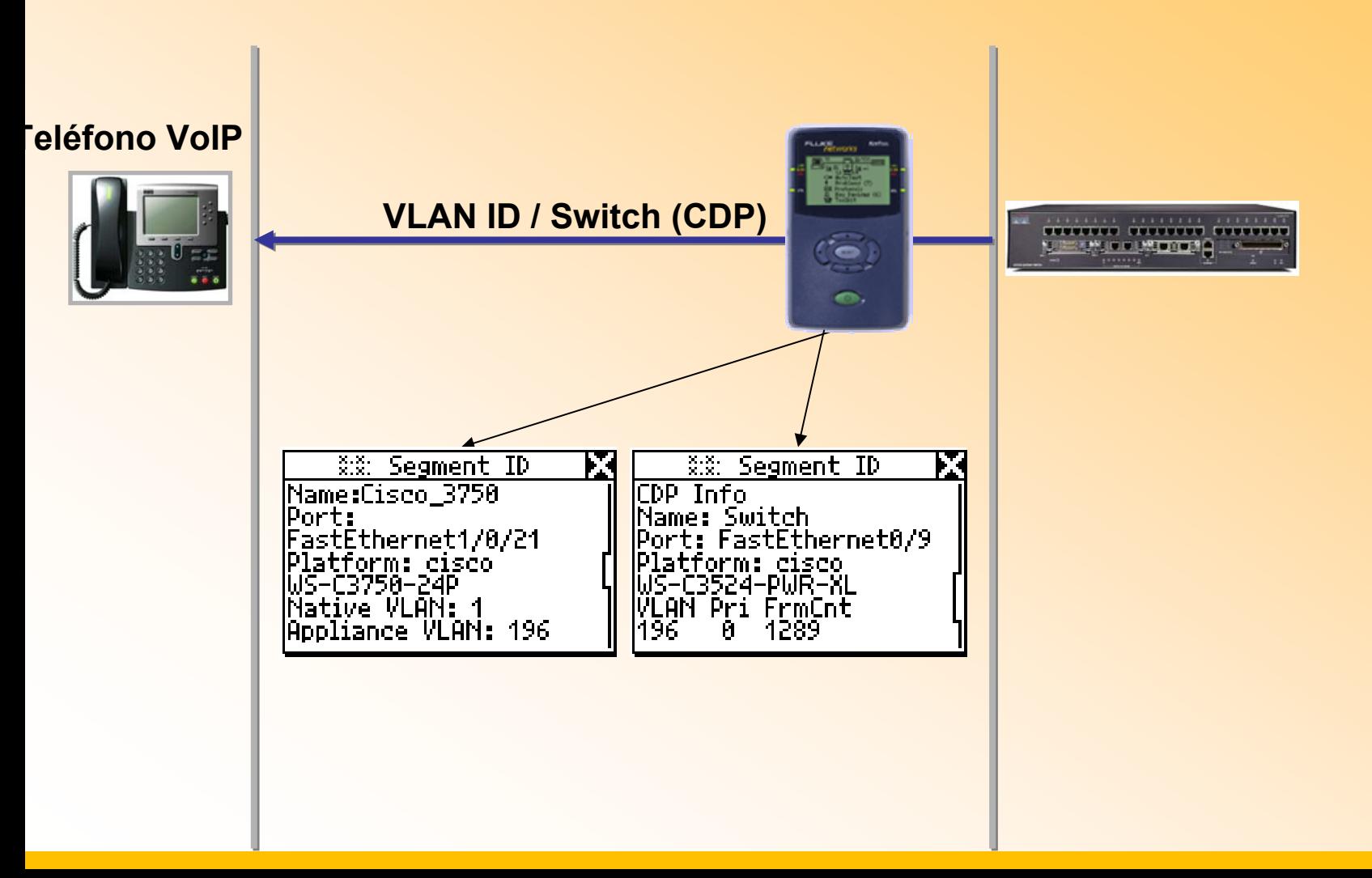

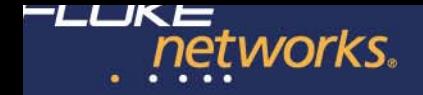

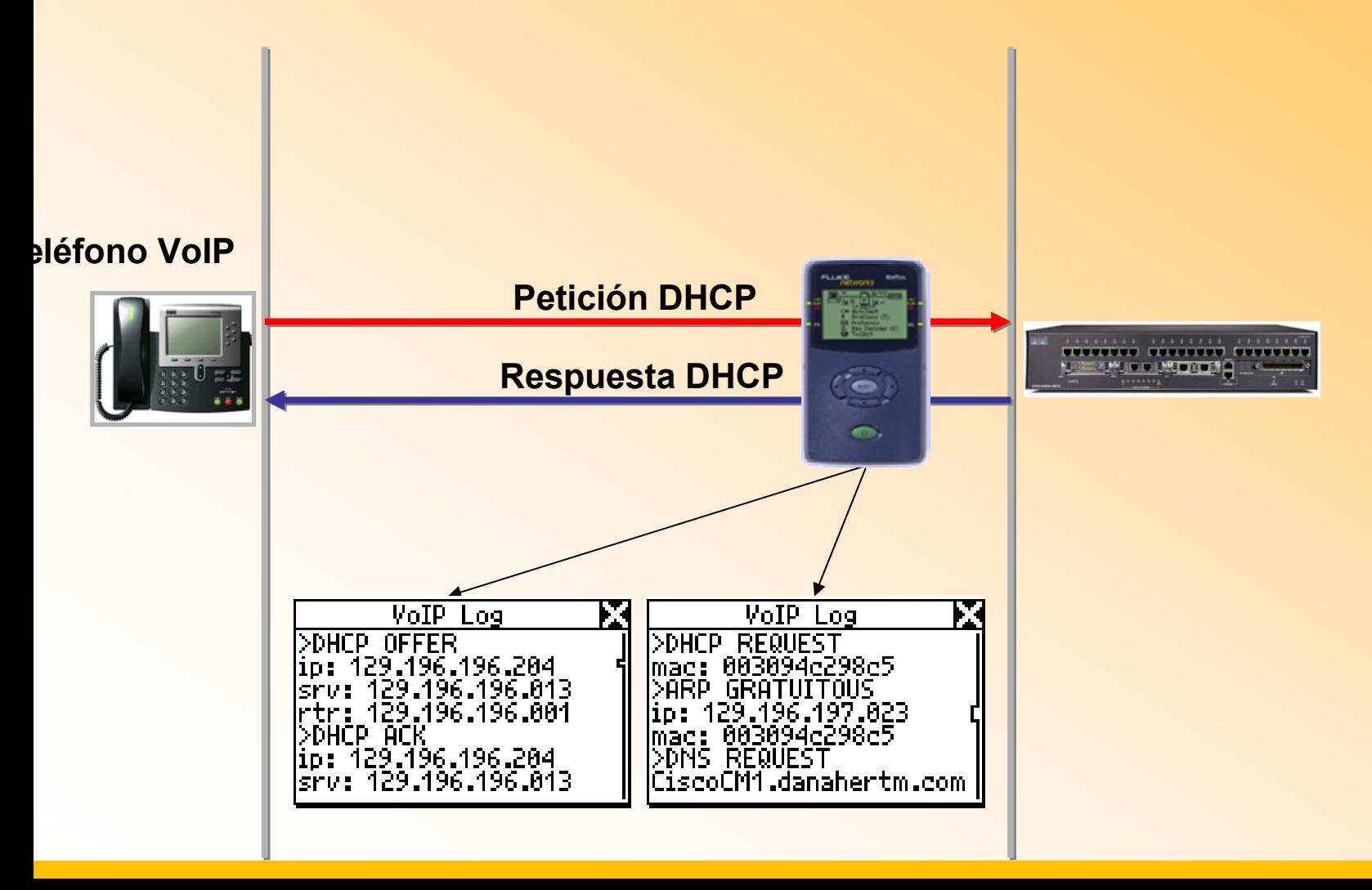

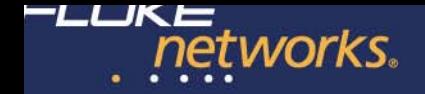

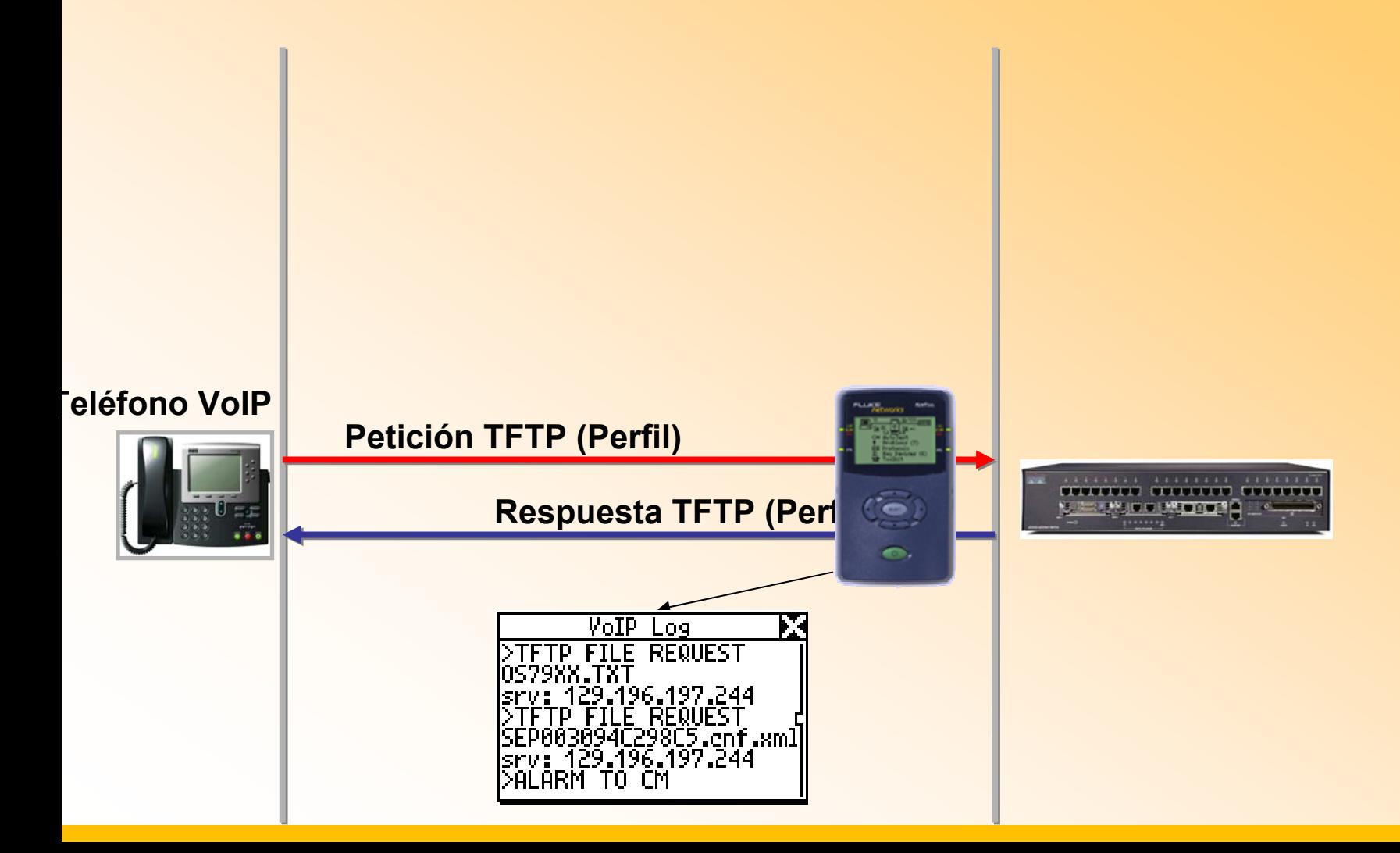

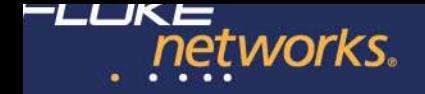

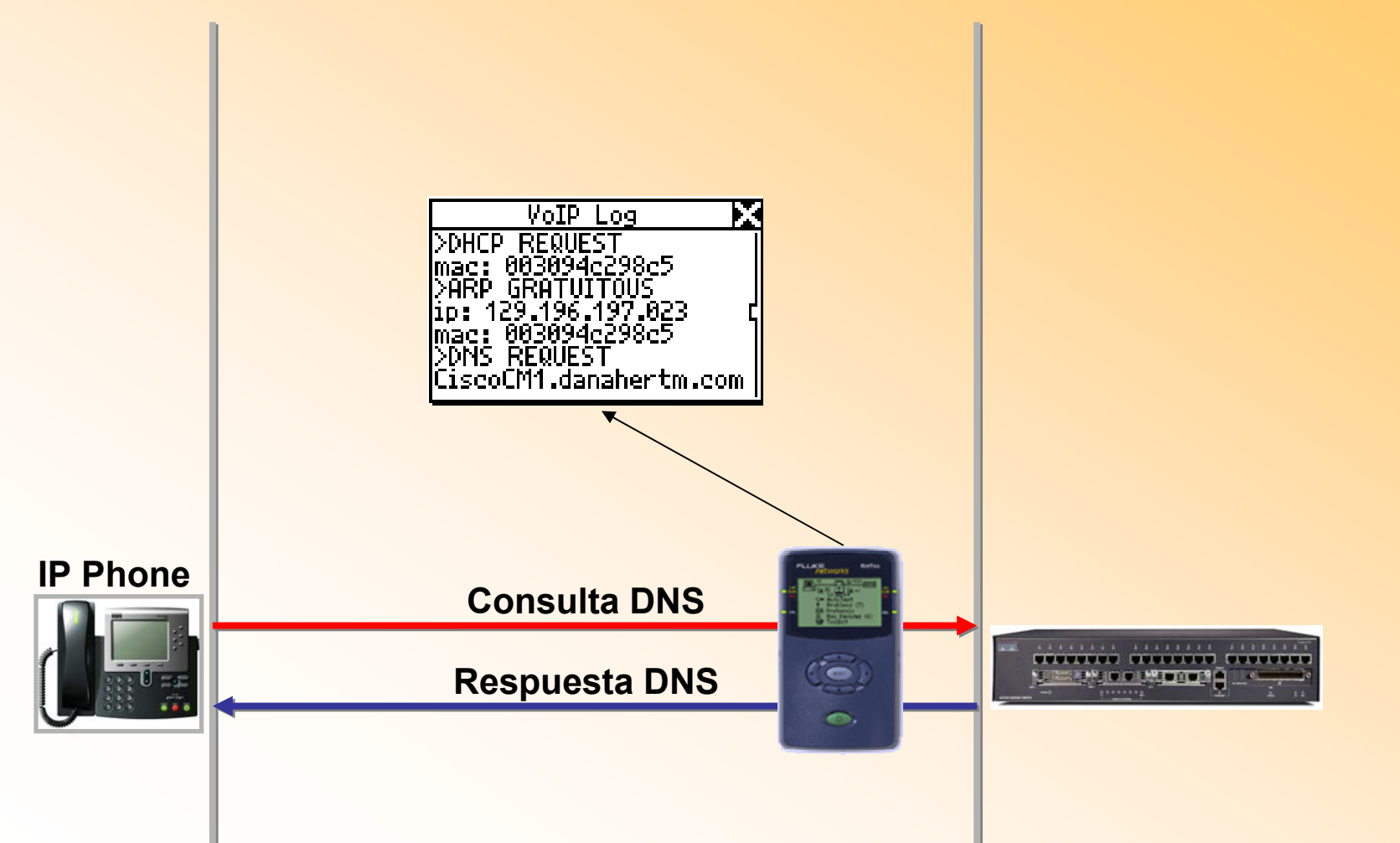

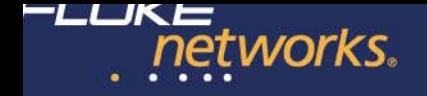

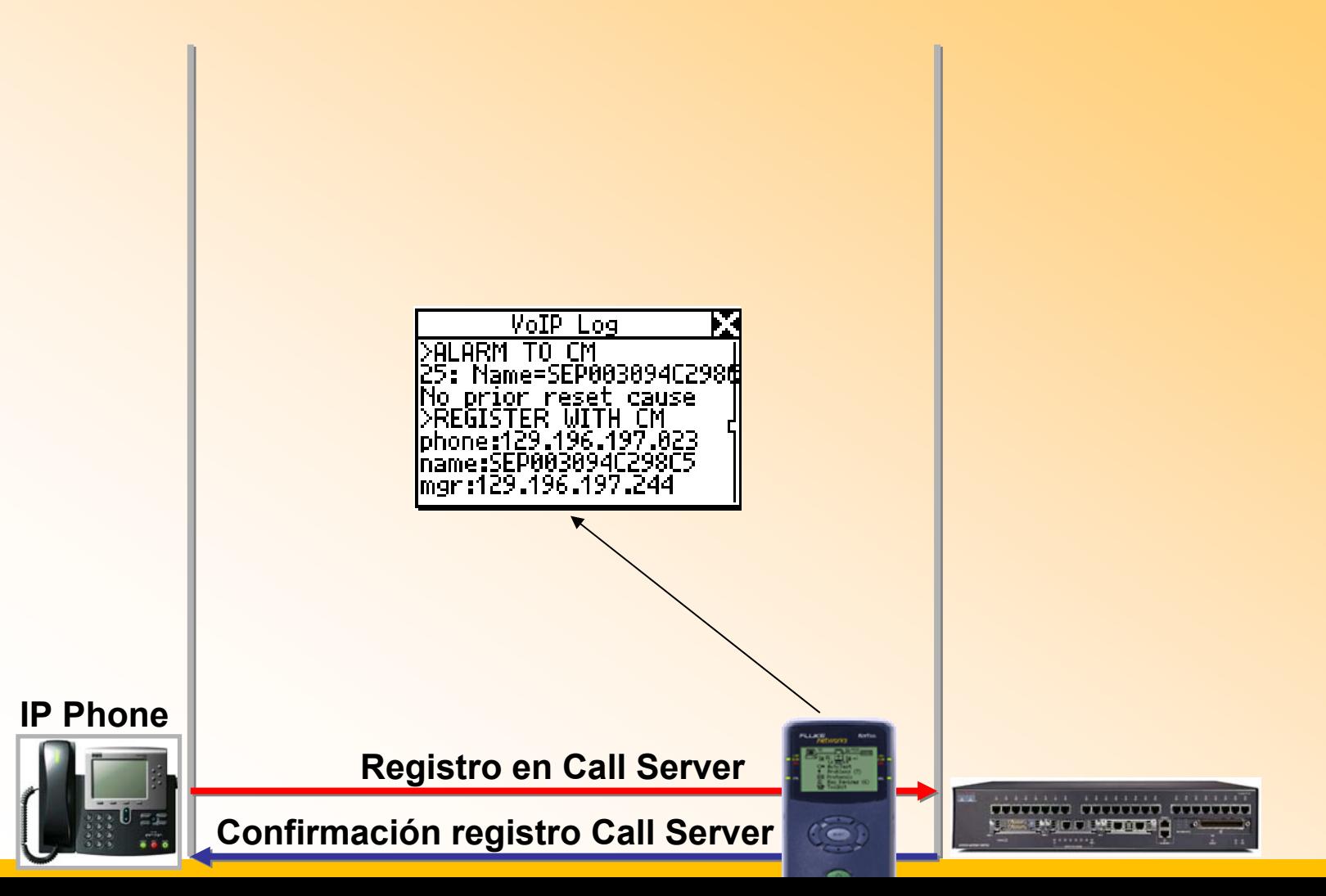

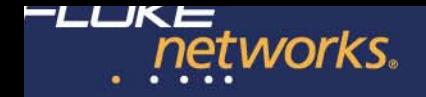

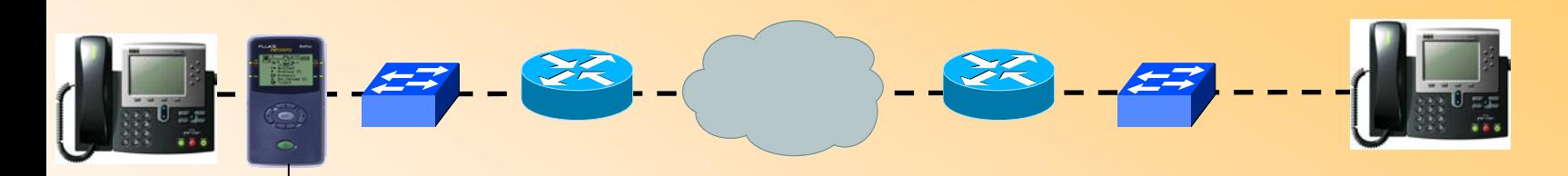

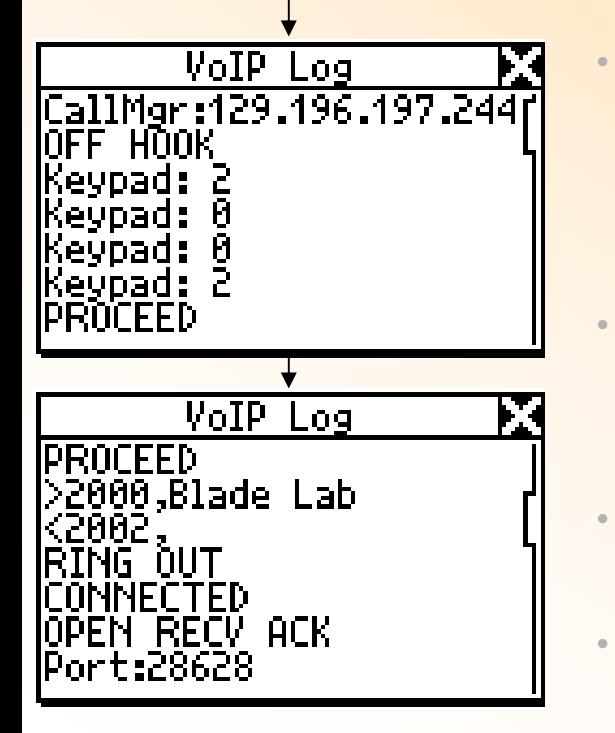

 **El log de VoIP captura una transacción completa, empezando por el teléfono en modo** *OFF HOOK***.** 

- **Se muestra el Call Manager que utiliza el teléfono**
- **Las teclas del teléfono son mostradas según van siendo presionadas, una vez cuando el Call Manager reconoce los dígitos y envía el mensaje** *PROCEED***.**
- **Se muestra el mensaje** *PROCEED* **y la información de la llamada (p.e. x2000 "Blade Lab" está llamando aX2002).** 
	- *RINGOUT* **muestra que el teléfono en el otro extremo está sonando.**
- **Cuando la persona en el otro teléfono responde se entra en el estado** *CONNECTED***.**
- **Después de que la conexión se ha realizado, se procede con el mensaje** *OPEN RECV ACK* **y el flujo de voz mediante RTP comenzará.**

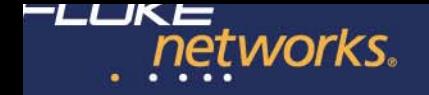

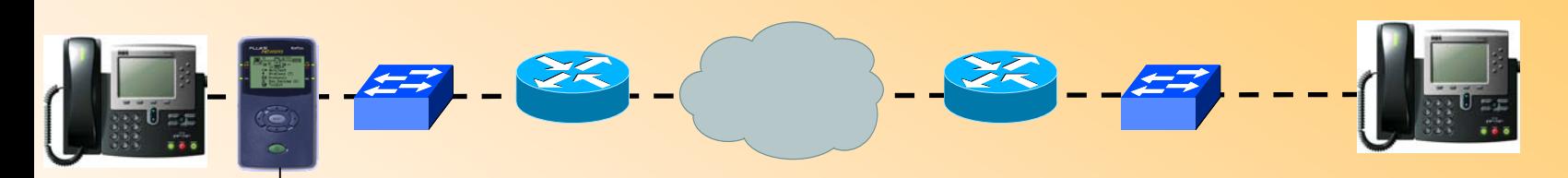

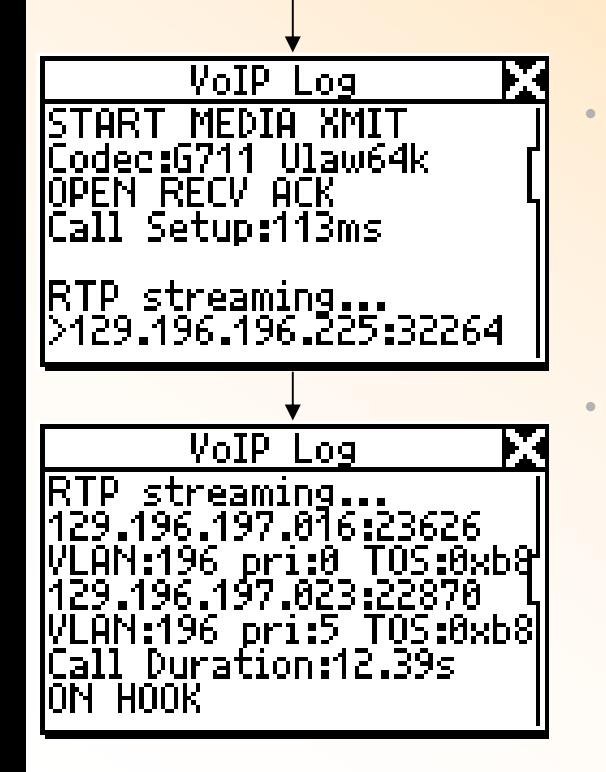

#### **Después de** *OPEN RECV ACK***, el teléfono envía el mensaje** *START MEDIA XMIT***.**

- **Se muestra el códec utilizado.**
- **En cuanto se vean las tramas RTP desde ambos lados, indicando el inicio del tráfico de voz, se muestra el tiempo de establecimiento de la llamada (***Call Setup Time***)**

 **Una vez que tengamos tráfico RTP se mostrará la dirección IP, puerto, etiqueta VLAN y el TOS utilizados en la conversación.**

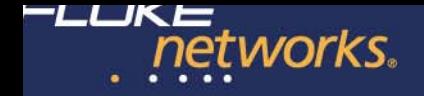

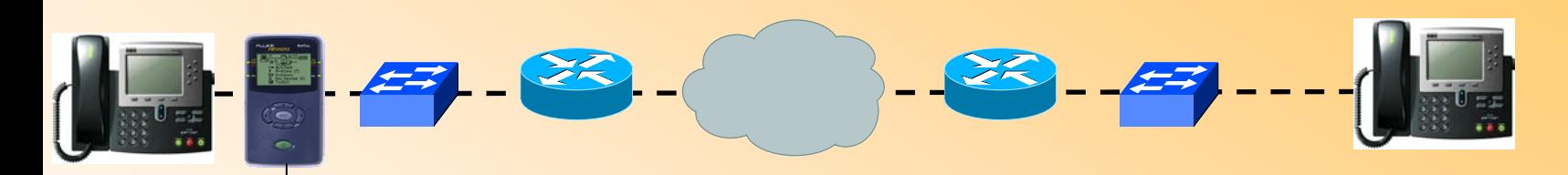

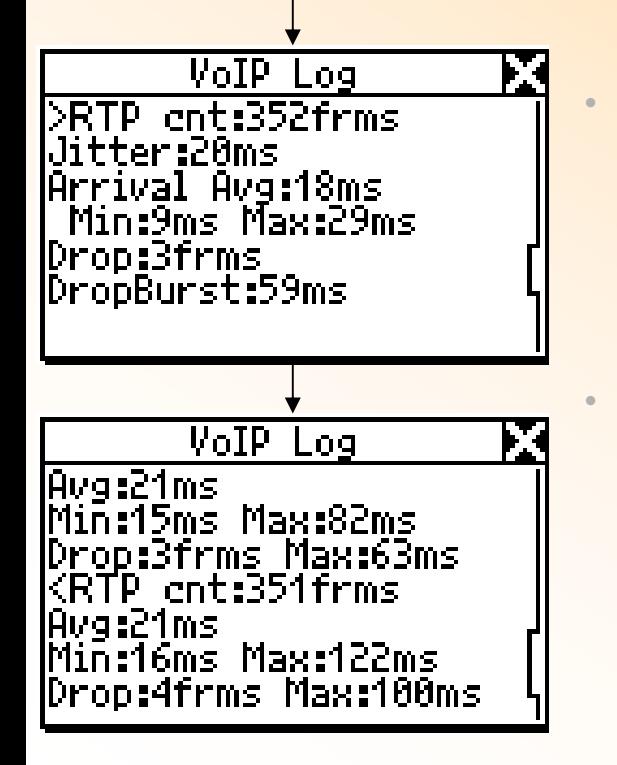

 **Las estadísticas de calidad RTP son mostrados para ambas partes de la llamada, desde el inicio de la transmisión hasta el mensaje** *ON HOOK***.**

- **En cuanto el teléfono remoto descuelga (***ON HOOK***) la estadísticas de calidad RTP son mostradas**
- **Se muestra el número de tramas, y el tiempo medio de su recepción, junto con el jitter.**

 **Se muestra el número total de tramas RTP perdidas junto con el periodo de perdida más largo.**

 **(En este ejemplo vemos que ha habido una perdida de 4 tramas lo cual resultó en un periodo de 100 ms sin información de voz)**

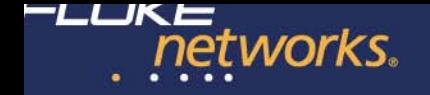

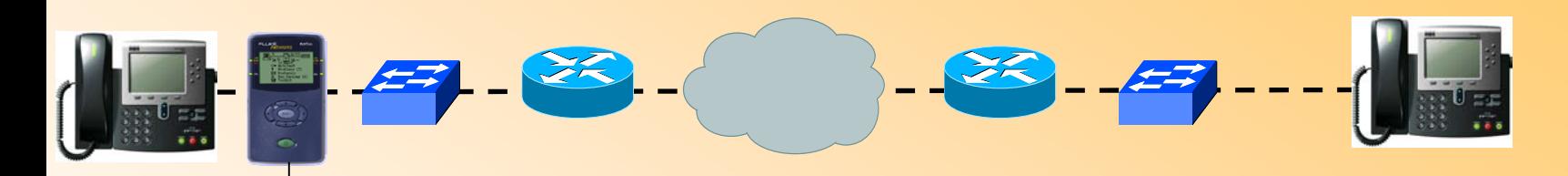

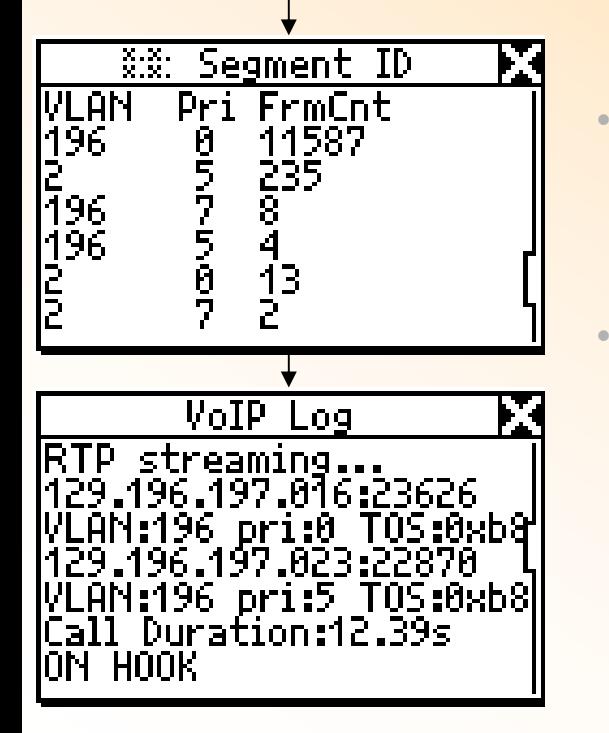

 **Las VLANs utilizadas por la red y el teléfono son mostradas en tiempo real. Se muestra el identificador de VLAN, prioridad y contador de tramas.** 

 **Para cada conversación RTP se muestra la dirección IP, puerto, identificador VLAN, prioridad y TOS (Type of Service)**

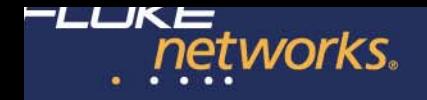

# **Las fases de VoIP: Gestión**

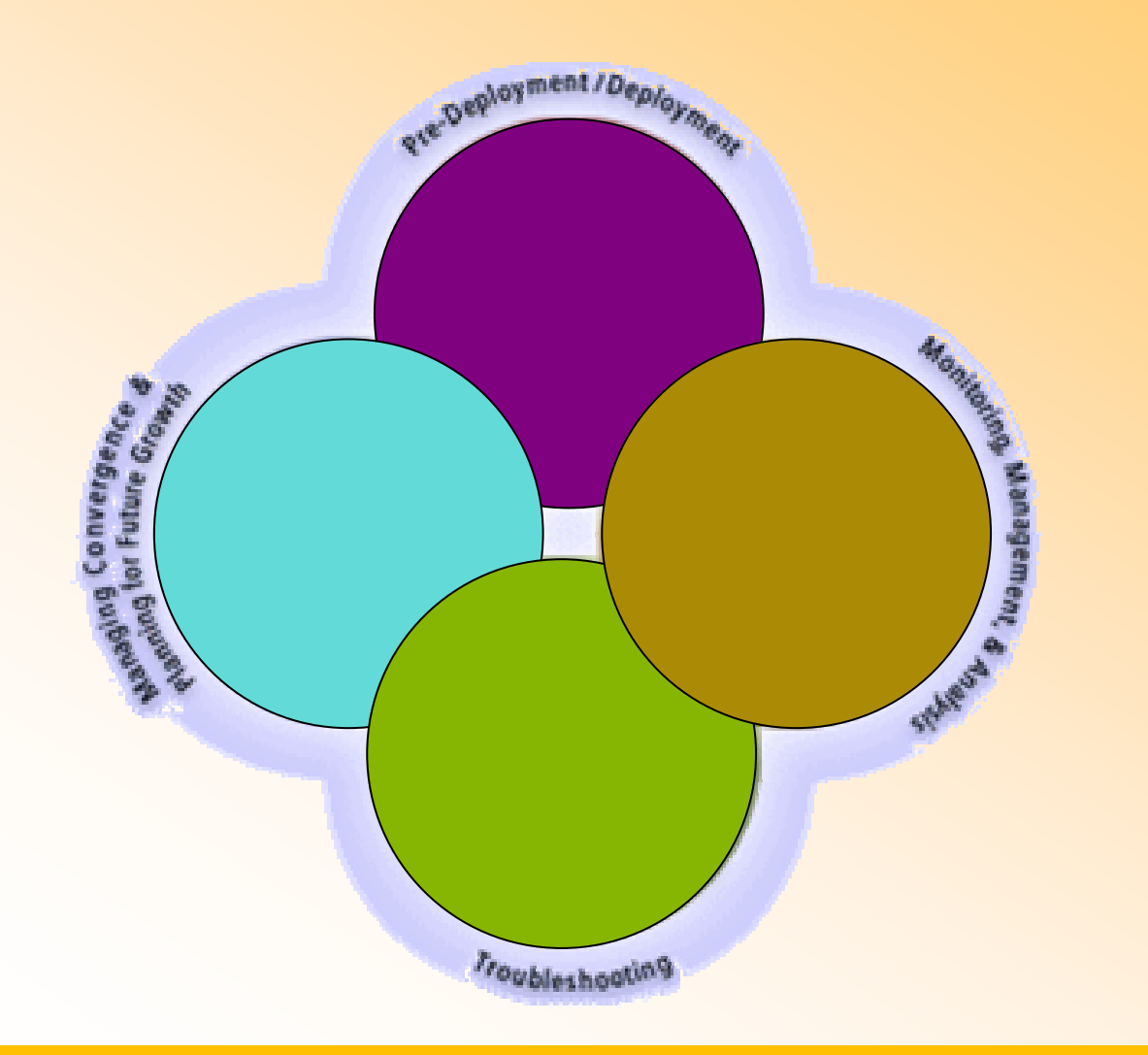

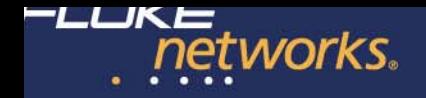

# **Las fases de VoIP: Gestión**

- 1. Monitorizar el tráfico VoIP
	- 1. ¿Cuánto ancho de banda consume VoIP?
	- 2. ¿Cuánto ancho de banda consumen las demás aplicaciones?
- 2. Monitorizar la calidad VoIP
	- 1. ¿Cuál es la calidad de las llamadas?
	- 2. ¿Cuántas llamadas hay en curso?
	- 3. Alertas en caso de que se degrade la calidad
- 3. Implementar y revisar las políticas de priorización
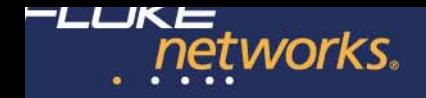

# **Las fases de VoIP: Gestión**

- 1. Monitorizar el tráfico VoIP
	- 1. ¿Cuánto ancho de banda consume VoIP?
	- 2. ¿Cuánto ancho de banda consumen las demás aplicaciones?
- Solución Fluke Networks: ReporterAnalyzer

Monitorización del tráfico de la red basado en NetFlow

#### **ReporterAnalyzer™**

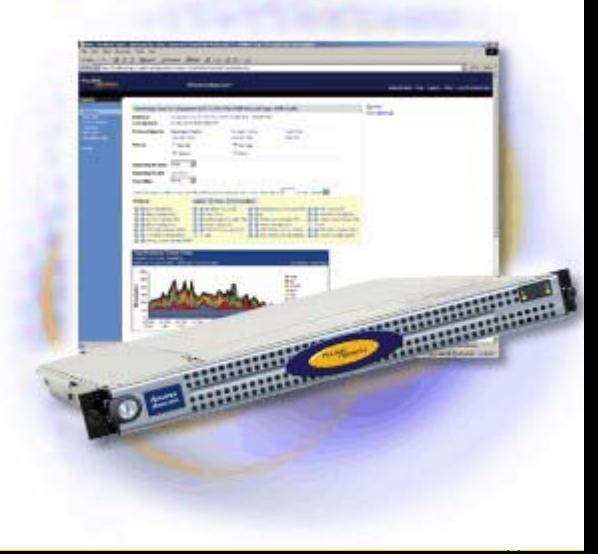

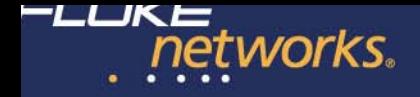

- 1. Monitorizar el tráfico VoIP
	- 1. ¿Cuánto ancho de banda consume VoIP?
	- 2. ¿Cuánto ancho de banda consumen las demás aplicaciones?

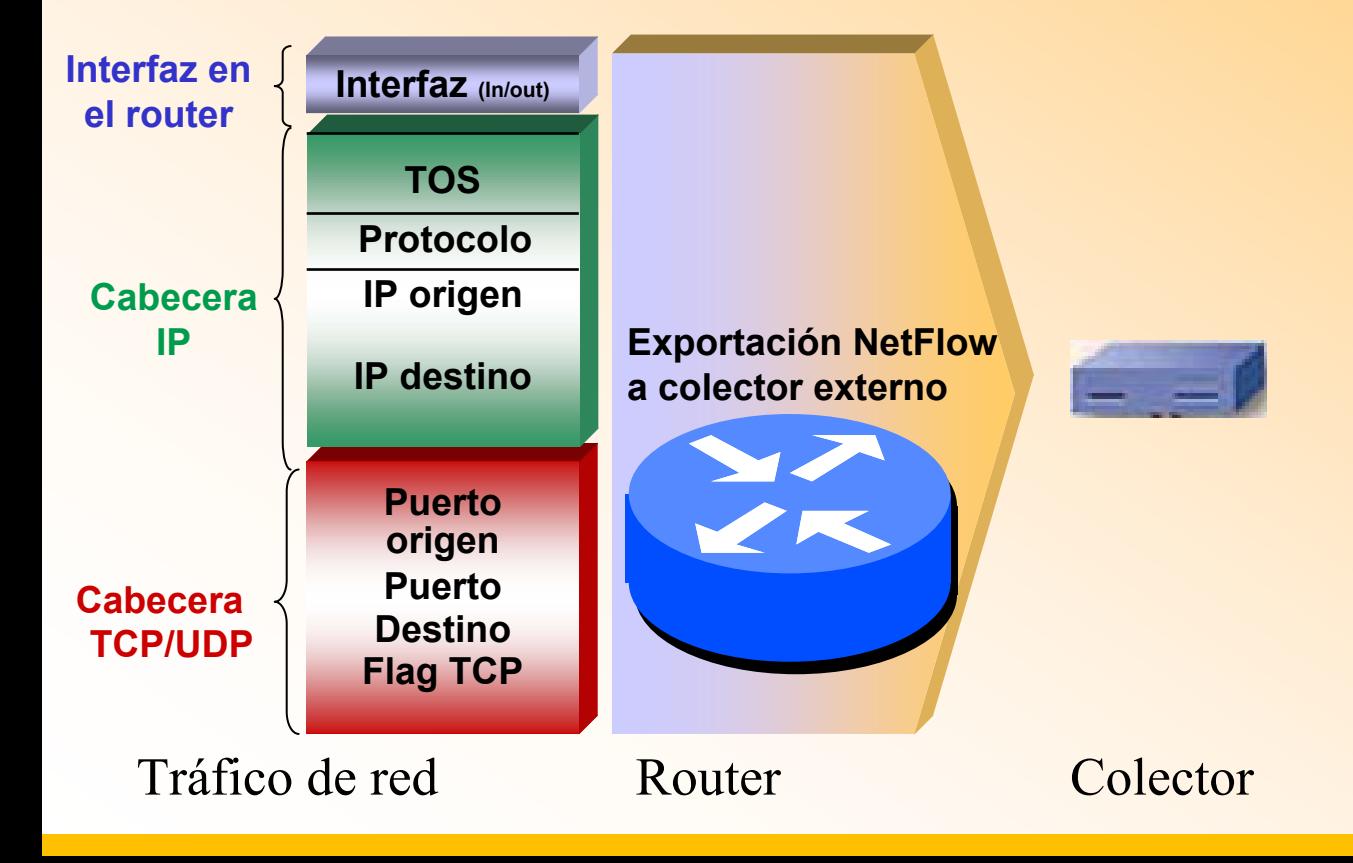

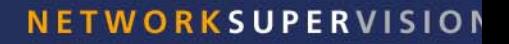

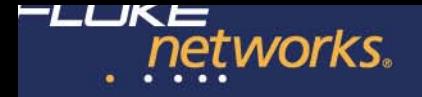

- 1. Monitorizar el tráfico VoIP
	- 1. ¿Cuánto ancho de banda consume VoIP?
	- 2. ¿Cuánto ancho de banda consumen las demás aplicaciones?
- Método tradicional de analizar el tráfico:
	- Las herramientas tradicionales identifican el protocolo / aplicación del tráfico basándose en los puertos TCP/UDP

Dilema:

- VoIP puede utilizar un rango de puertos UDP muy variado Especialmente los "*softphones*" pueden utilizar cualquier puerto UDP
- Resulta imposible prever el puerto y "mapearlo" a VoIP

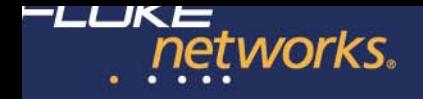

- 1. Monitorizar el tráfico VoIP
	- 1. ¿Cuánto ancho de banda consume VoIP?
	- 2. ¿Cuánto ancho de banda consumen las demás aplicaciones?
- Solución al dilema:
	- el tráfico VoIP suele priorizarse
	- las tramas VoIP tienen por lo tanto un TOS (Type of Service) diferente.
	- podemos mapear un valor de TOS concreto a la aplicación VoIP

Cisco Systems utiliza ReporterAnalyzer para monitorizar el tráfico VoIP en su red corporativa.**CISCO SYSTEMS** 

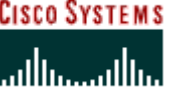

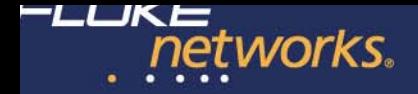

- 1. Monitorizar el tráfico VoIP
	- 1. ¿Cuánto ancho de banda consume VoIP?
	- 2. ¿Cuánto ancho de banda consumen las demás aplicaciones?

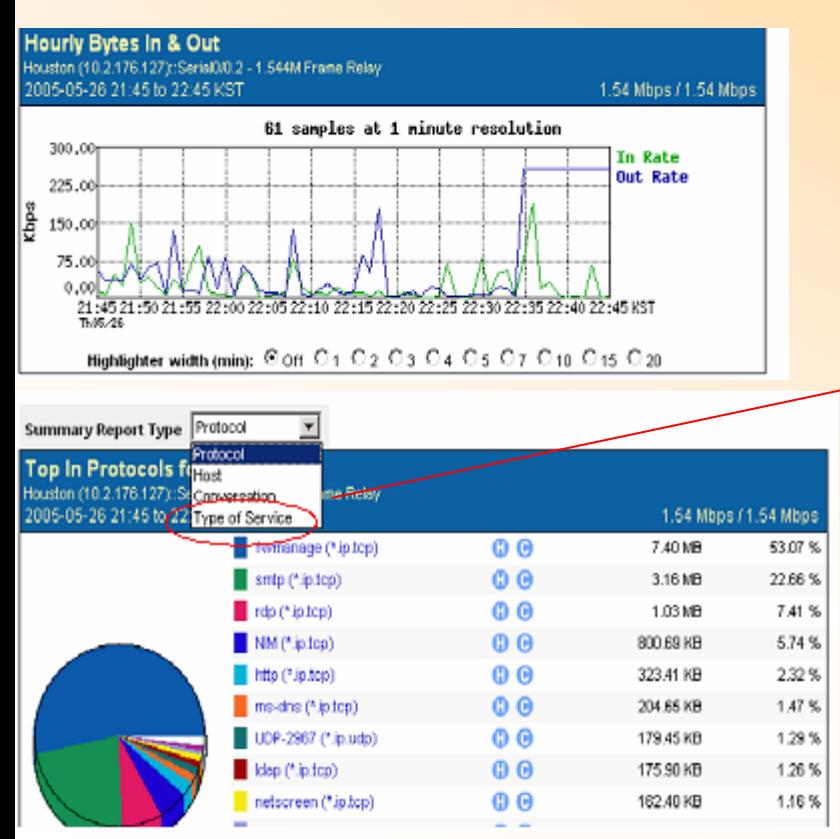

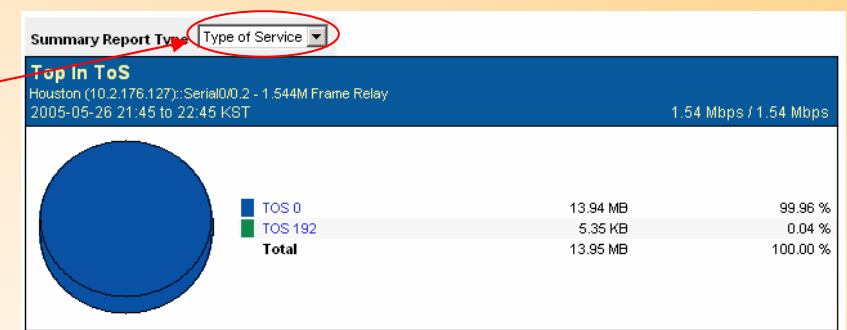

#### Distribución de tráfico por TOS

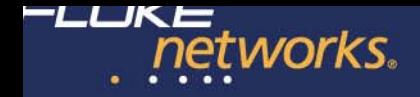

- 1. Monitorizar el tráfico VoIP
	- 1. ¿Cuánto ancho de banda consume VoIP?
	- 2. ¿Cuánto ancho de banda consumen las demás aplicaciones?

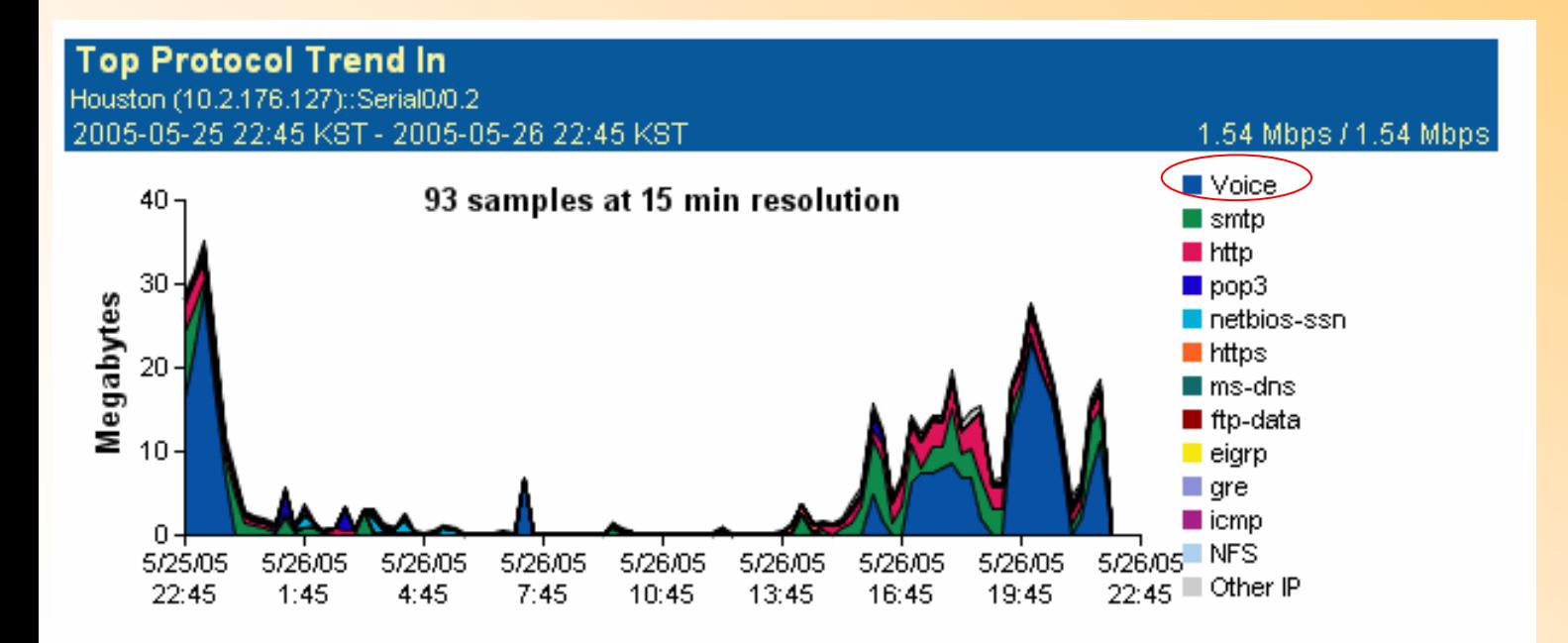

Tramas de un determinado TOS (Type of Service) mapeadas <sup>a</sup> la aplicación "Voice"

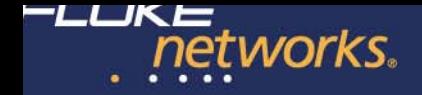

#### *El reto (caso real ocurrido en un cliente):*

Un lunes por la mañana el rendimiento experimentado en el enlace WAN de Houston se degrada gravemente – los usuarios experimentan tiempos de respuesta muy elevados y no pueden trabajar.

Los teléfonos empiezan a sonar con los usuarios quejándose (afortunadamente al parecer la telefonía IP sigue funcionando).

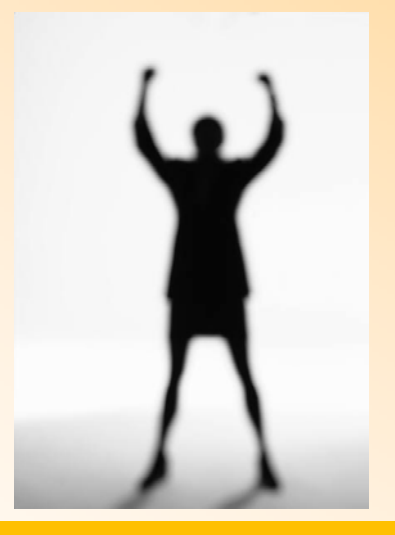

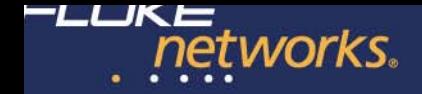

#### *La investigación:*

- ¿Cuáles son los niveles de tráfico en el enlace de Houston?
- ¿Cuándo empezó el problema? (No cuando los usuarios empezaron a quejarse)
- ¿Qué aplicación está consumiendo el ancho de banda?
- ¿Es un tráfico "legal" o se trata de tráfico innecesario o de ocio?
- ¿Qué usuarios generan el tráfico?

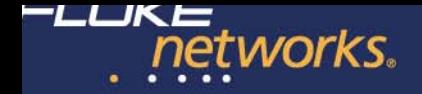

Ir a la tabla de interfaces y seleccionar el enlace de Houston. El gráfico resumen muestra que VoIP (mapeado por TOS) es la aplicación que más ancho de banda consume.

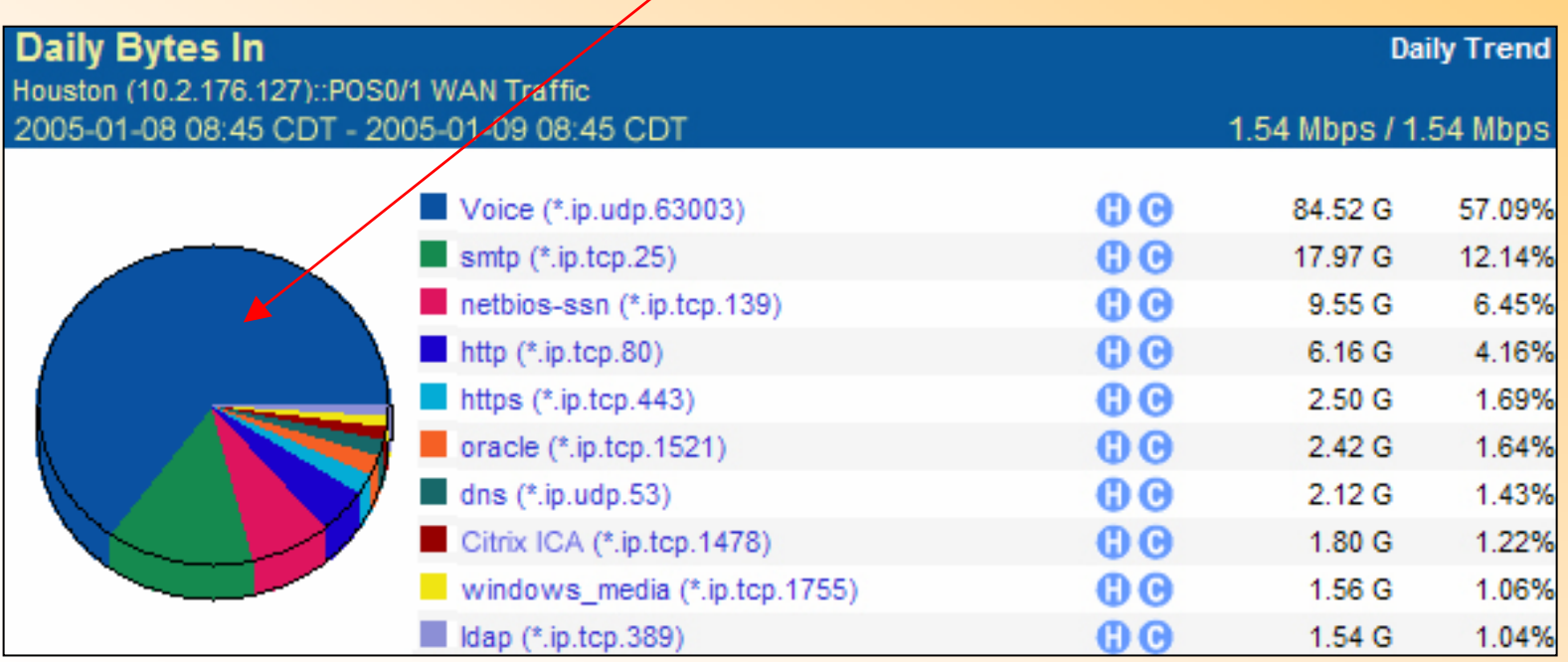

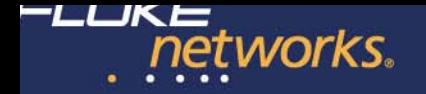

Según la arquitectura de red planificada, el tráfico de VoIP debería estar equitativamente balanceado a través de todos los interfaces.

Sin embargo la distribución de tráfico VoIP por interfaces muestra el siguiente reparto:

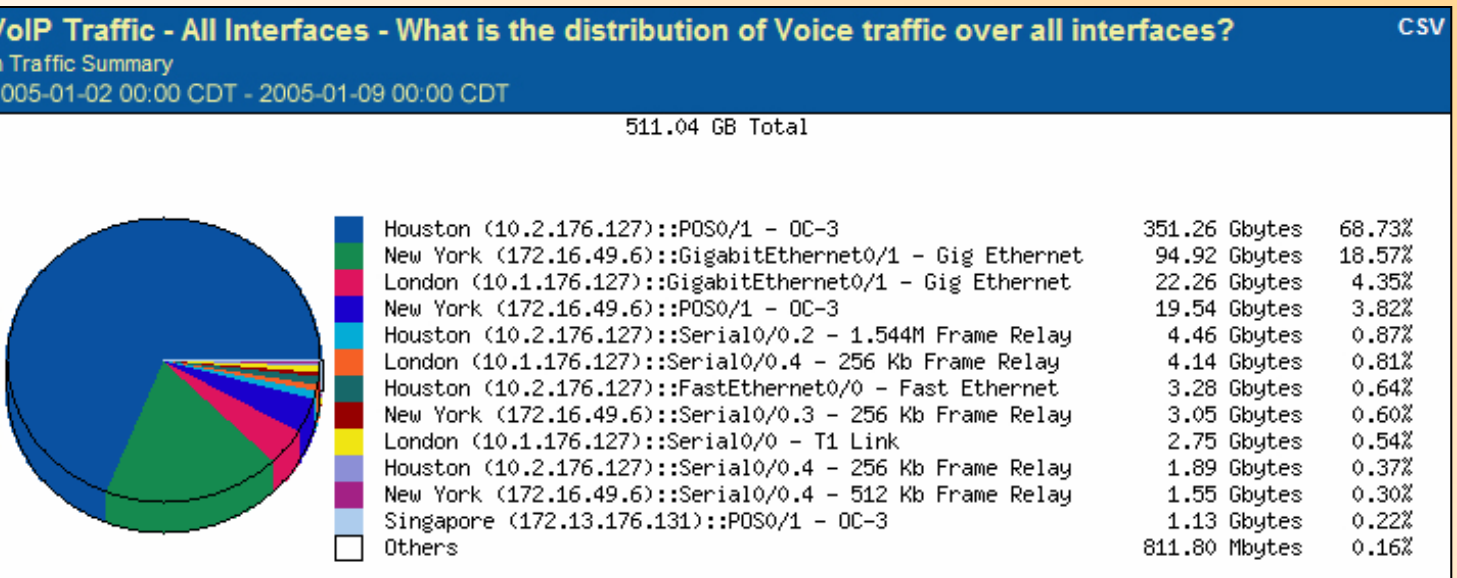

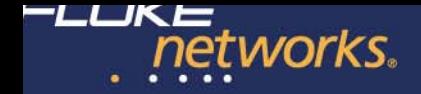

#### **Conclusión:**

- **El tráfico de VoIP estaba monopolizando el ancho de banda, dejando poco ancho de banda para el tráfico de datos.**
- **Al estar priorizado VoIP, en la "batalla" por el ancho de banda ganaba la telefonía sobre IP por encima de los datos.**
- **Se detectó que el motivo fué una incorrecta configuración de las rutas.**
- **Esto no se detectó en el despliegue inicial pues había poco tráfico de voz. Empezó a notarse según el despliegue finalizó y empozó <sup>a</sup> utilizarse este nuevo servicios.**

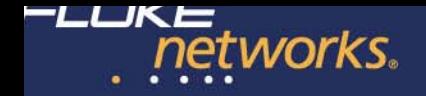

### **Las fases de VoIP: Gestión**

- 2. Monitorizar la calidad VoIP
	- 1. ¿Cuál es la calidad de las llamadas?
	- 2. ¿Cuántas llamadas hay en curso?
	- 3. Alertas en caso de que se degrade la calidad

¿Qué medir? ¿Dónde medir?

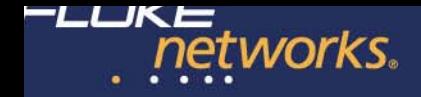

#### **Breve repaso tecnológico**

#### **Teléfono IP llamando a otro terminal IP**

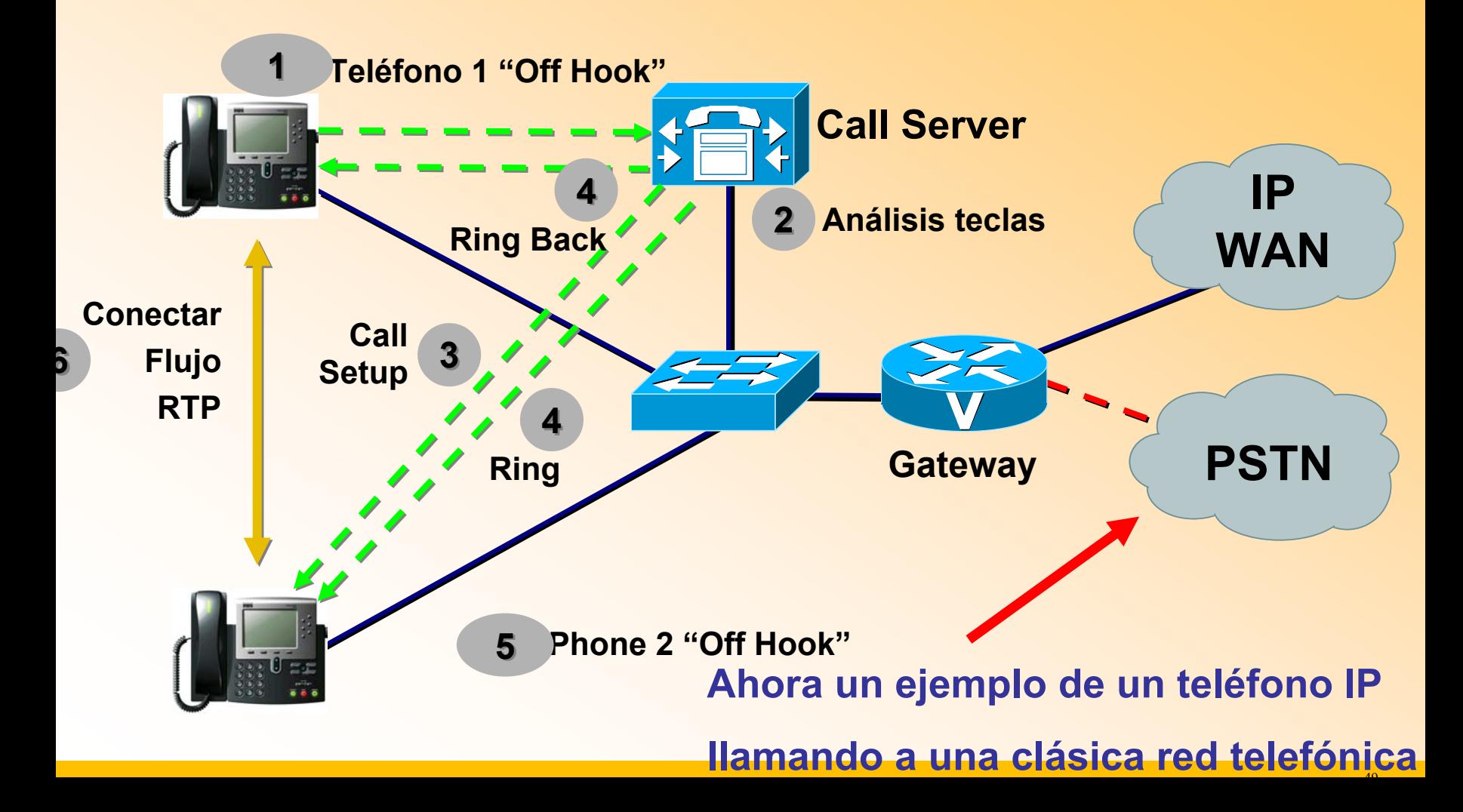

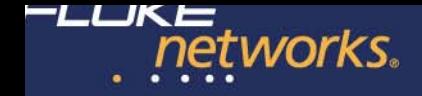

#### **Breve repaso tecnológico**

#### **Teléfono IP llamando a un Teléfono clásico**

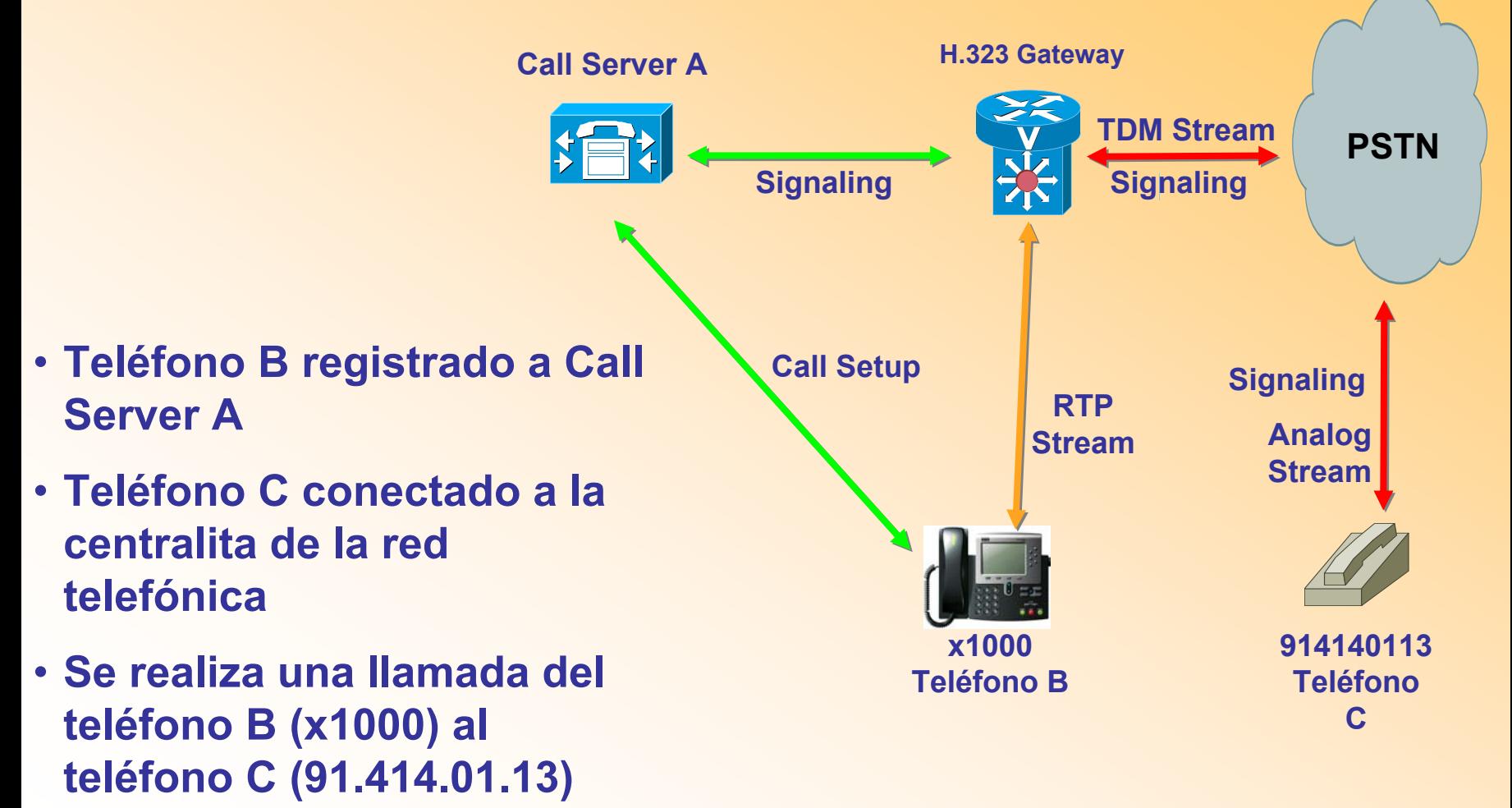

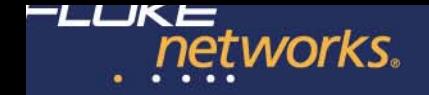

## **Breve repaso tecnológico**

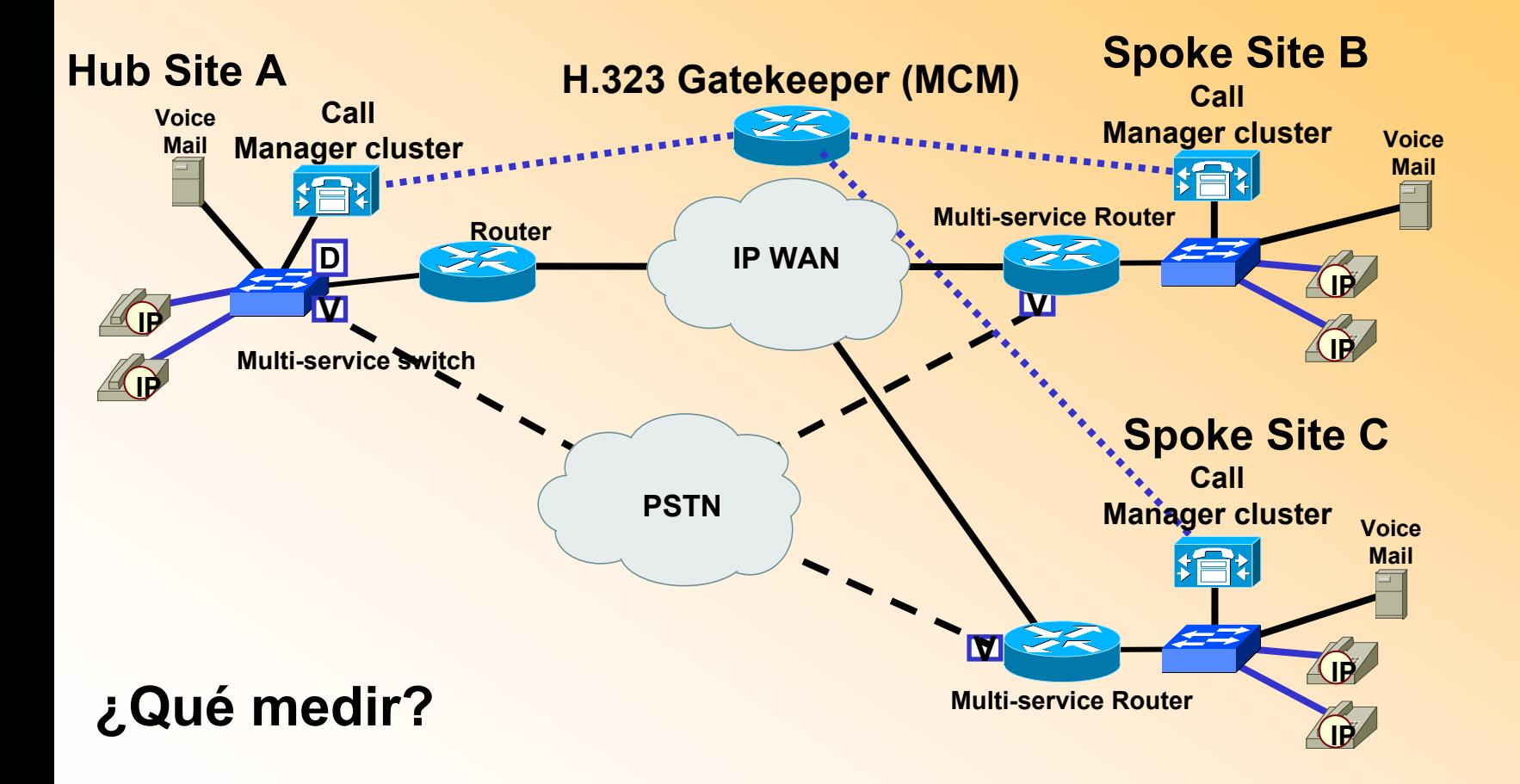

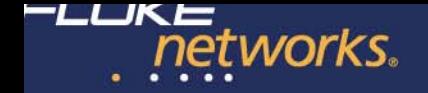

## **Enemigo público #1: Jitter**

Es la desviación media entre los diferentes espaciados de tiempo en la recepción de las tramas, comparado con el espaciado en el emisor.

- $\bullet$ **En otras palabras: La variación de los retardos**
- $\bullet$  **Ajustarse a las variaciones de los retardos es difíl y puede causar 'pops' y 'clics'**
- $\bullet$  **Los búfers de jitter ayudan pero aumentan el retardo total**
- • **Causas:**
	- **Las tramas toman diferentes rutas**
	- **Variaciones en las colas de espera de los routers**

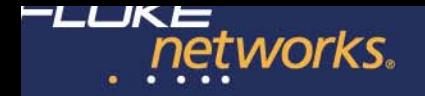

#### **Medir Jitter**

#### •**Método #1: RTCP**

– **Protocolo de control RTP**

#### **Lo envía el receptor al emisor y le informa de la calidad de las sesiones RTP**

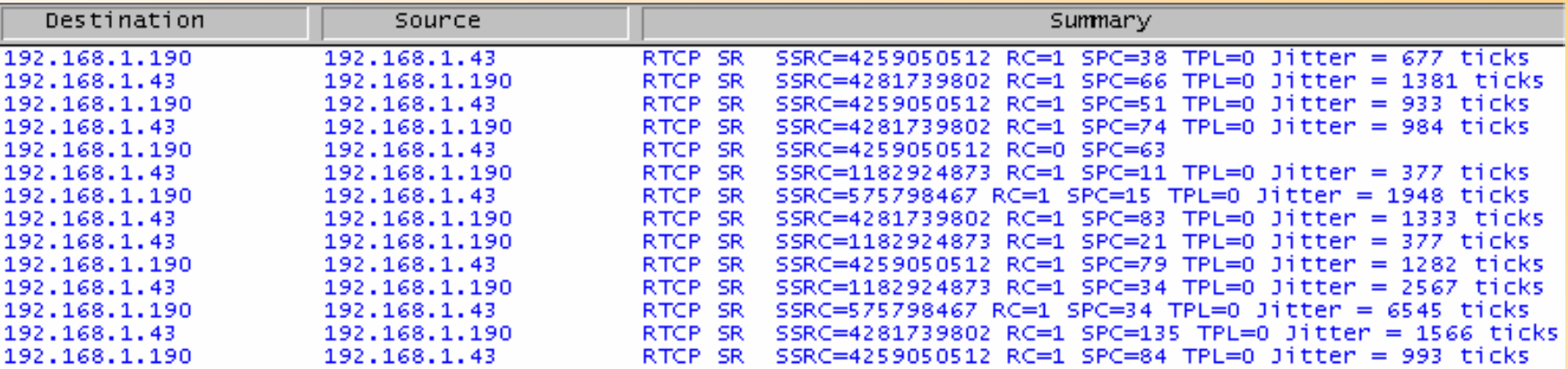

Ojo: La fiabilidad de estos informes depende de la frecuencia de su generación. Sin embargo una frecuencia demasiado elevada puede causar problemas de rendimiento. (RFC 1889)

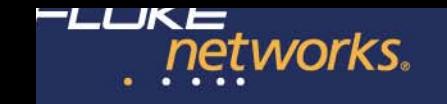

#### **Medir Jitter**

- • **Método #2: Medir y calcular desde la "perspectiva de la red". Basa el cálculo en el análisis de tramas.**
- • **Elimina el factor del búfer**
	- **Necesario para aislar cuellos de botella y localizar dónde en la red se produce el problema**

<75ms bien ~125ms aceptable >200ms mal

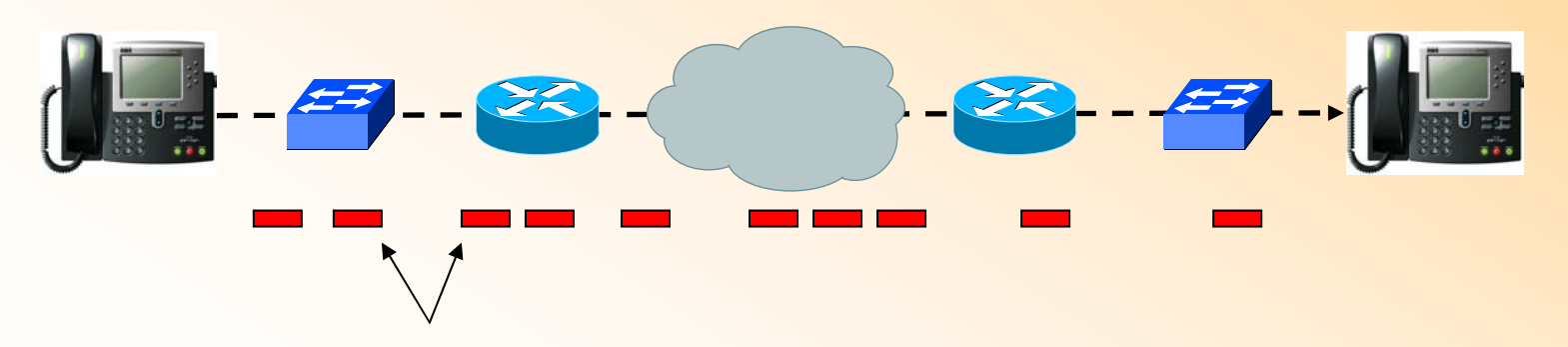

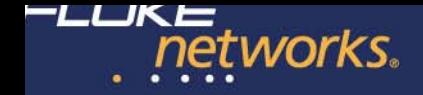

#### **Perdida de tramas**

#### Representa el número de tramas que se pierden en el envío de un terminal a otro.

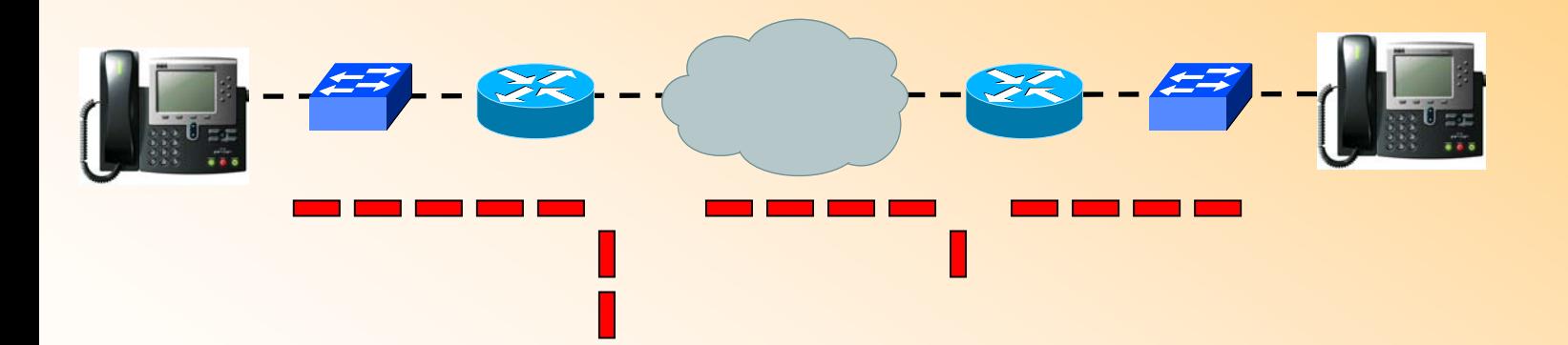

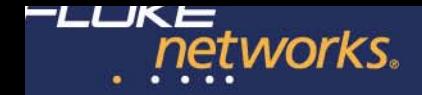

#### **Tiempo de establecimiento de la llamada**

El tiempo necesario por el "call manager server" para establecer una conexión RTP entre ambos terminales

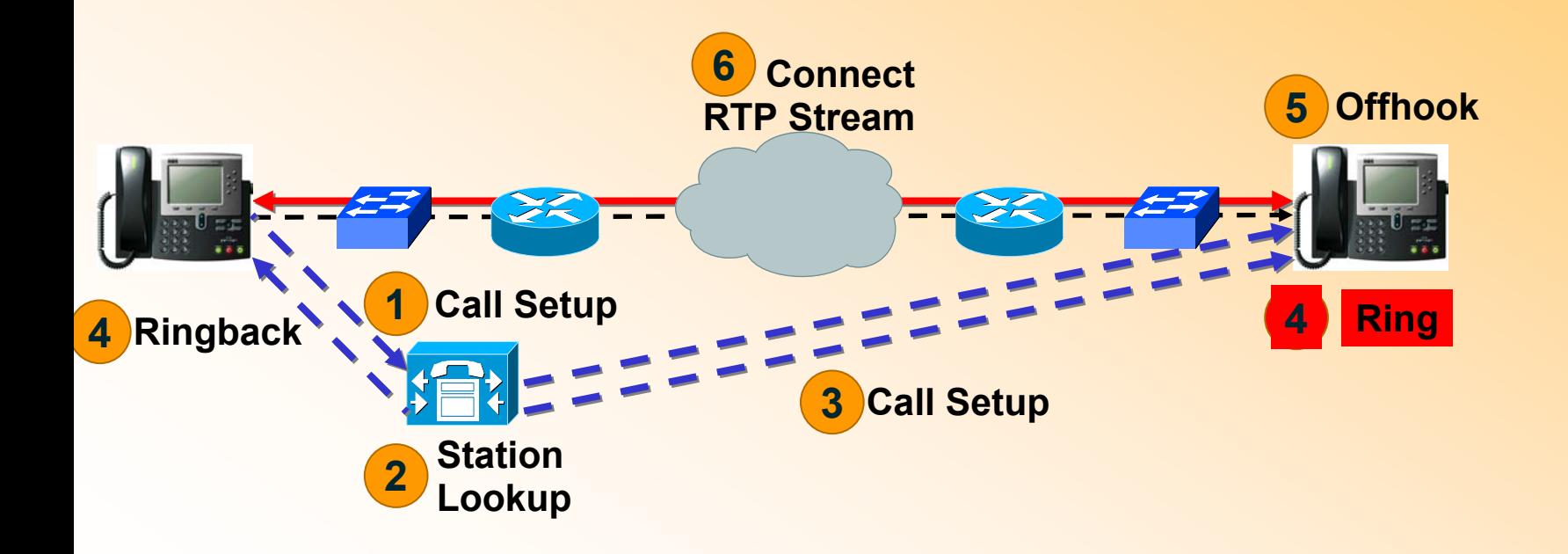

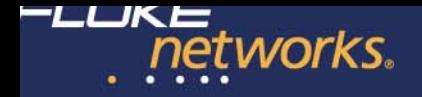

# **Factor R del usuario & factor R de la red**

- • **El "factor R de la red" es generado en base a las limitaciones físicas de la red y de los dispositivos de red.**
- • **El "factor R del usuario" añade los efectos producidos por el códec, etc.**

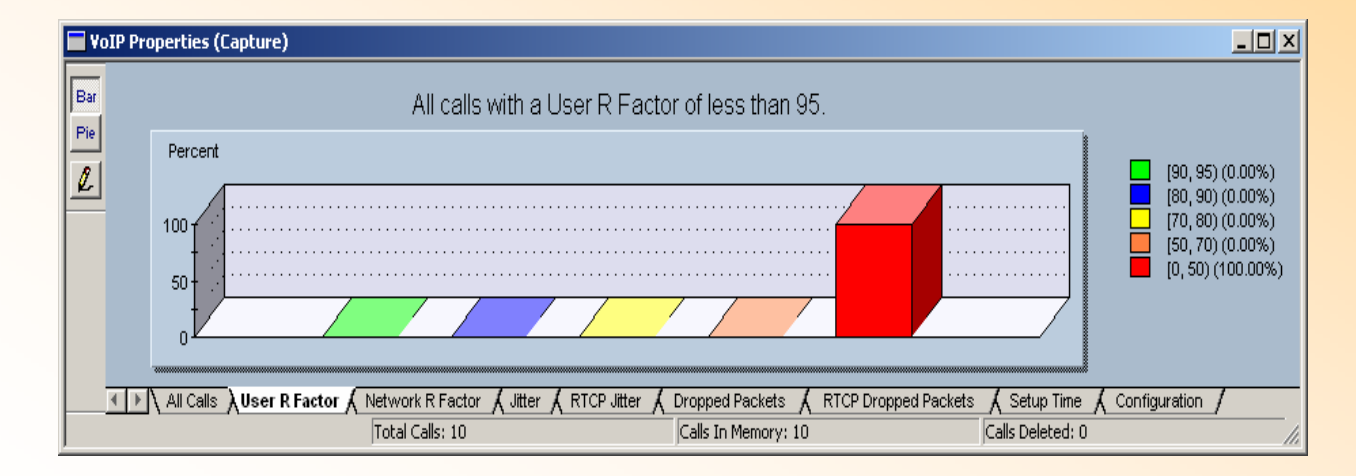

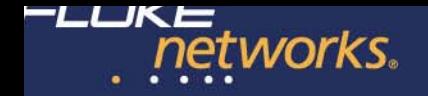

## **El modelo E**

- • **Medición de la calidad de la transmisión "boca a oído"**
- • **Produce un "factor R" típicamente entre los valores 50 (malo) y 95 (bueno)**
- • **El factor R puede ser directamente relacionado con las métricas MOS (Mean Opinion Square)**
- $\bullet$  **Facilita un método automatizable de cálculo de la calidad vs. el método "manual" y humano de dar valores MOS.**

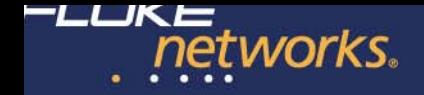

# **El modelo E**

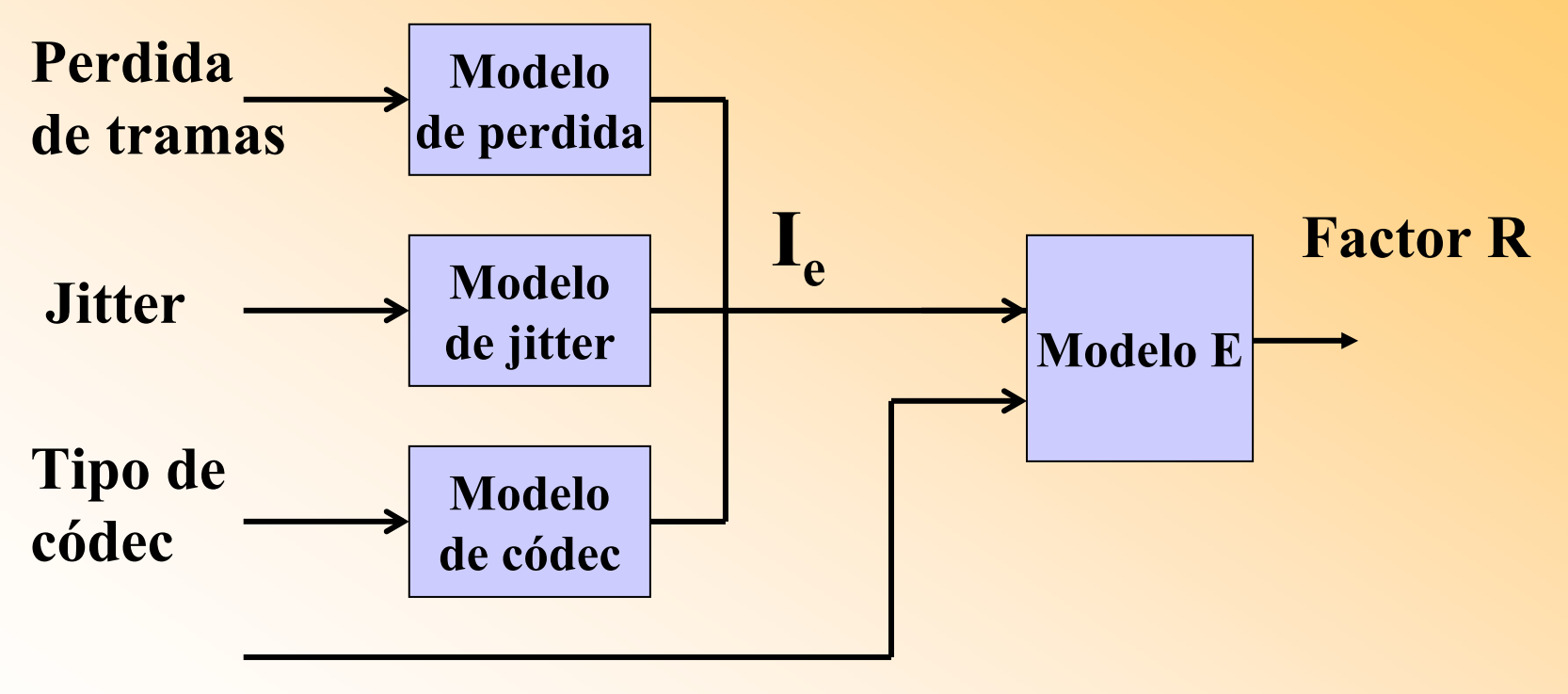

**El retardo es medido basado en RTCP**

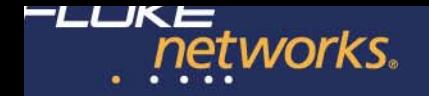

# **Medición del rendimiento**

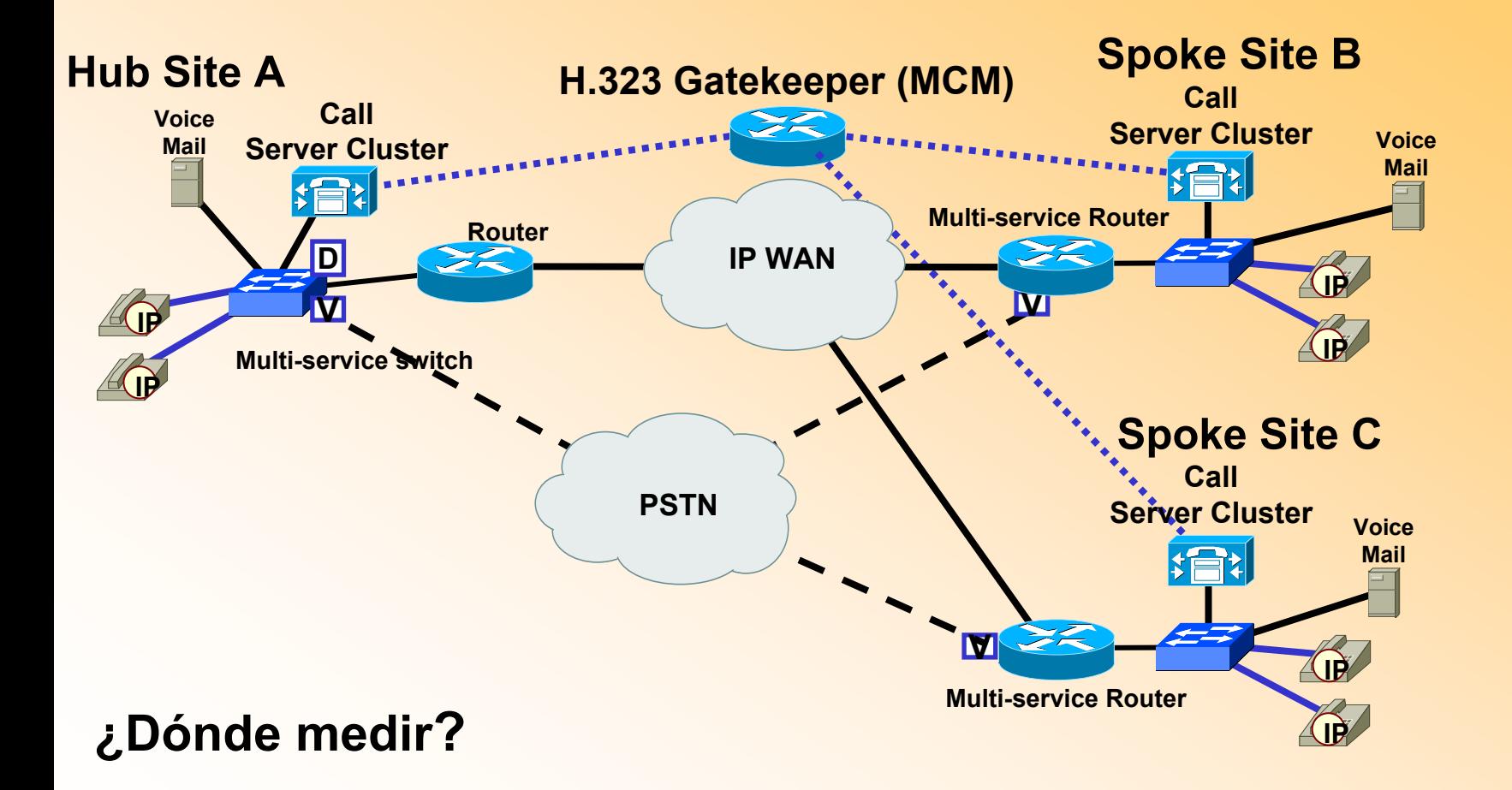

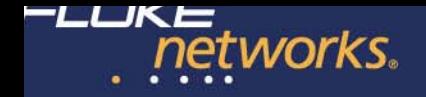

## **Las fases de VoIP: Gestión**

- 2. Monitorizar la calidad VoIP
	- 1. ¿Cuál es la calidad de las llamadas?
	- 2. ¿Cuántas llamadas hay en curso?
	- 3. Alertas en caso de que se degrade la calidad

Solución Fluke Networks: OptiView Protocol Expert y LinkAnalyzer

Sistema software/hardware de análisis de protocolos y calidad VoIP

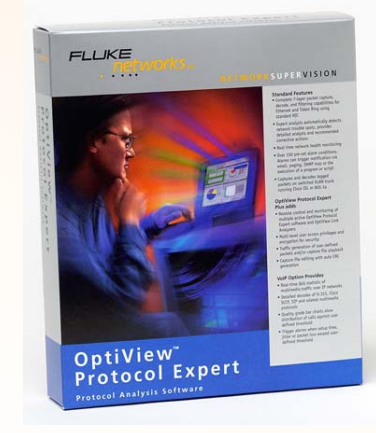

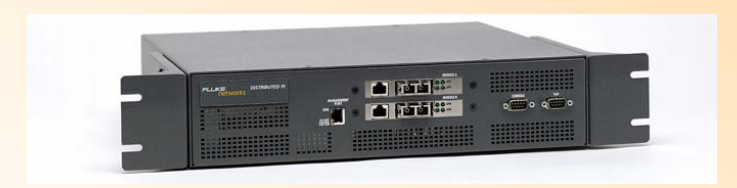

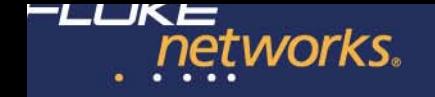

## **Gestión: Solución Protocol Expert / LinkAnalyzer**

- 2. Monitorizar la calidad VoIP
	- 1. ¿Cuál es la calidad de las llamadas?
	- 2. ¿Cuántas llamadas hay en curso?
	- 3. Alertas en caso de que se degrade la calidad

El software Protocol Expert puede funcionar autónomamente tilizando un PC y una tarjeta NIC.

ermite analizar el tráfico de red. Dispone de sistema experto y ispone de un módulo para analizar la calidad de VoIP.

http://www.flukenetworks.com/us/LAN/Monitoring+Analysis+Diagramming/ OptiView+Protocol+Expert/\_free+trial.htm

El LinkAnalyzer se controla desde el Protocol Expert.

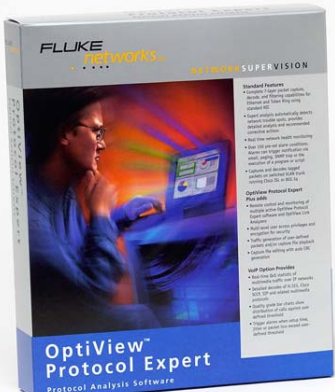

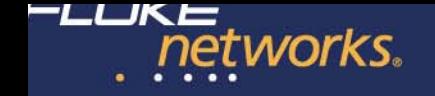

# **Gestión: Solución Protocol Expert / LinkAnalyzer**

- 2. Monitorizar la calidad VoIP
	- 1. ¿Cuál es la calidad de las llamadas?
	- 2. ¿Cuántas llamadas hay en curso?
	- 3. Alertas en caso de que se degrade la calidad

a sonda LinkAnalyzer permite analizar enlaces Gigabit sin perdida e rendimiento:

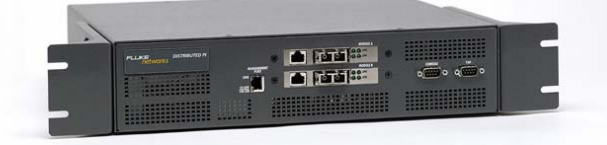

 Captura de tramas a la velocidad de la línea incluso con filtros Dos interfaces para intercalar en un enlace full dúplex Sistema Experto a la velocidad de la línea Gigabit Análisis de la calidad VoIP a la velocidad de la línea Gigabit "Streaming" de las capturas a disco duro o servidor NFS externo Generación de tráfico

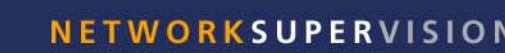

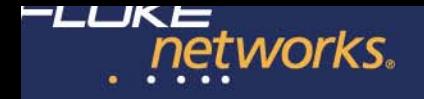

#### **¿Dónde medir?**

Para monitorizar el tráfico VoIP y medir de forma continua la calidad:

- Situar LinkAnalyzer en el troncal
- Conectar mediante taps (o port mirror)
- Si el enlace es de <u>baja velocidad</u> se puede utilizar el software Protocol Expert como solución autónoma

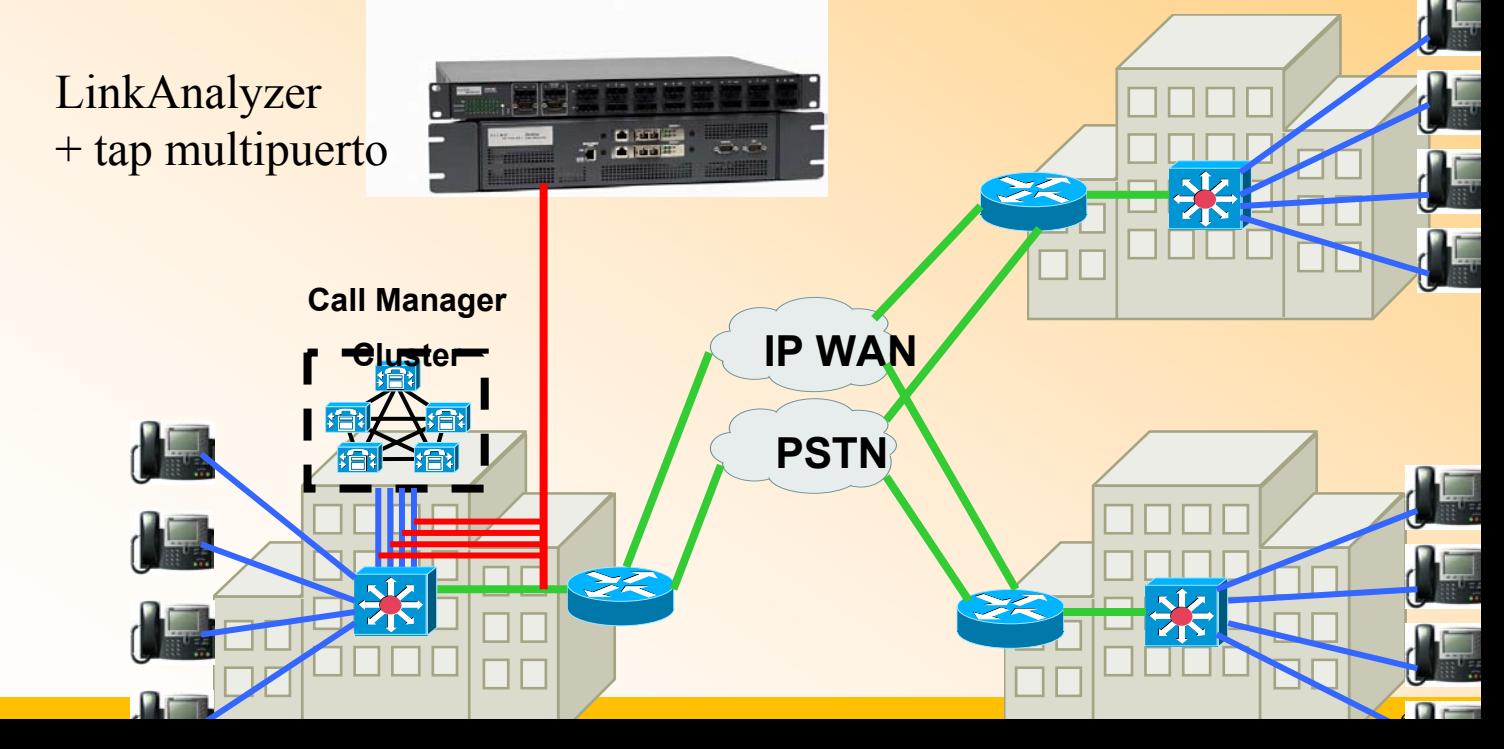

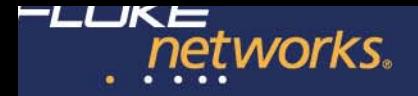

#### NETWORKSUPERVISION

# **Monitorización en tiempo real: LinkAnalyzer y Protocol Expert**

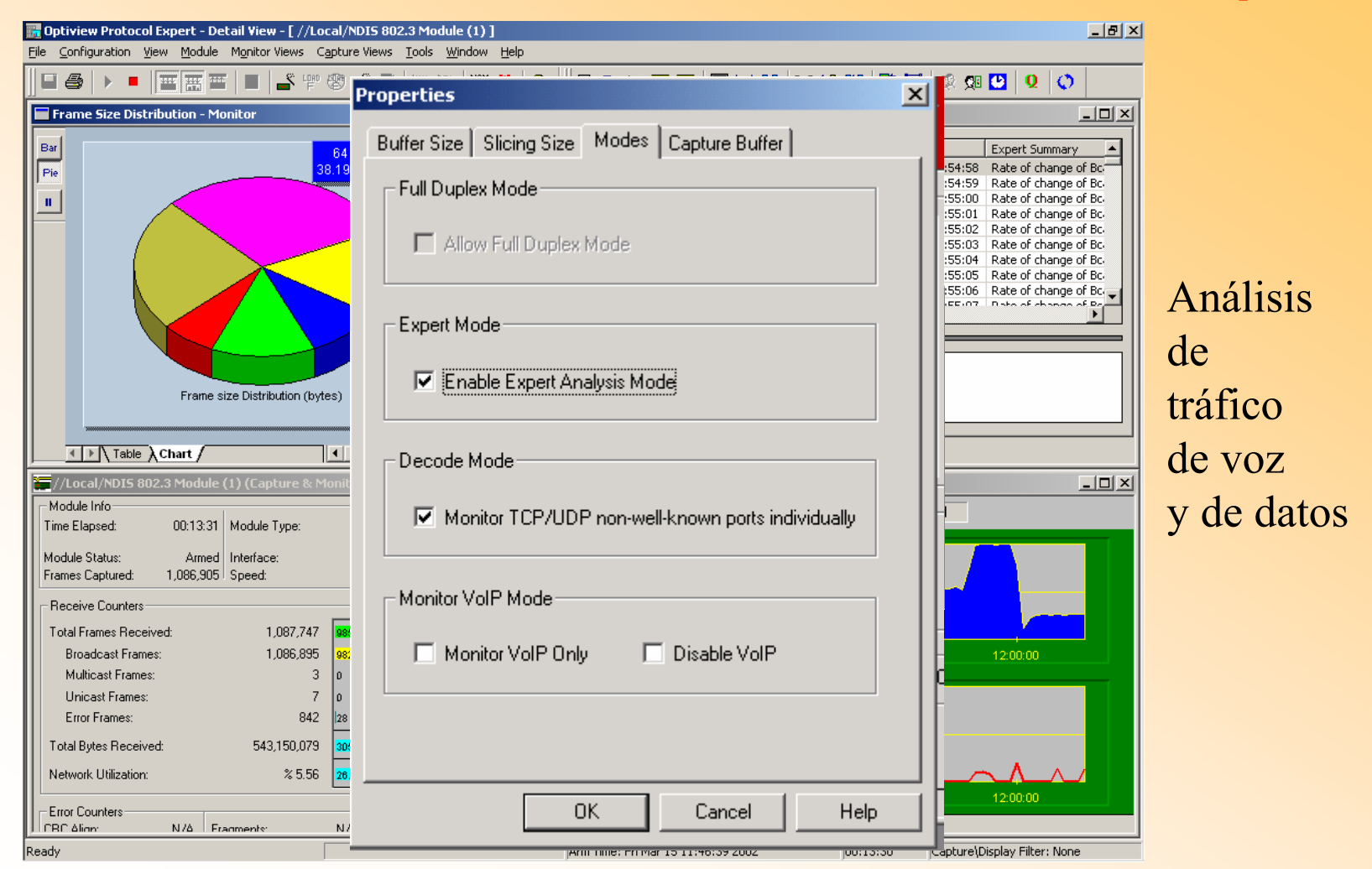

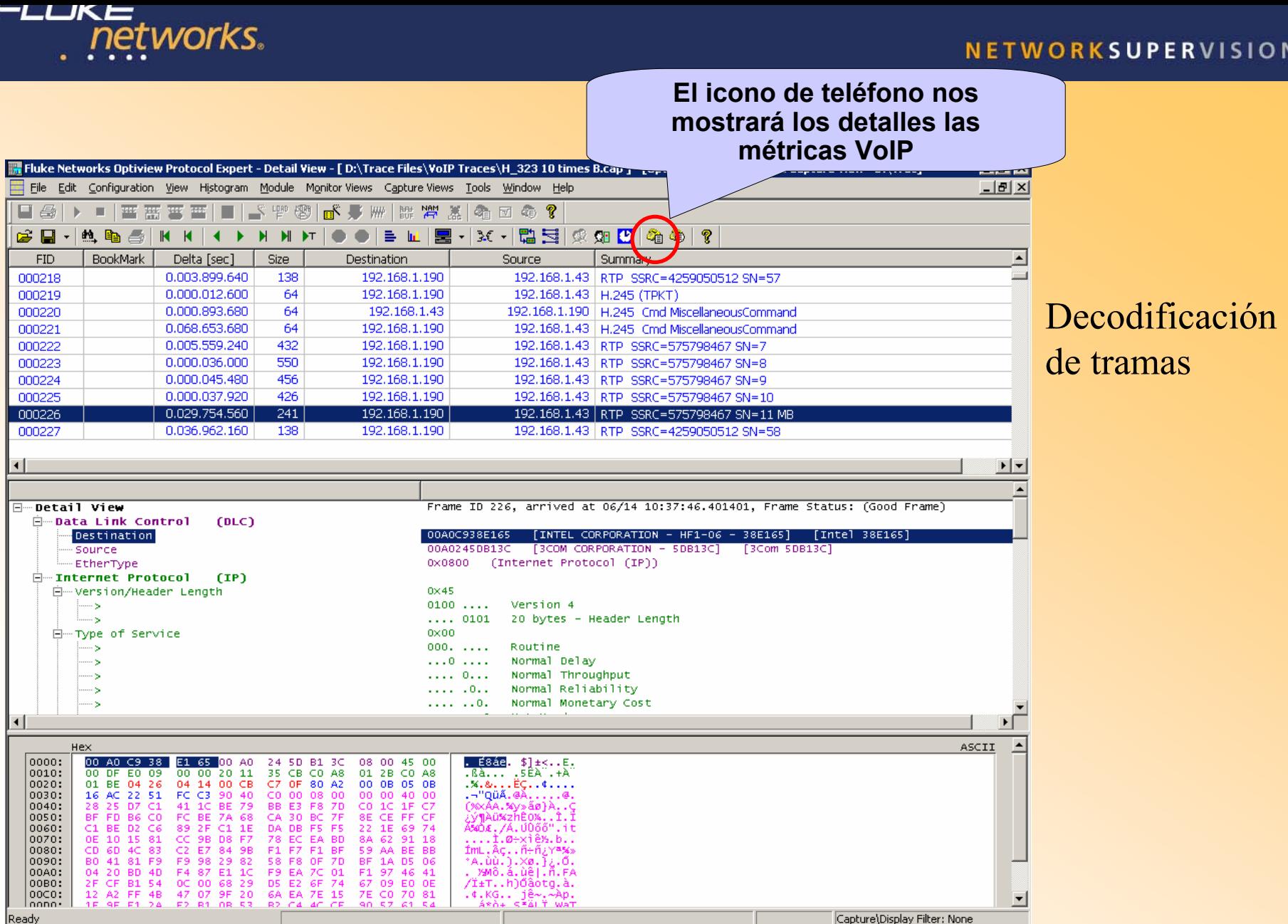

Ready

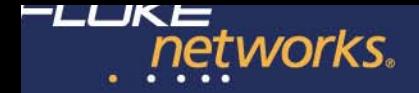

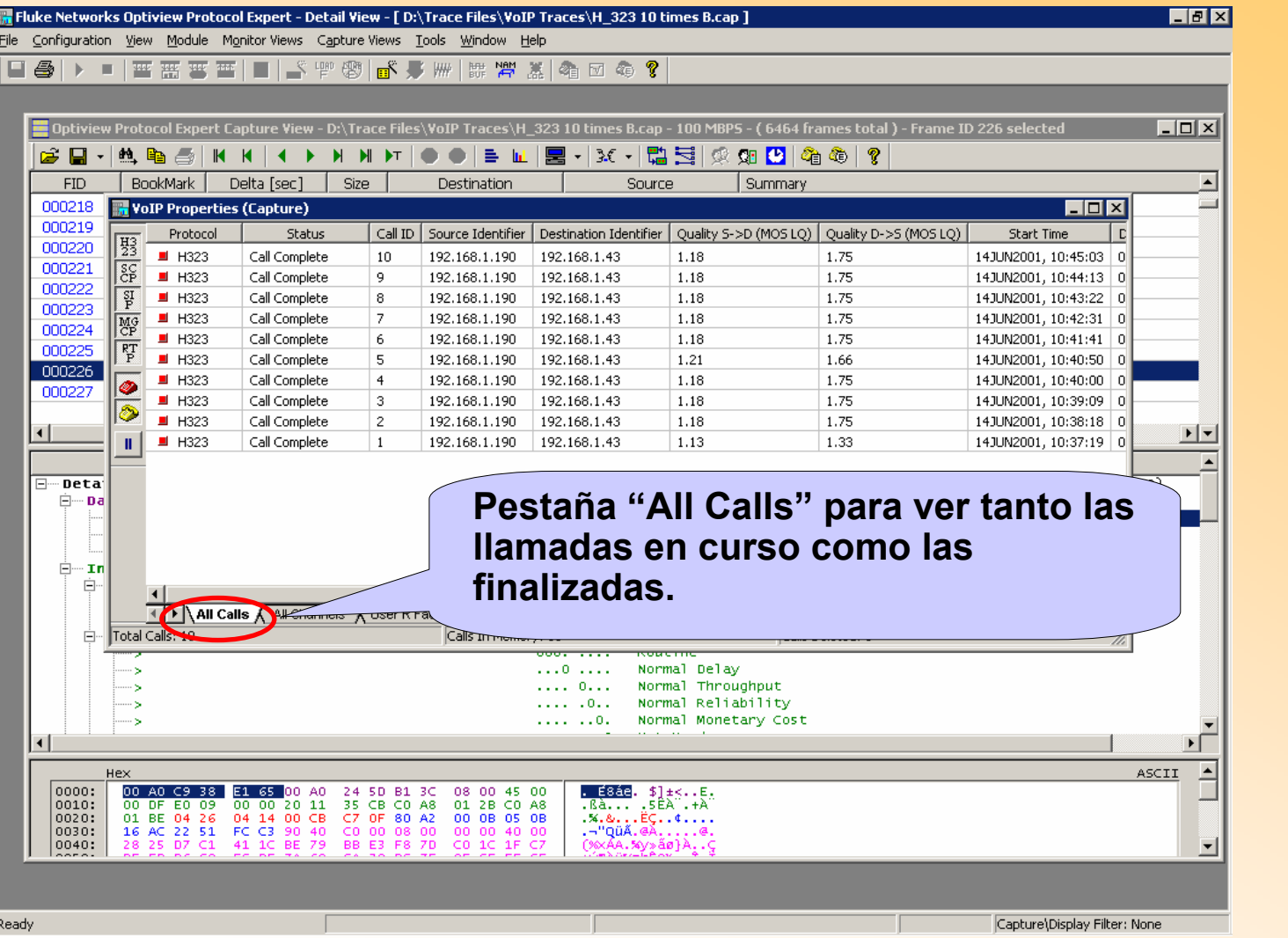

Listado de llamadas con sus parámetros de calidad desglosados para cada llamada

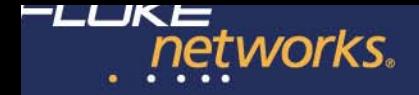

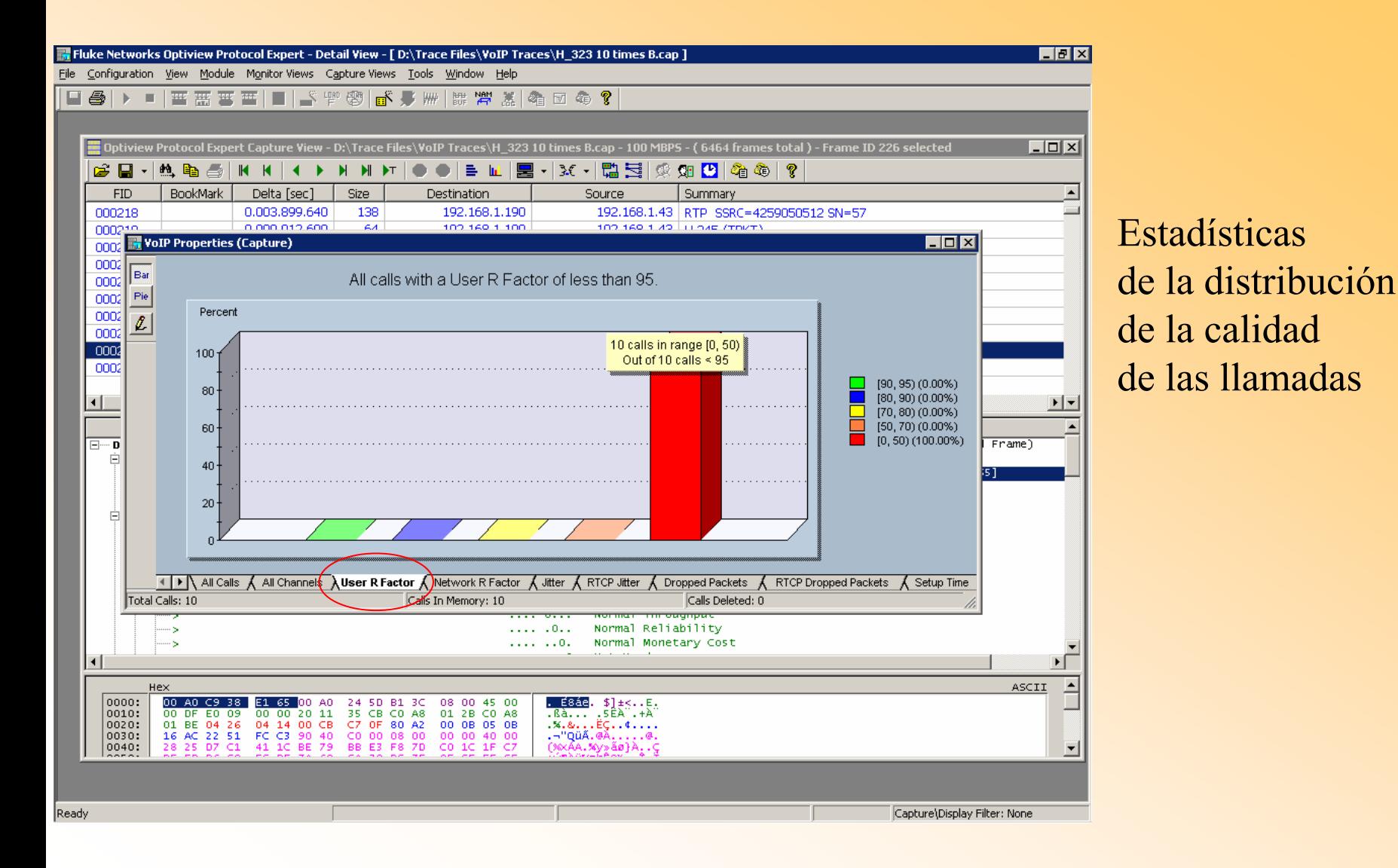

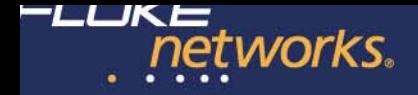

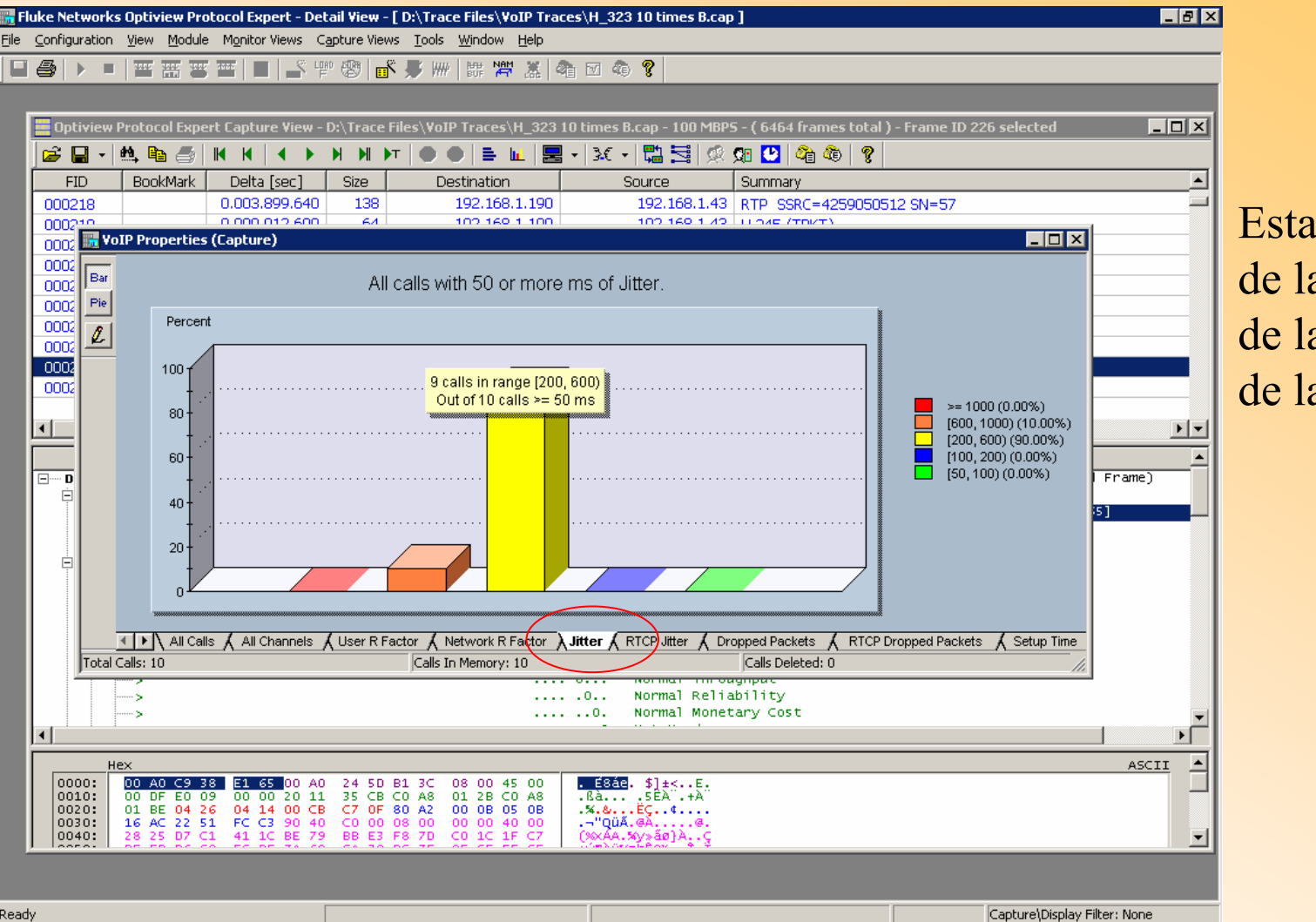

Estadísticasde la distribuciónde la calidad de las llamadas

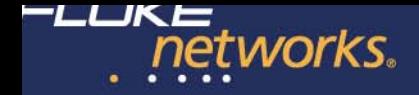

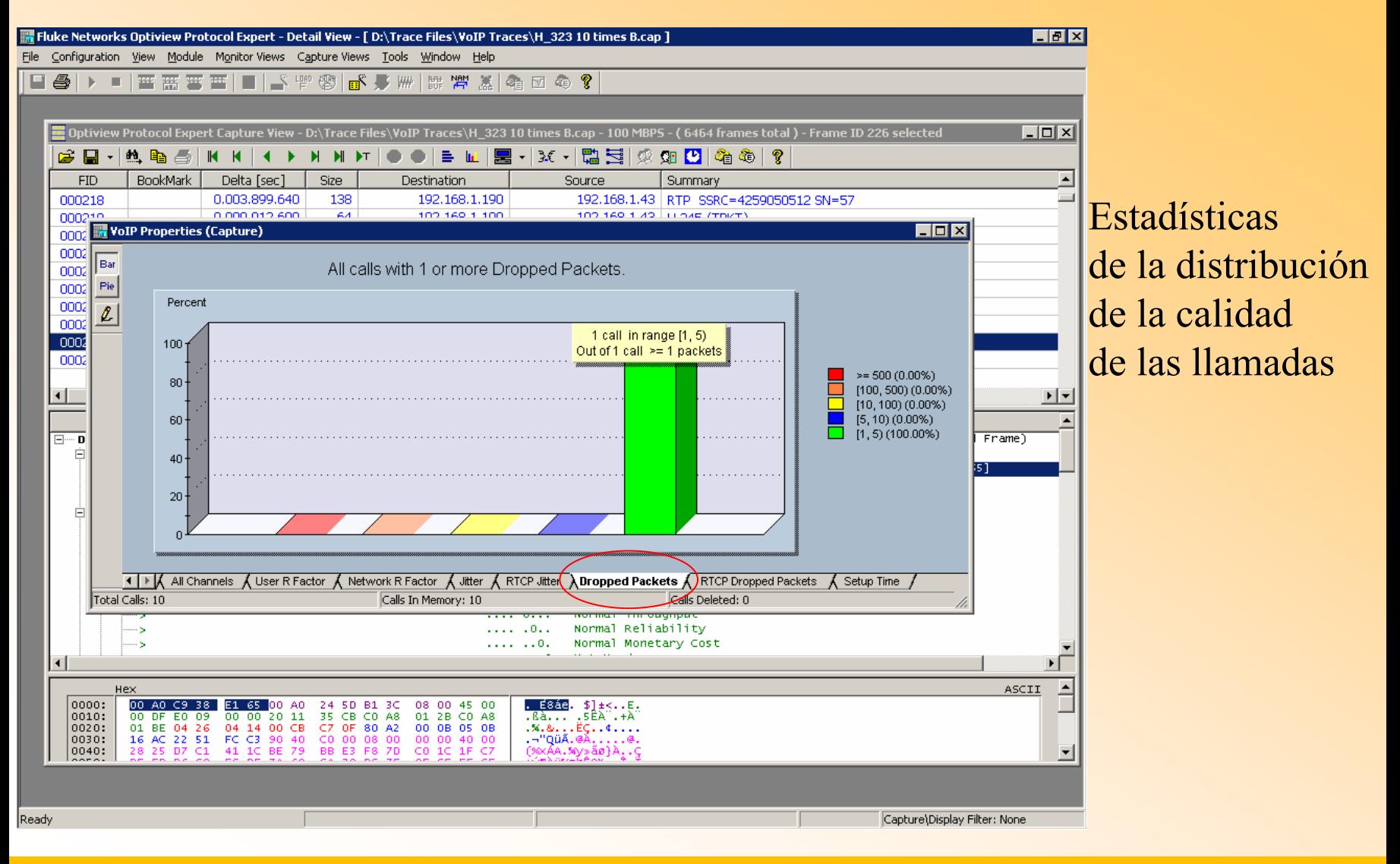

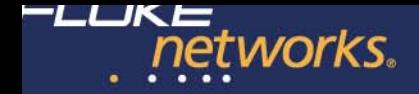

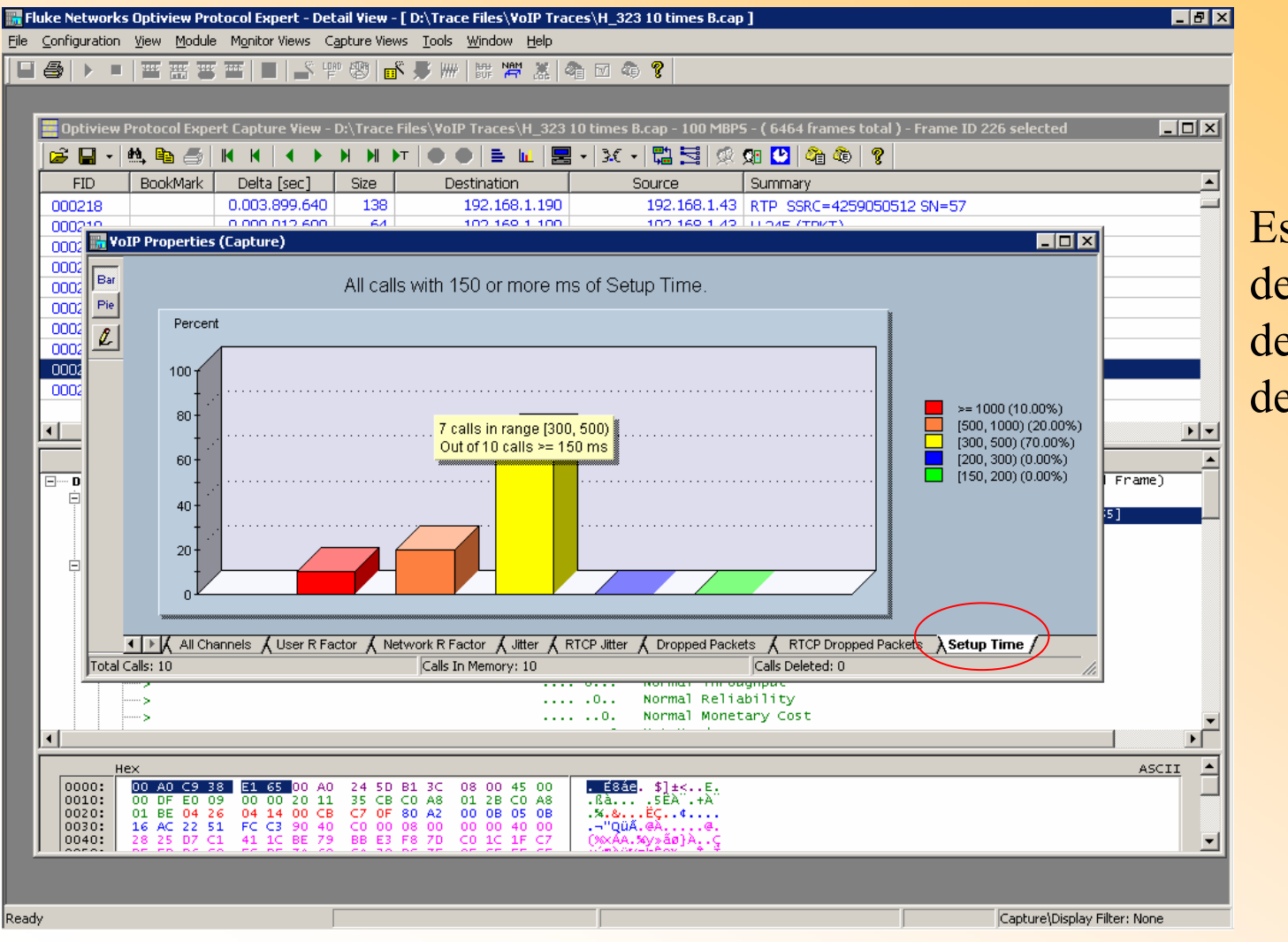

Estadísticasde la distribuciónde la calidad de las llamadas

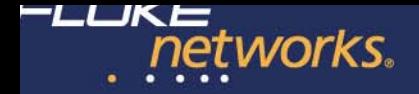

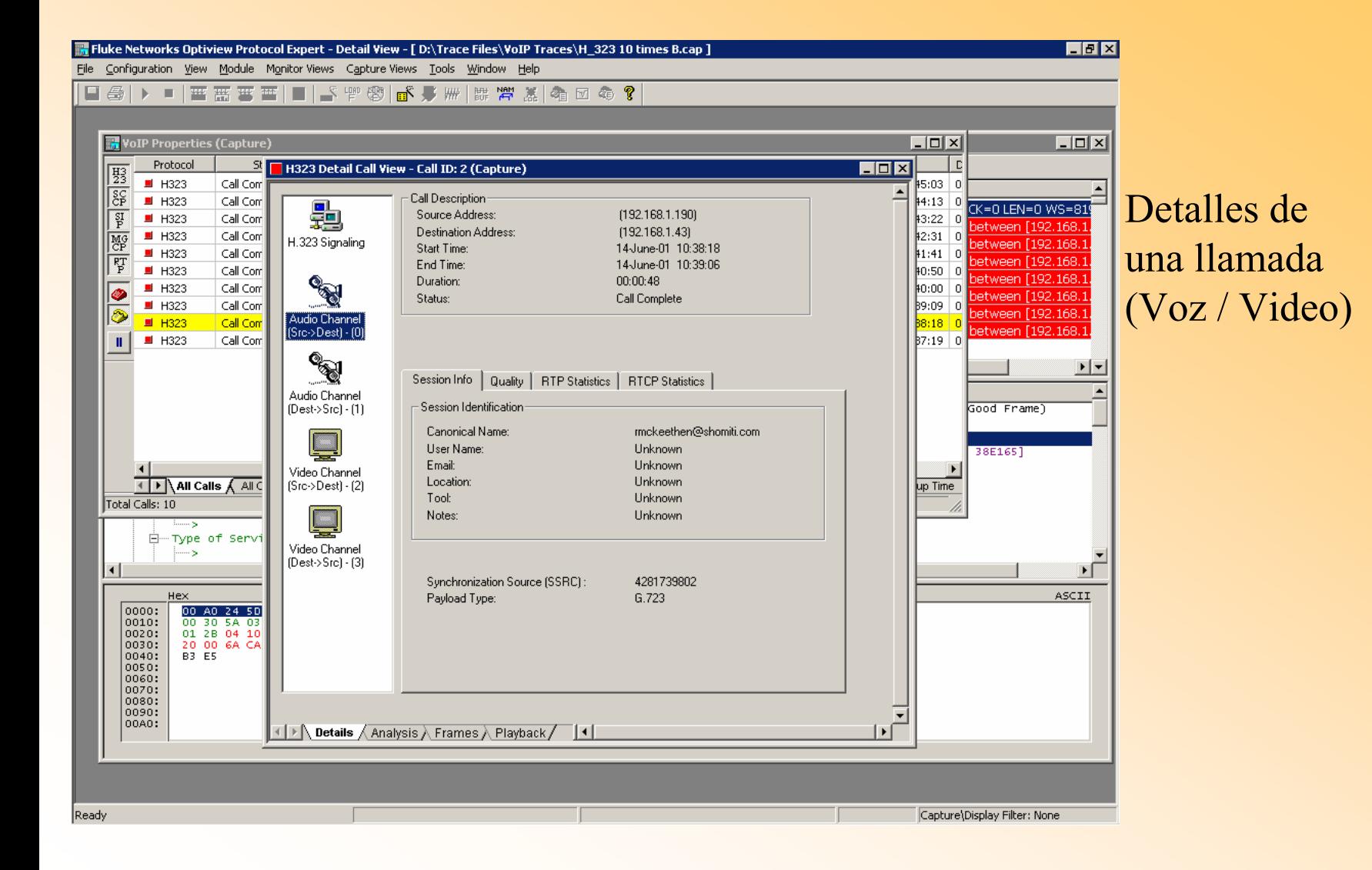
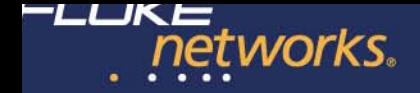

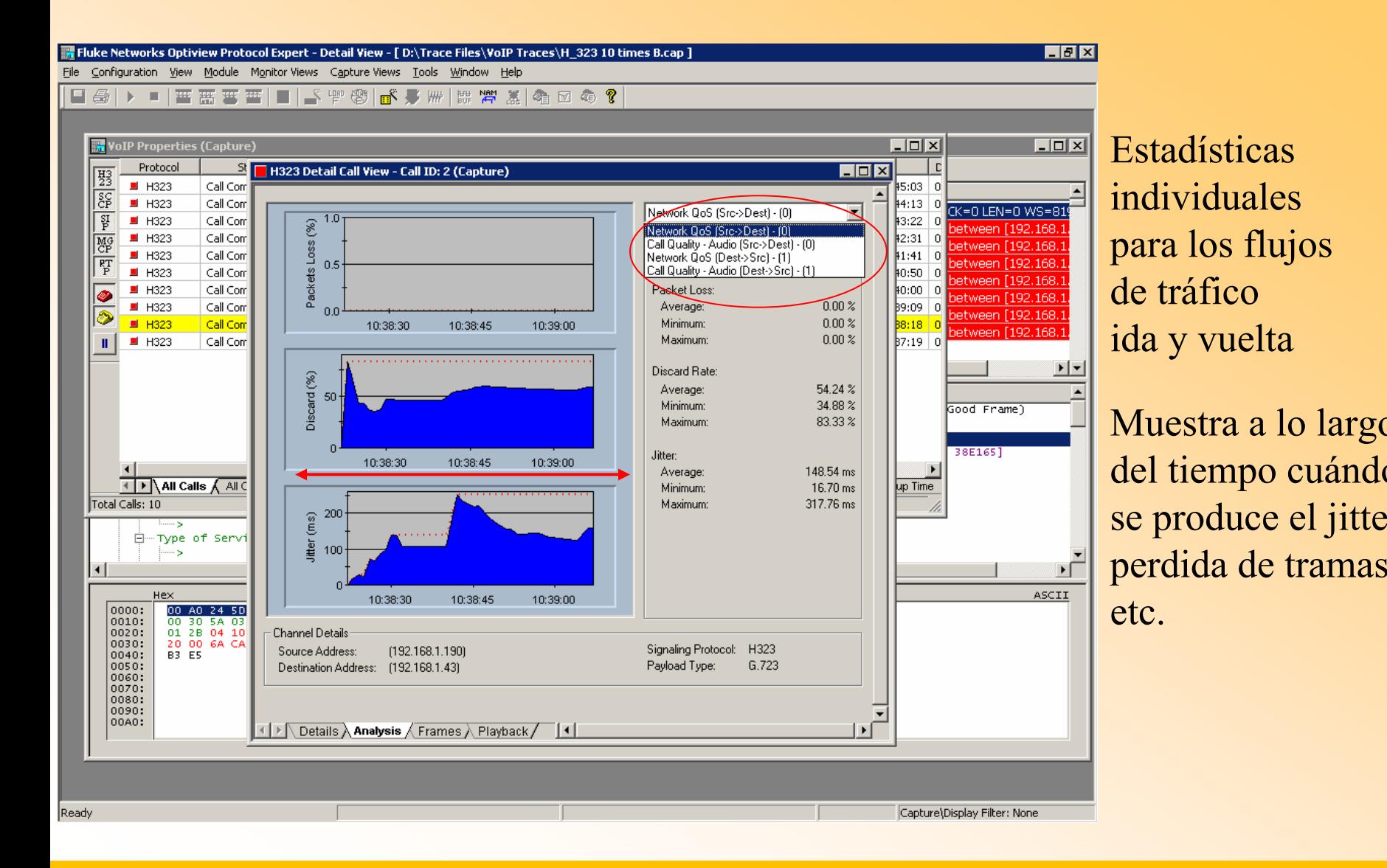

 $73$ 

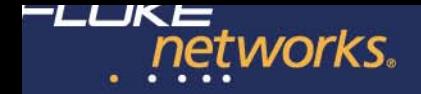

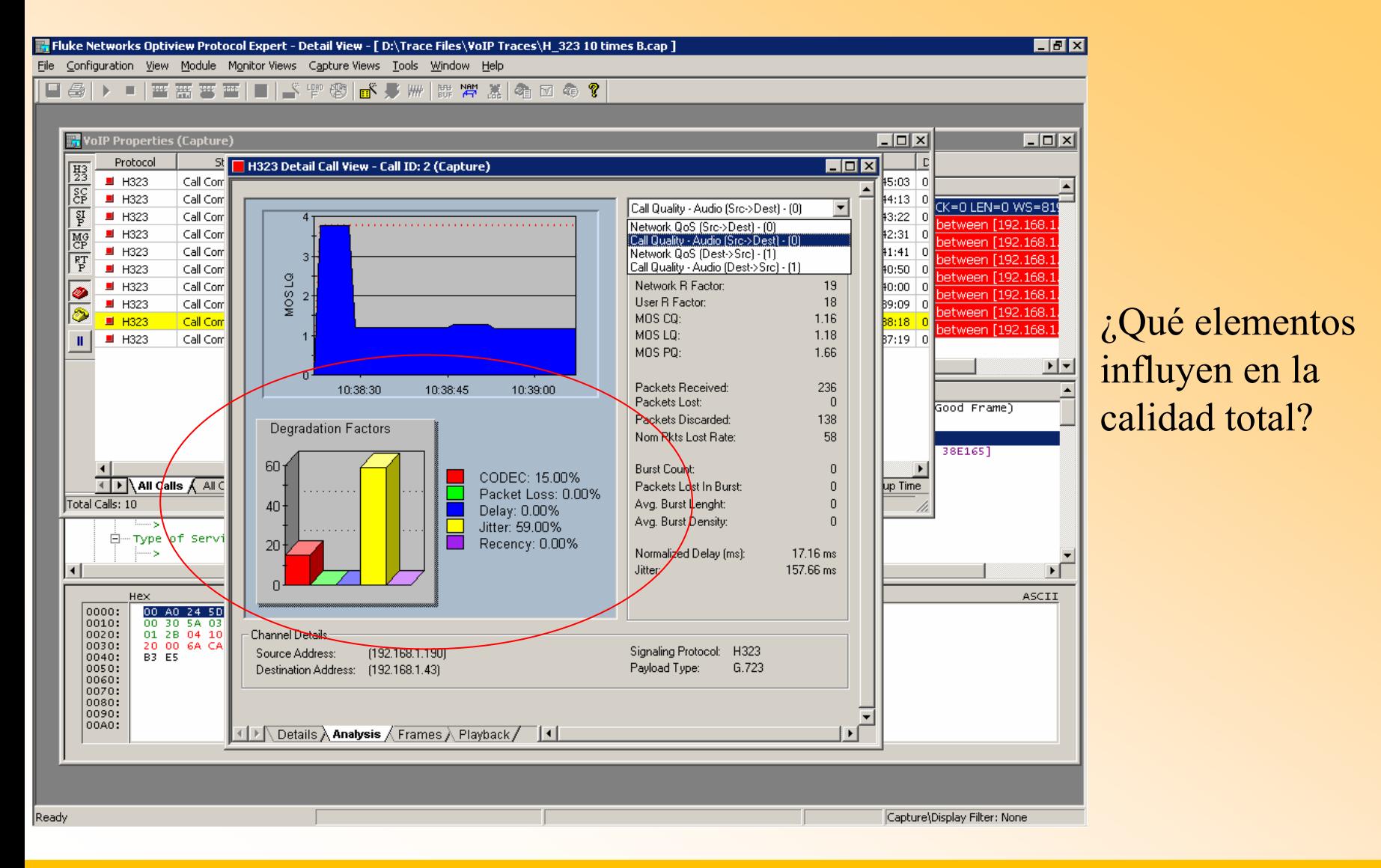

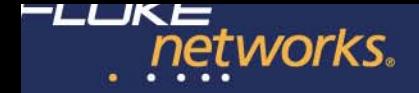

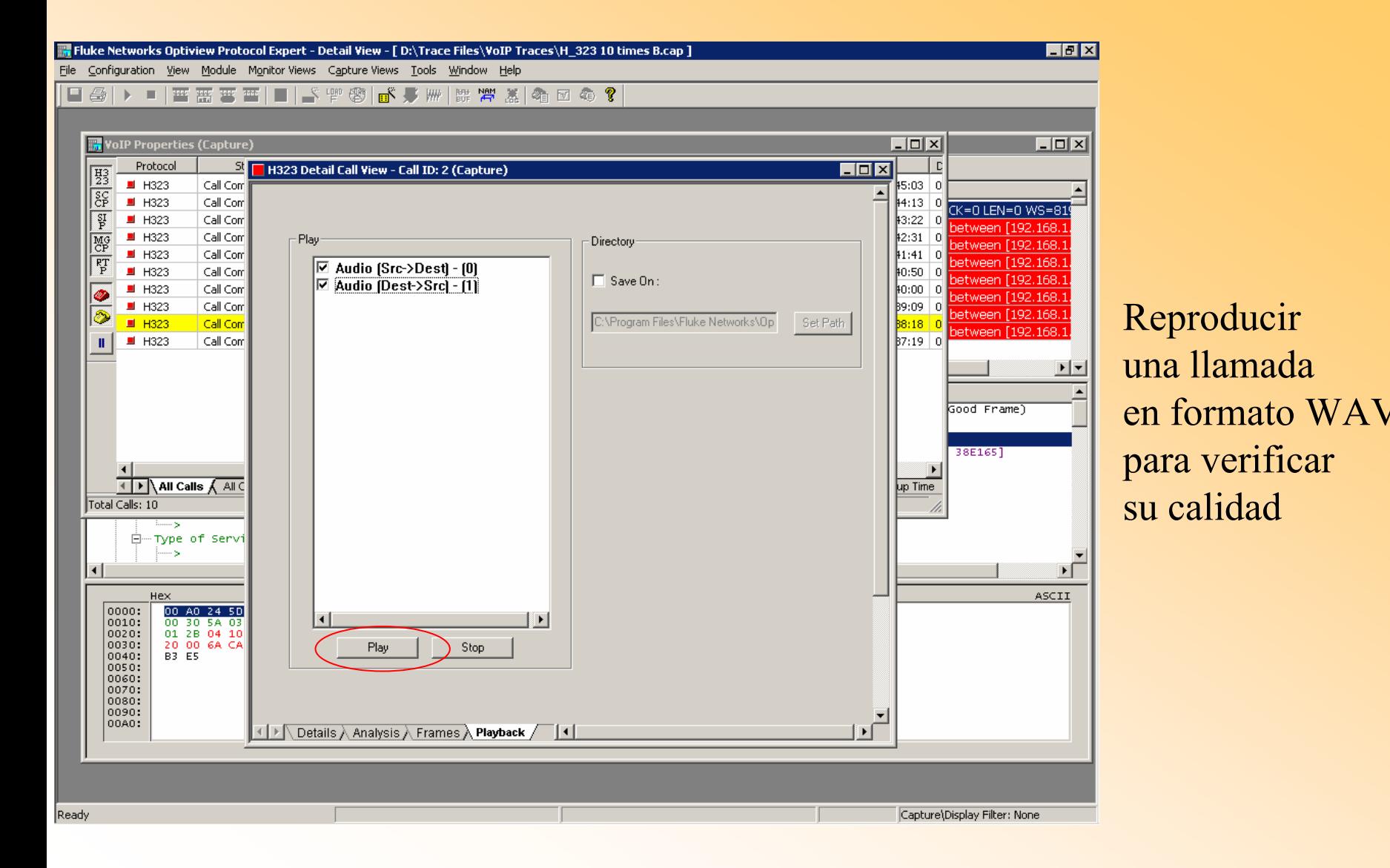

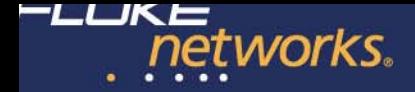

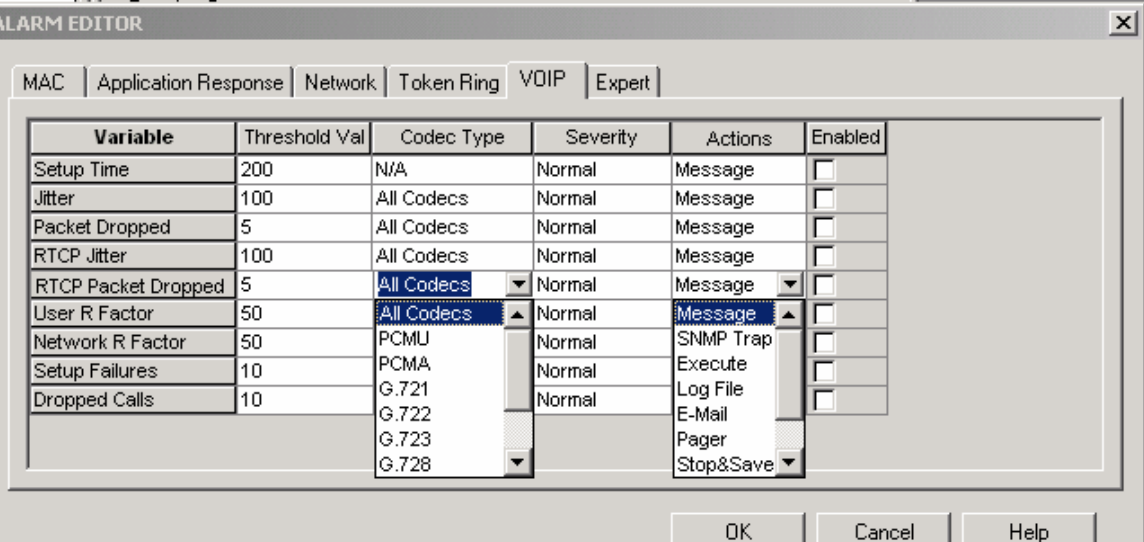

Alarmas en caso de que el rendimiento caiga por debajo de un umbral

Acciones como avisos por trap SNMP o email, inicio de captura, etc.

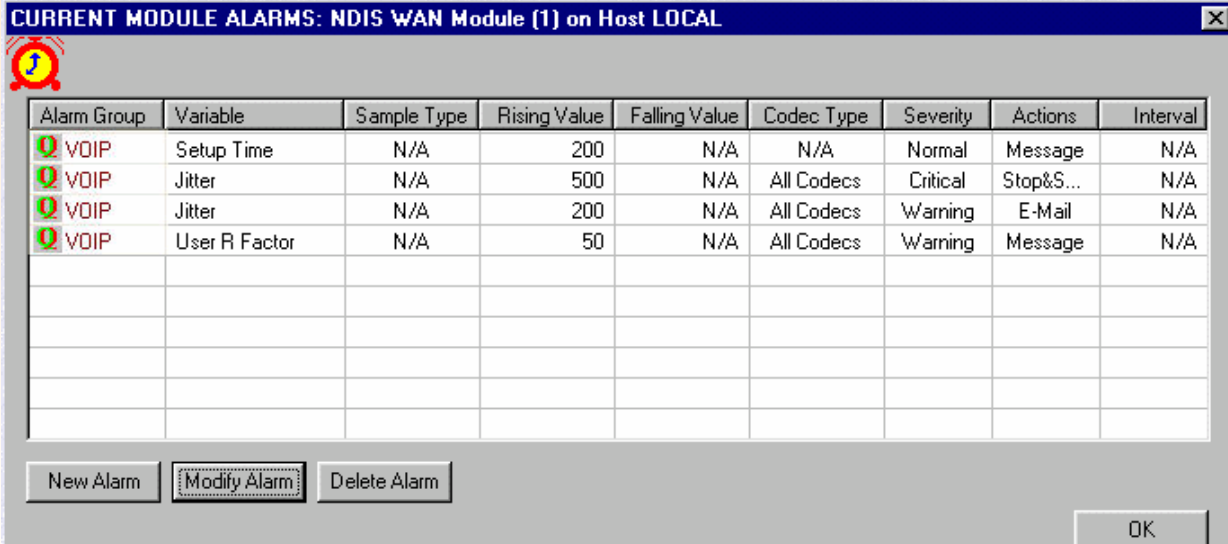

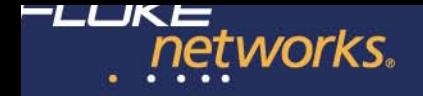

#### NETWORKSUPERVISION

#### **Las fases de VoIP: Mantenimiento**

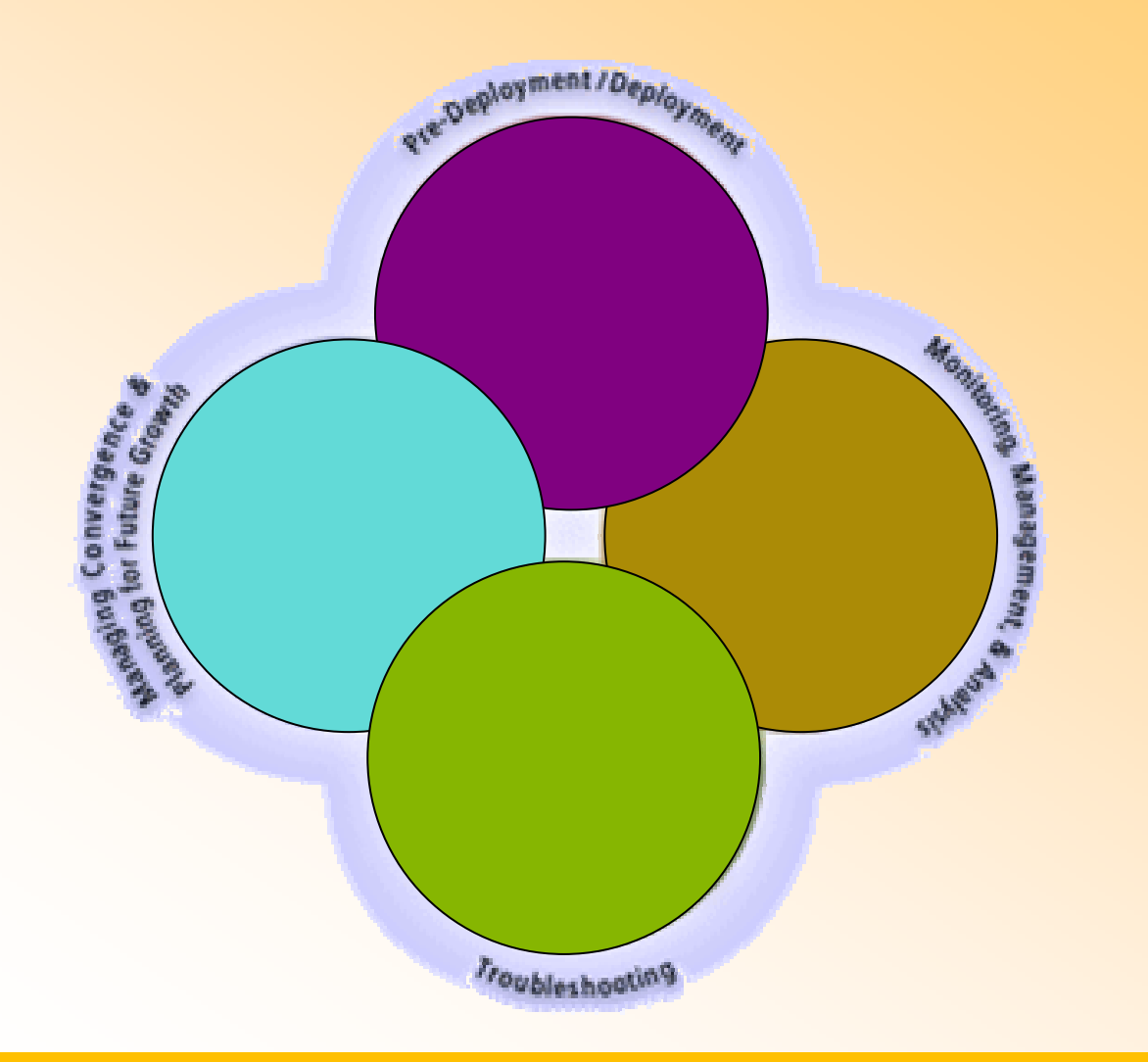

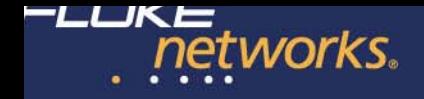

### **Las fases de VoIP: Mantenimiento**

Resolver las incidencias que pueden ocurrir en el día a día de la operación de una red VoIP

- 1. Problemas que afectan a un único usuario
- 2. Problemas que afectan a múltiples usuarios

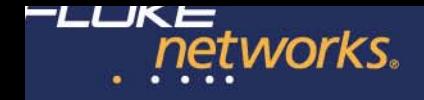

## **Las fases de VoIP: Mantenimiento**

Resolver las incidencias que pueden ocurrir en el día a día de la operación de una red VoIP

1. Problemas que afectan a un único usuario Solución Fluke Networks: NetTool Inline

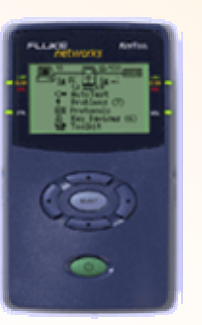

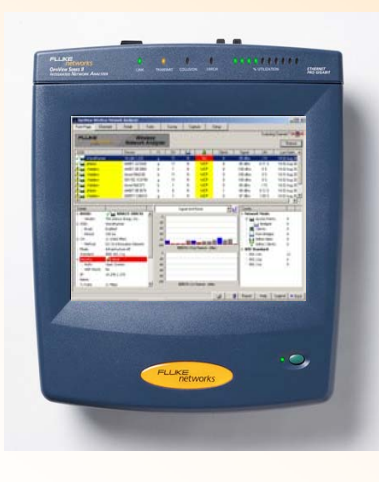

OptiView Integrated Analyzer OptiView Protocol Expert OptiView LinkAnalyzer

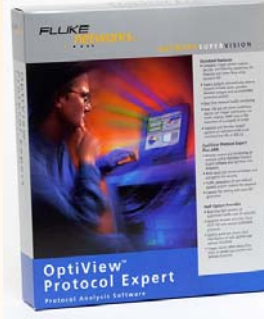

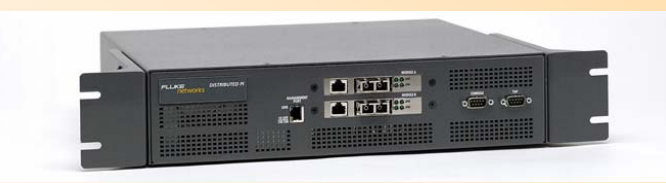

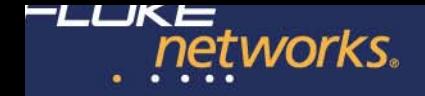

#### **Análisis del tráfico de un terminal concreto**

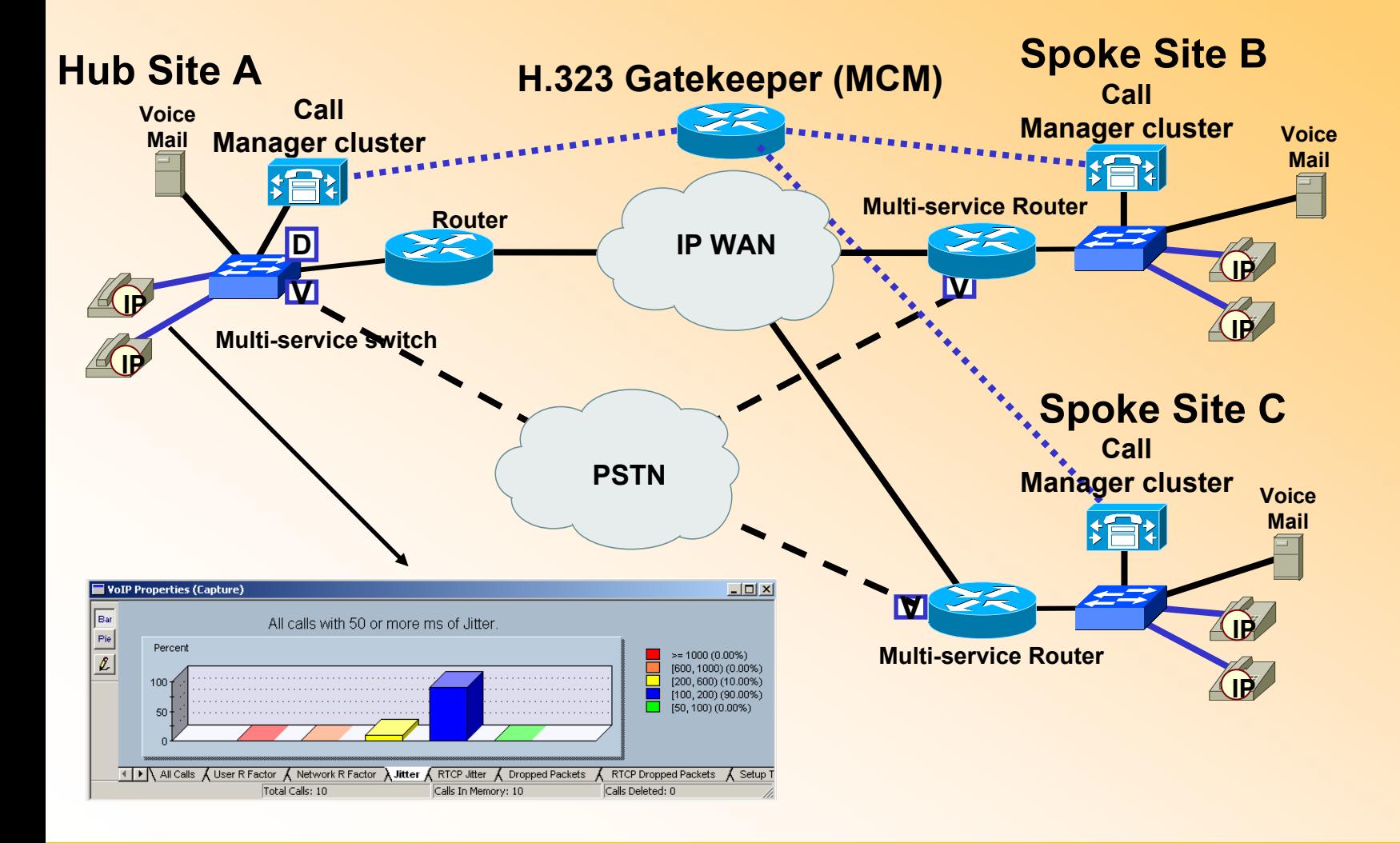

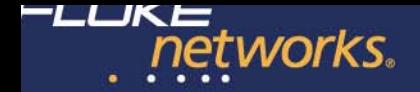

#### **Diferentes formas de conectarse: TAPs Inline**

- •**Se intercala entre el teléfono y el switch**
- •**Permite pasar la alimentación PoE**
- • **Completamente pasivo, transparente y tolerante a fallos**
- • **Envía los dos flujos de tráfico (transmisión y recepción) de forma separada al analizador**

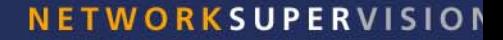

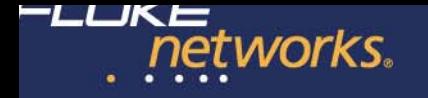

# **Diferentes formas de conectarse: TAPs Inlinede agregación**

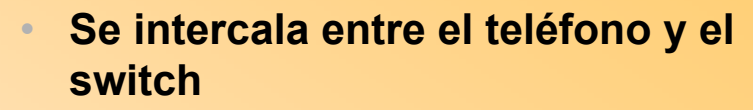

- **Permite pasar la alimentación PoE**
- **Completamente pasivo, transparente y tolerante a fallos**
- • **Combina los flujos de tráfico de entrada y salida en uno único hacia el analizador**

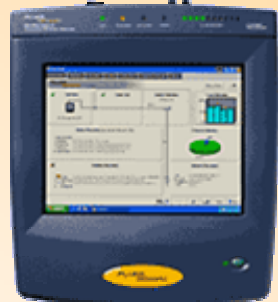

¡Ahora podemos intercalarnos y monitorizar con una sola tarjeta de red un enlace full dúplex!

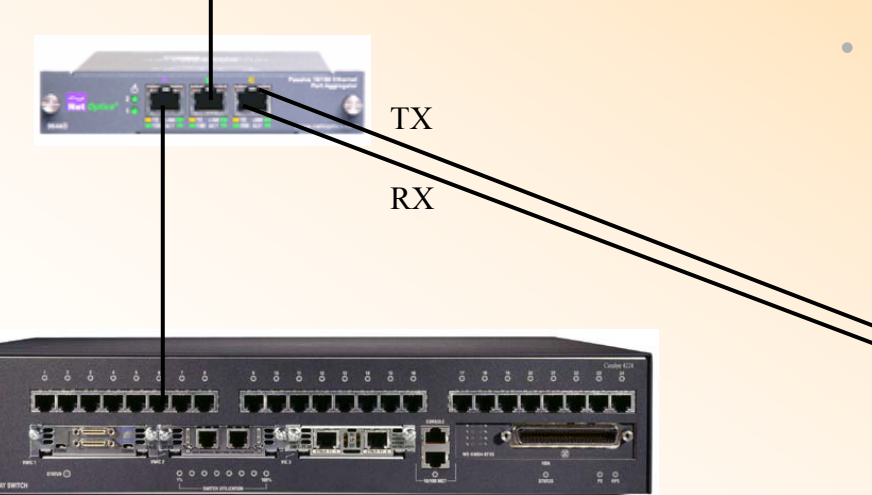

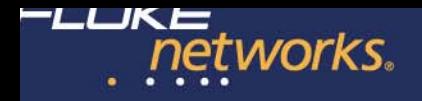

# **Diferentes formas de conectarse: port mirror**

- • **Utilizar la función de réplica de puerto del switch para conectar el analizador**
- • **Permite combinar los dos flujos de tráfico (transmisión y recpeción) en una única salida al analizador**
- • **El búfer del switch puede modificar el jitter, retardo, etc. original y falsificar la medida**

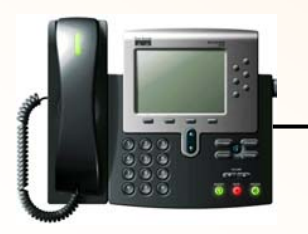

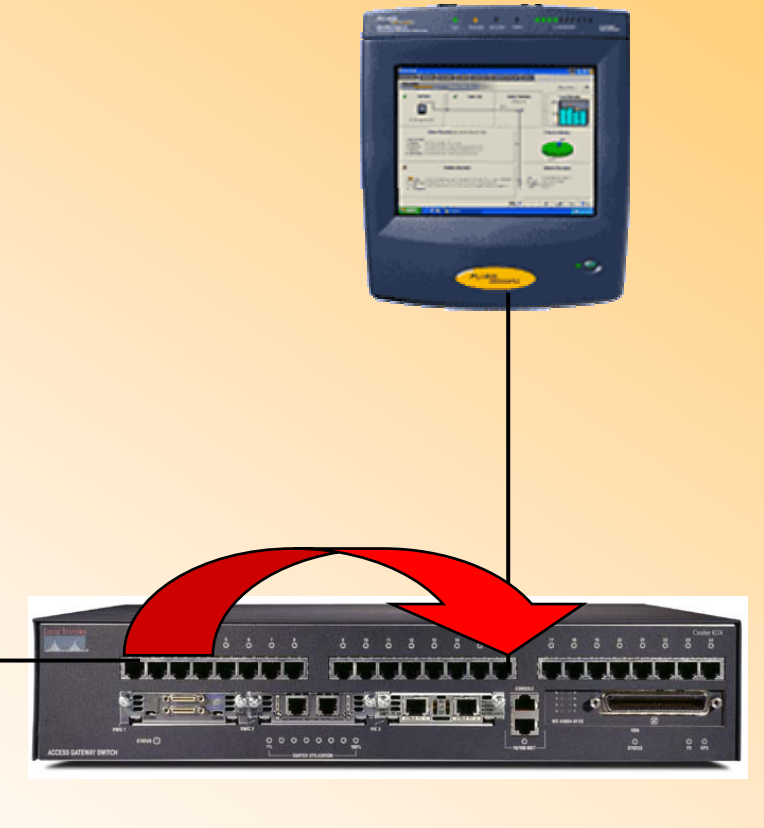

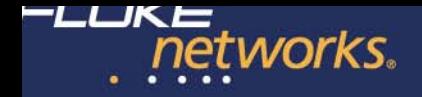

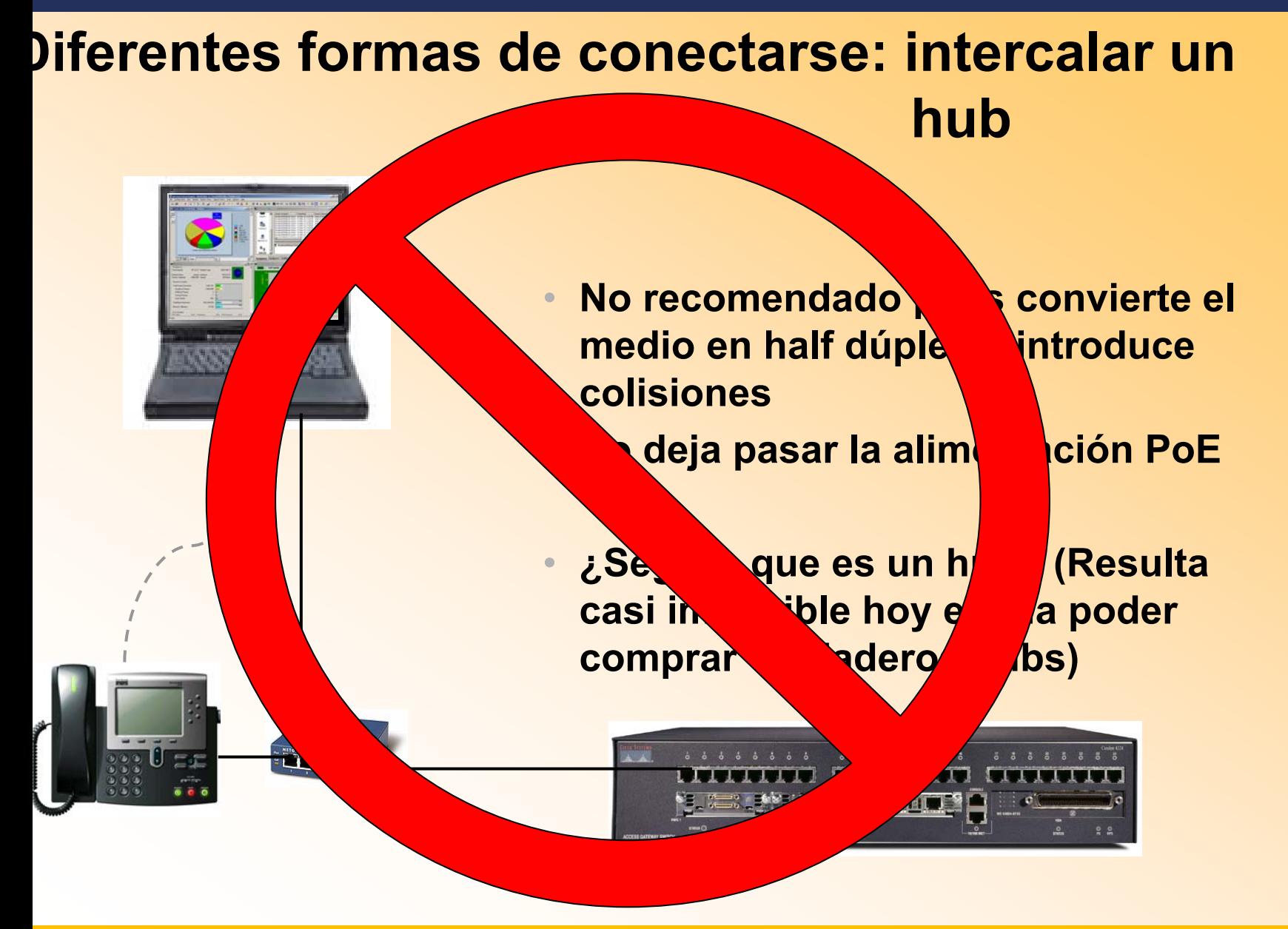

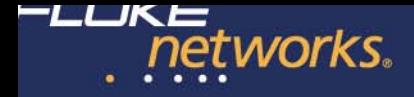

NETWORKSUPERVISION

#### **Análisis del tráfico de un terminal concreto … … cuando el terminal es inalámbrico**

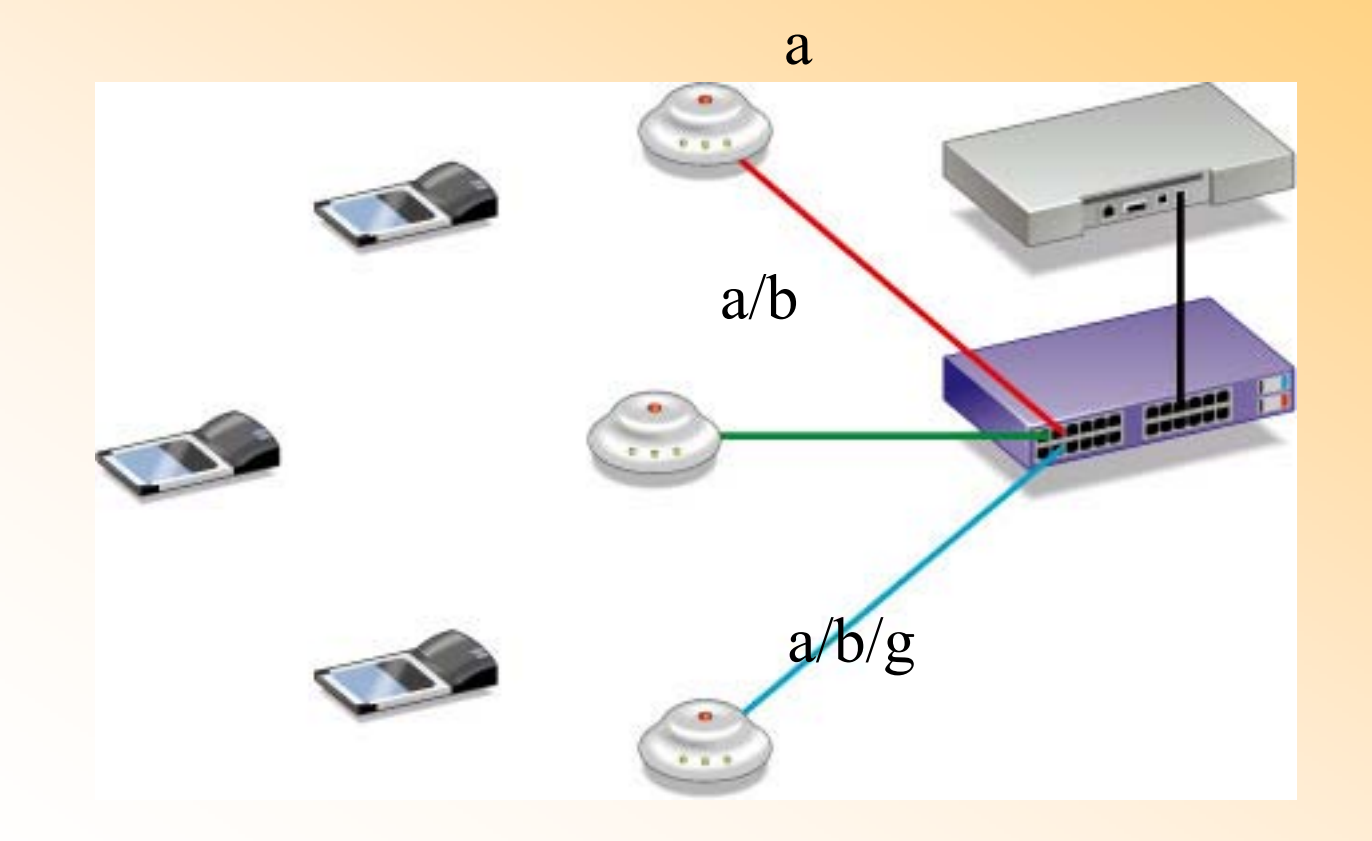

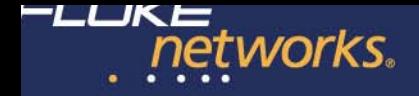

## **Análisis del tráfico de un terminal concreto …… cuando el terminal es inalámbrico**

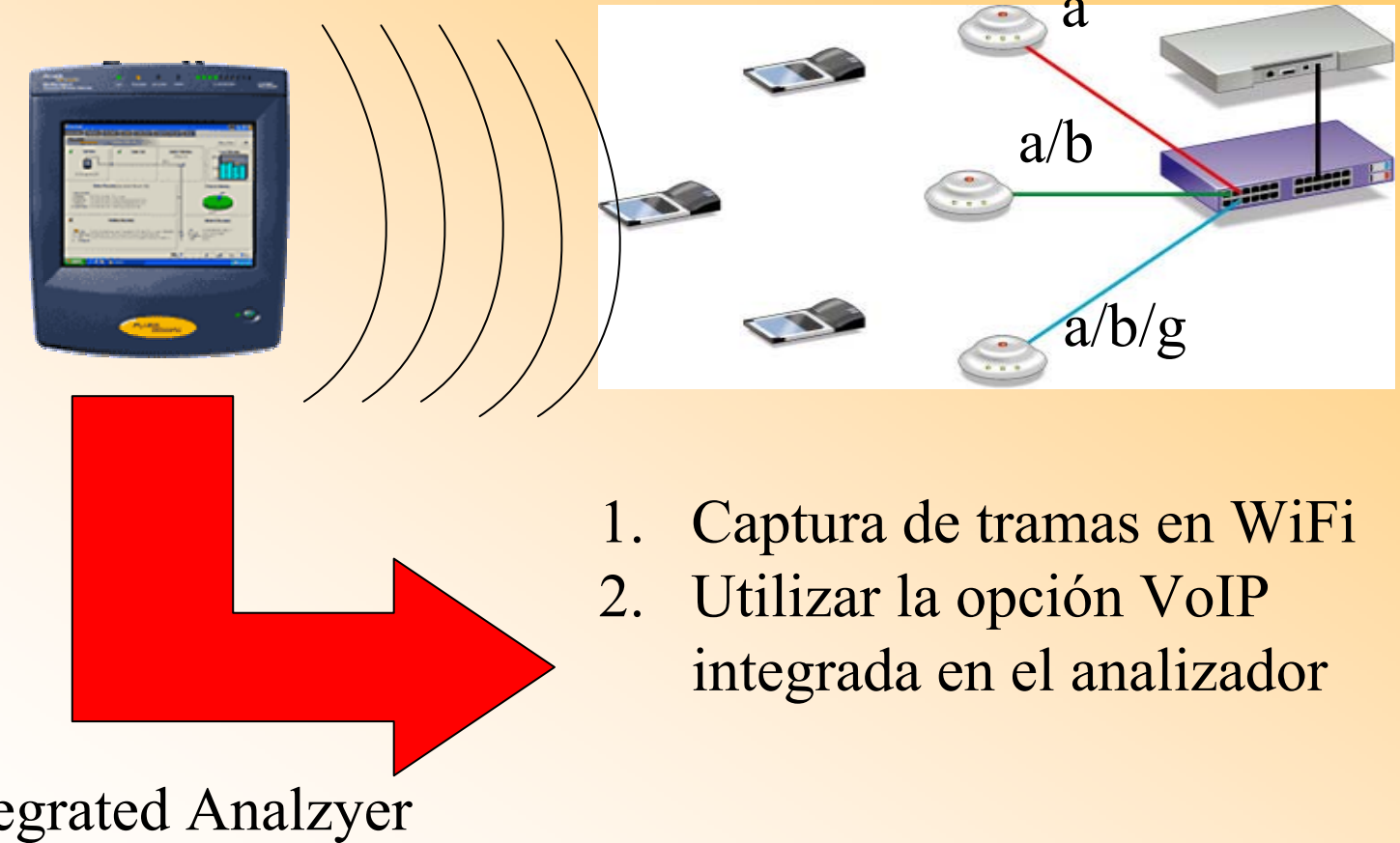

OptiView Integrated Analzyer on opción WiFi y VoIP

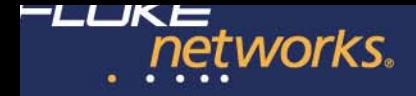

### **Análisis del tráfico de un terminal concreto … … cuando se trata de una WAN**

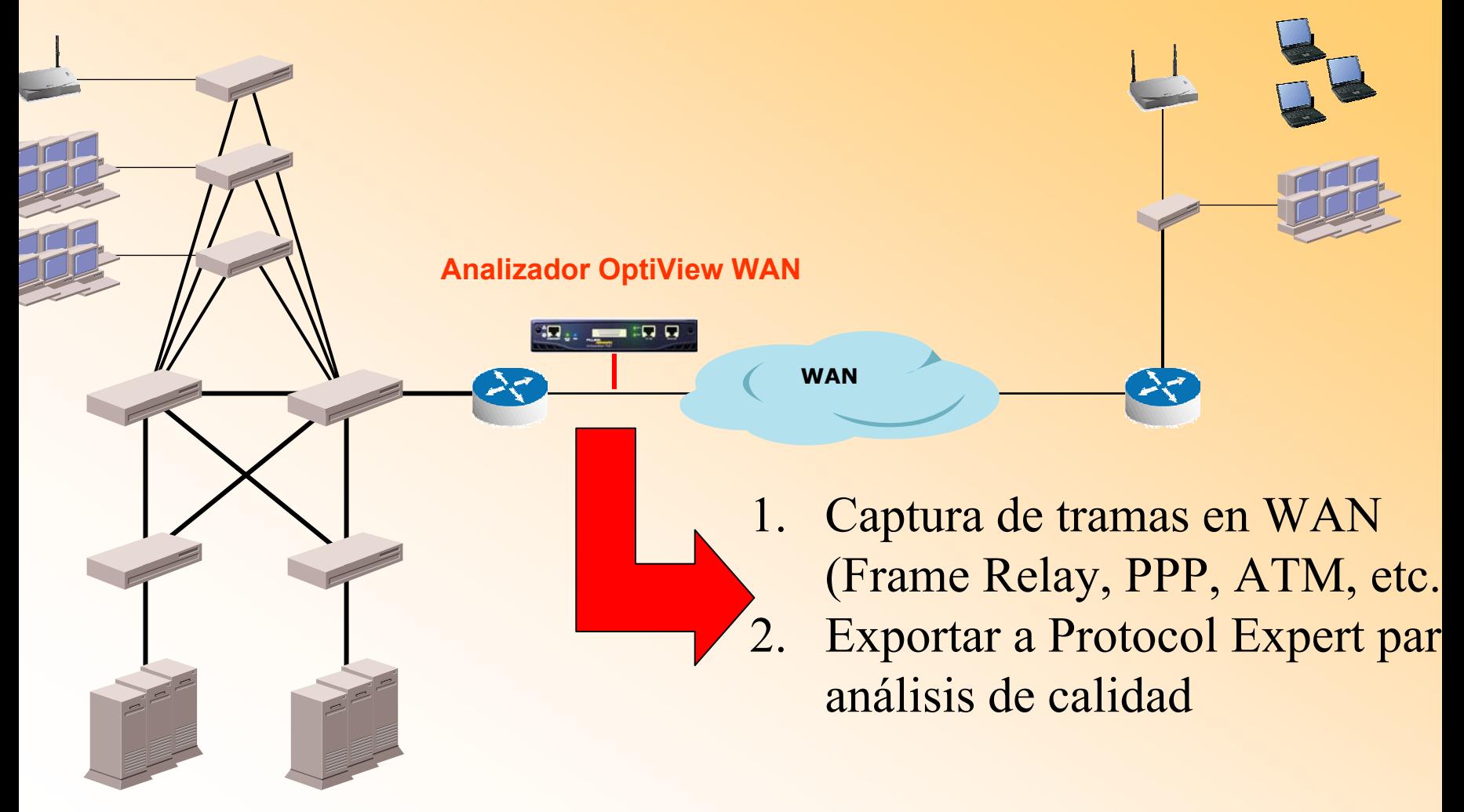

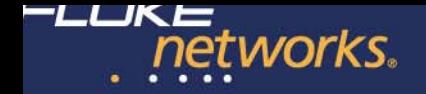

#### **Análisis del tráfico del Call Manager**

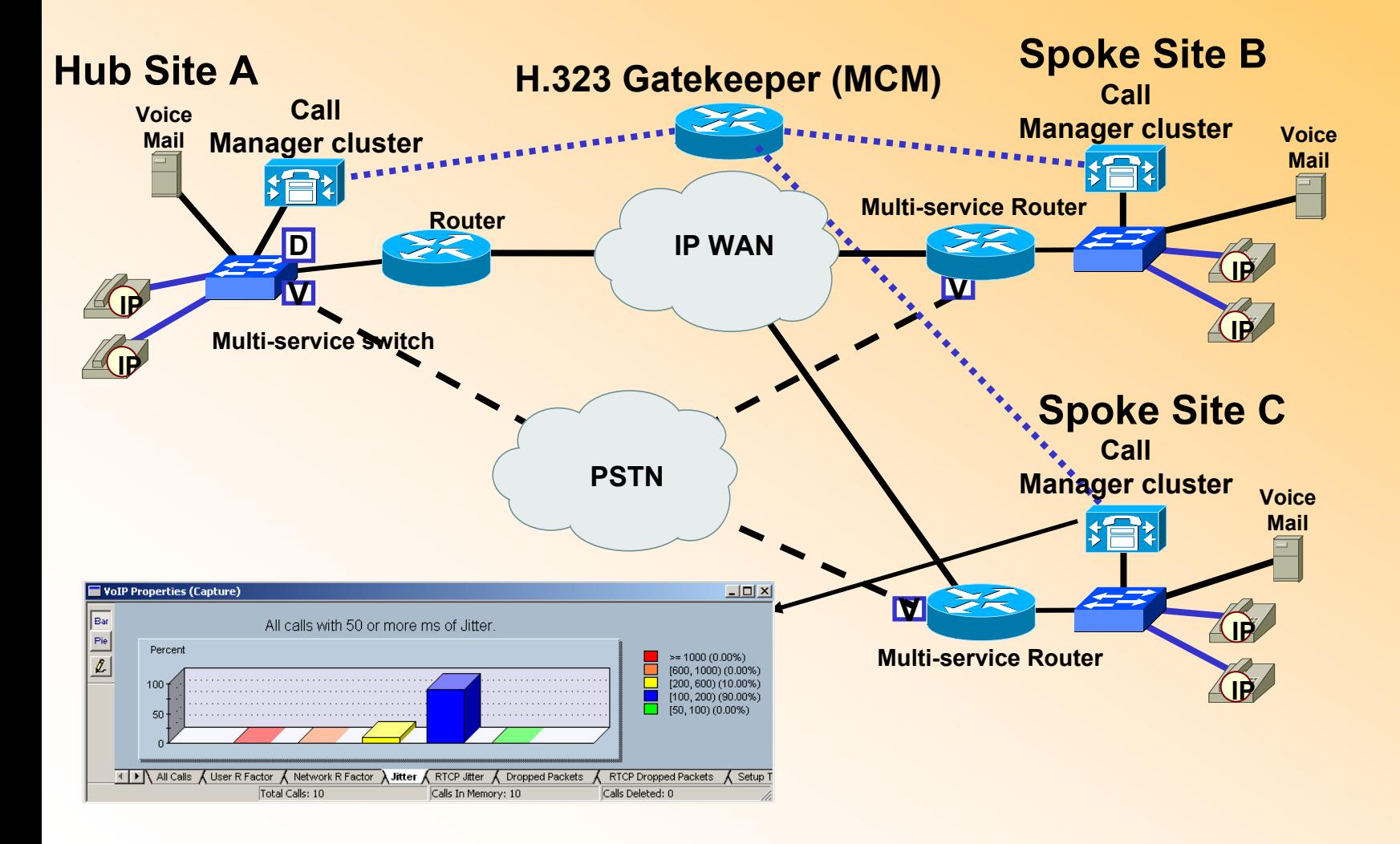

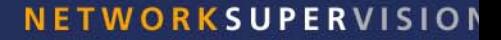

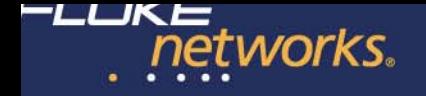

 $\begin{array}{|c|} \hline \text{H3} \\ \hline 23 \\ \hline \text{SCF} \\ \hline \end{array}$ 

 $rac{51}{P}$ 

ø

B

# **Diferentes formas de conectarse: TAPs Inline multipuerto**

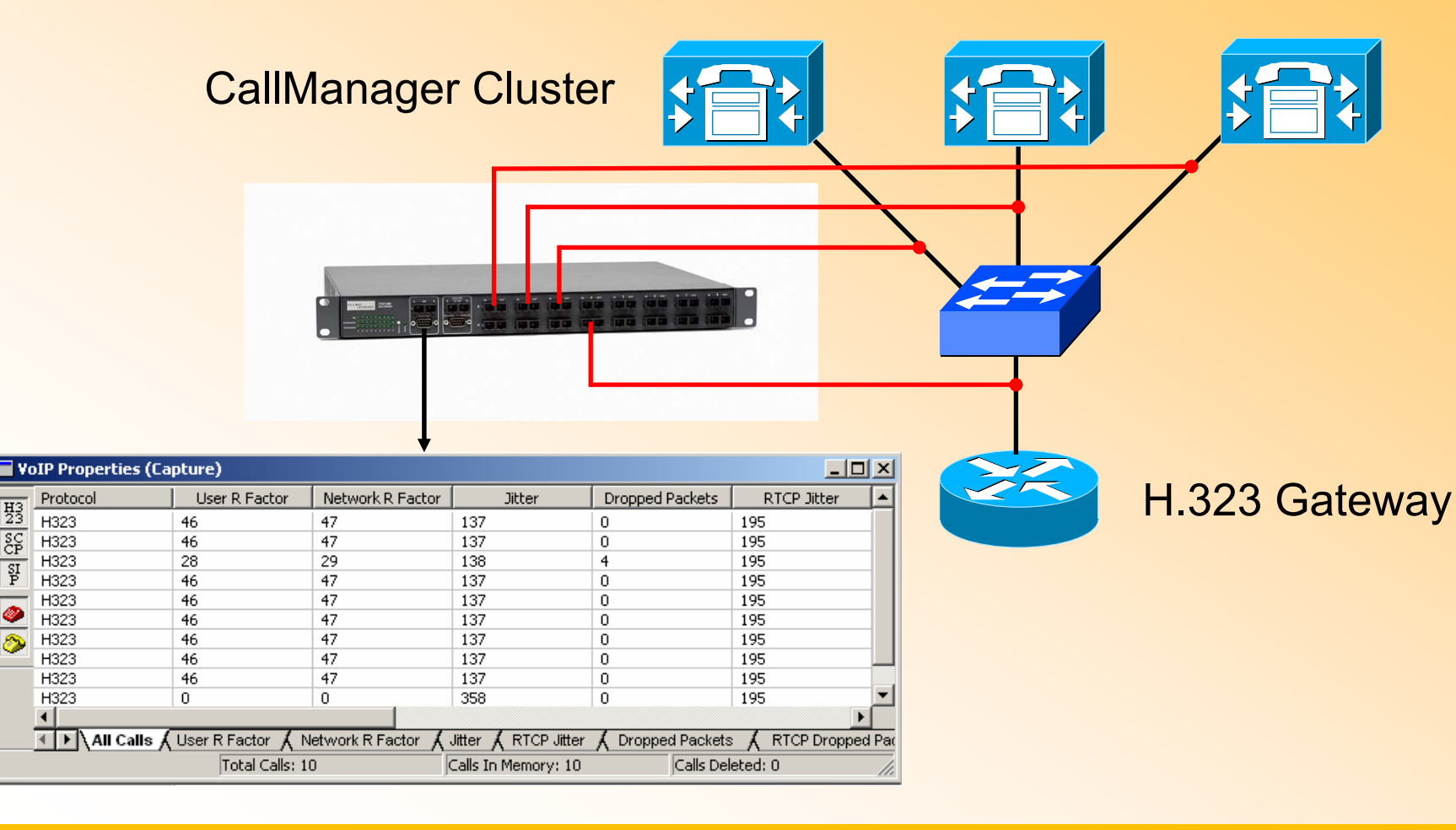

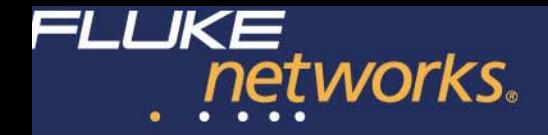

#### **¿Preguntas?**

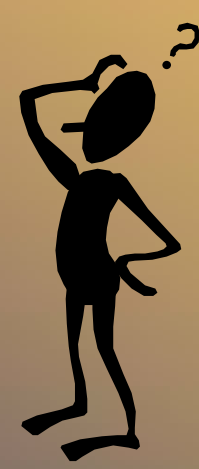

**Les enviaremos por correo el enlace donde podrá descargar esta web.**

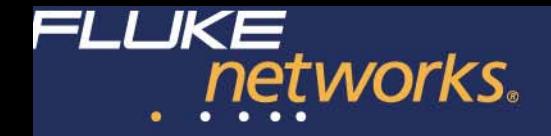

*Gracias por participar en este seminario*

#### *Le enviaremos por email el sitio donde podrá descargar la presentación*

# *Por favor, no se olviden de rellenar las encuestas*FLUKE networks.